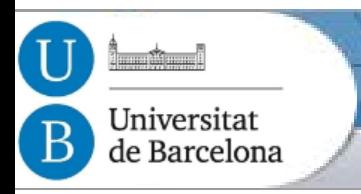

# **Tutorial on Norm Synthesis in Normative Multi-Agent Systems**

#### Maite López-Sánchez **maite\_lopez@ub.edu**

Volume Visualization and Artificial Intelligence Research Group (WAI) Dept Matemàtica Aplicada i Anàlisi (MAiA), Facultat de Matemàtiques Universitat de Barcelona (UB)

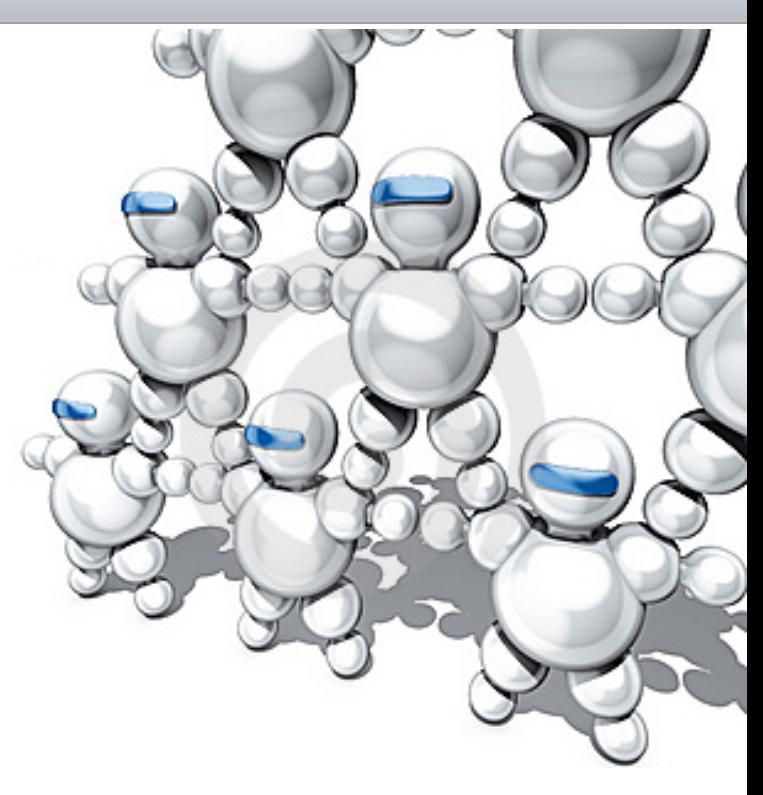

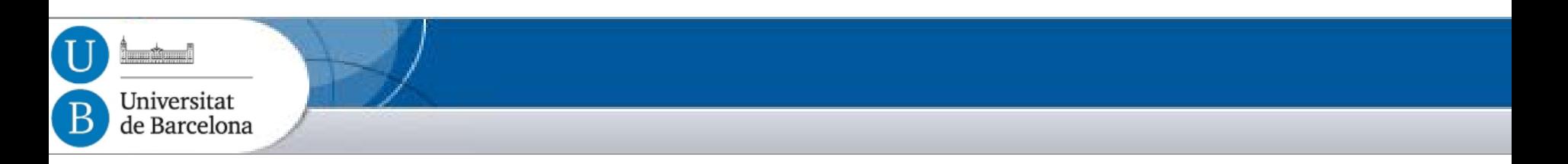

#### • Tutor:

Dr. Maite López-Sánchez University of Barcelona

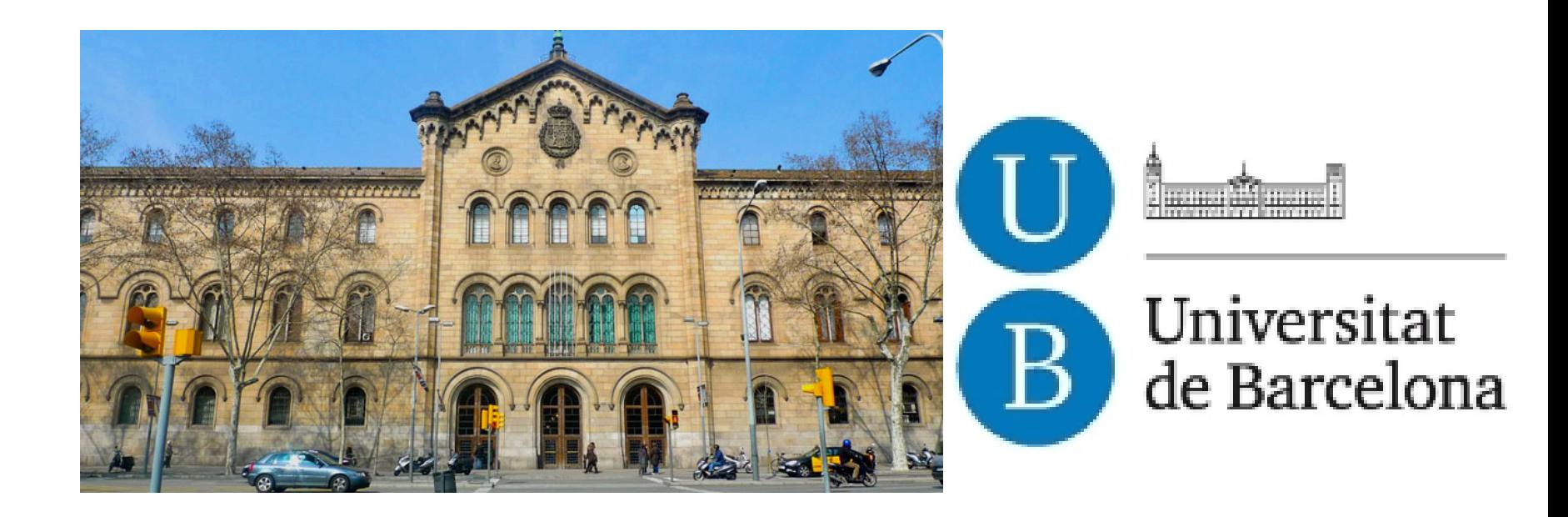

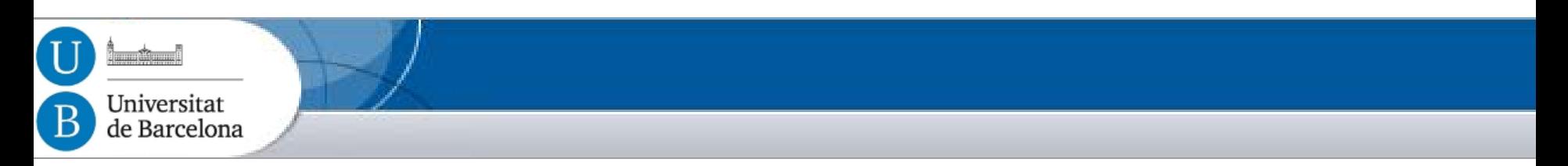

- Teaching material based on
	- SOAS subject from the interuniversitary master on Artificial Intelligence (UPC-UB-URV) http://www.fib.upc.edu/en/masters/mai.html
	- Related Research papers
	- Co-authored research work:
		- Ph.D. students: Eva Bou, Jordi Campos, **Javier Morales** and Master students: Patricio Petruzzi, Pedro Avila, David Sanchez, Iosu Mendizábal. Co-supervised with: **Dr. Juan Antonio Rodríguez- Aguilar** and Dr. Marc Esteva (IIIA-CSIC)
		- Research collaborations: Dr. Jaime S. Sichman (Univ. Sao Paulo), **Dr. Wamberto Vasconcelos (Univ. of Abeerdeen), Prof. Michael Wooldridge (Univ. of Oxford)**.

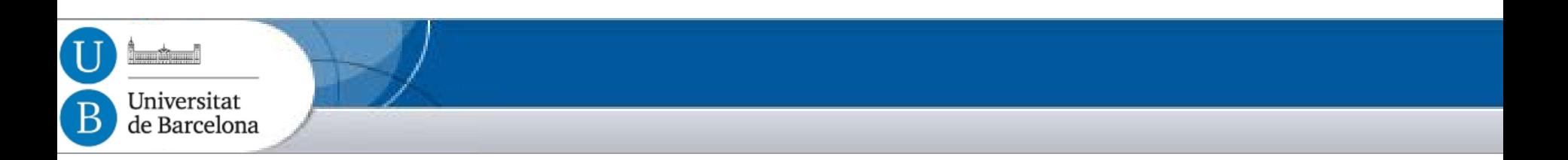

- Tutorial material available online at:
	- –Tutorial slides:
		- <http://www.maia.ub.es/~maite/Teaching.html>
	- –On-line Norm Synthesis source code: **[http://normsynthesis.github.io/NormLabSimulators/](http://normsynthesis.github.io/NormLabSimulators) [http://normsynthesis.github.io/NormSynthesisMachine/](http://normsynthesis.github.io/NormSynthesisMachine)**

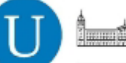

Universitat de Barcelona

## Tutorial Outline

#### **Contents**

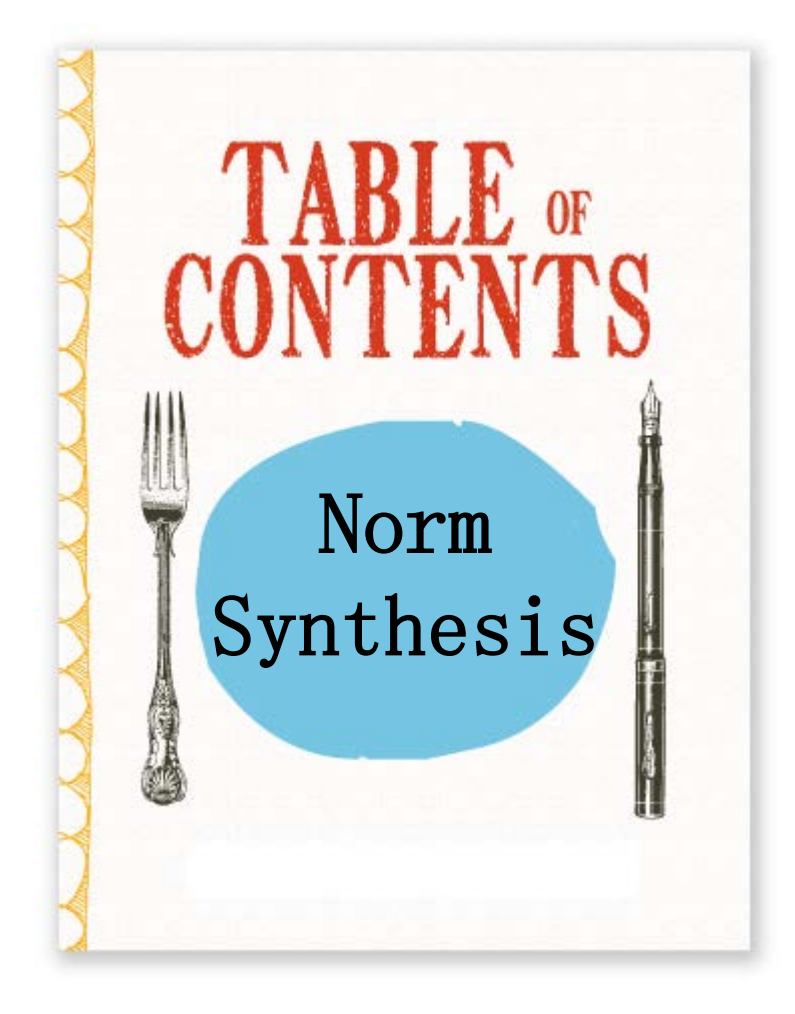

- 1. Introdution to Normative MAS
- 2. On-line automatic norm synthesis.
- 3. Demo and hands-on activity.

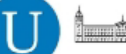

Universitat de Barcelona

## Tutorial Outline

#### **Schedule**

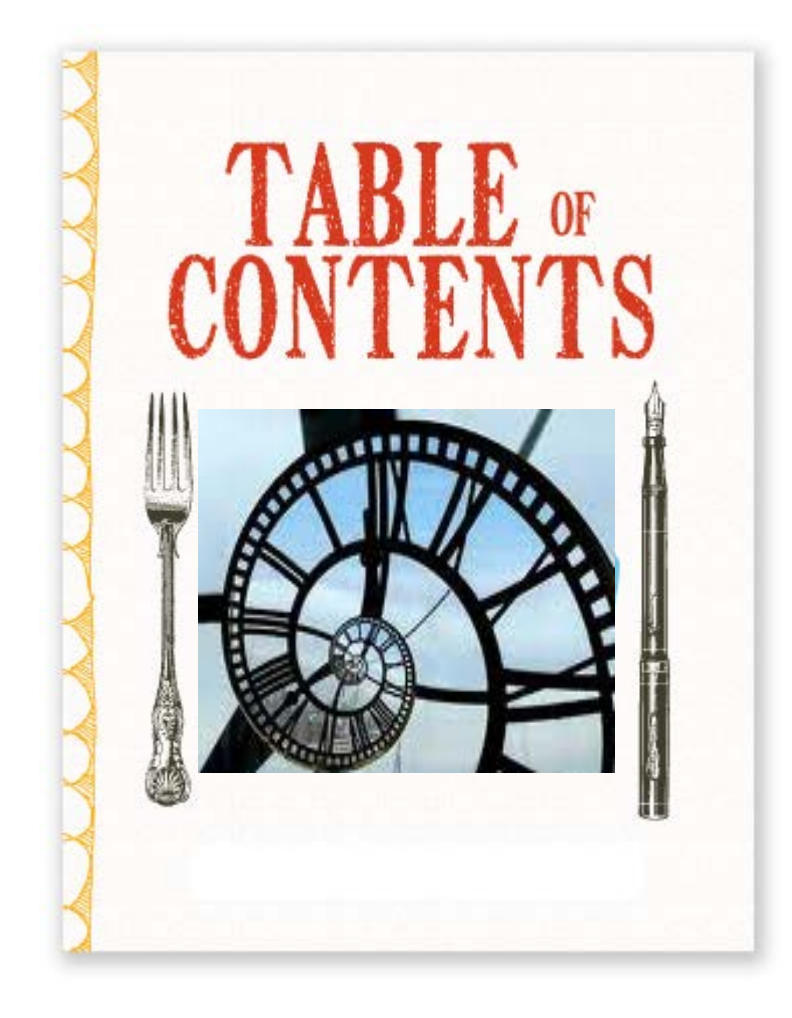

- 1. Introdution to Normative MAS
	- 30'
- 2. On-line automatic norm synthesis.
	- 30'
- 3. Demo and hands-on activity. – 60'

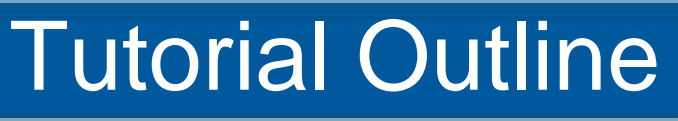

#### **Objectives**

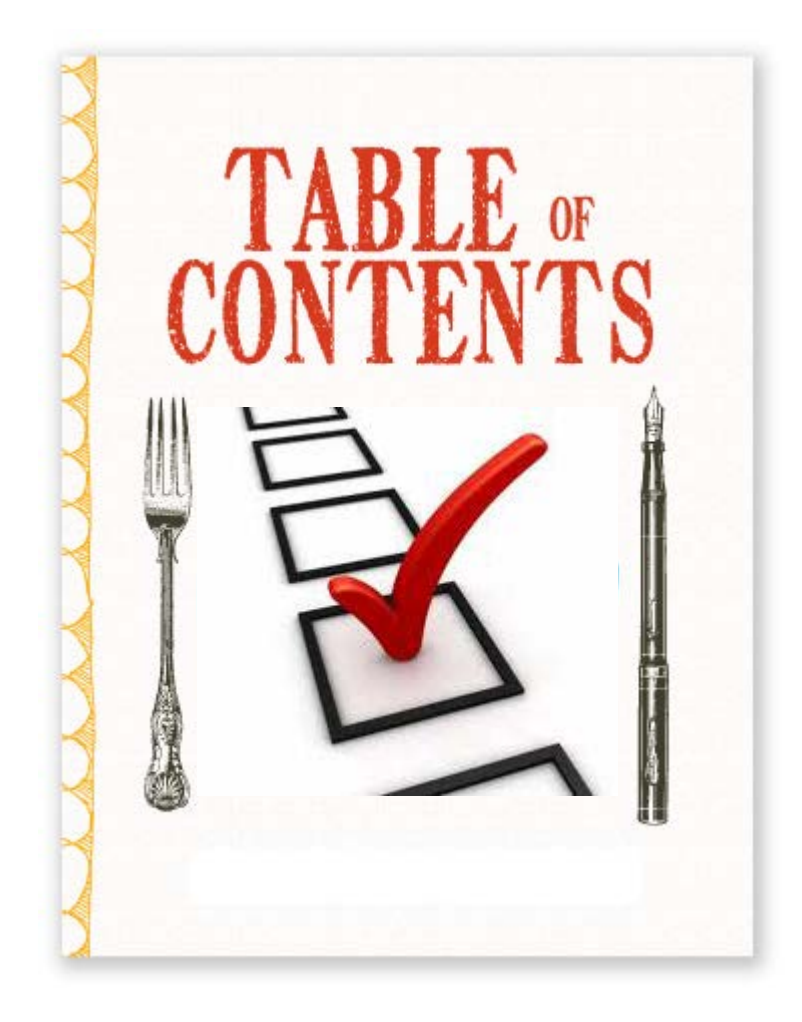

- 1. Introdution to Normative MAS
	- Consider design questions
- 2. On-line automatic norm synthesis.
	- Learn one approach
- 3. Demo and hands-on activity.
	- Get familiar with a framework
	- Put it in practice

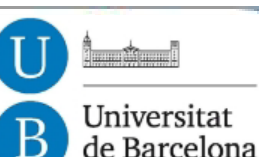

### Tutorial Outline

#### Contents: Modules

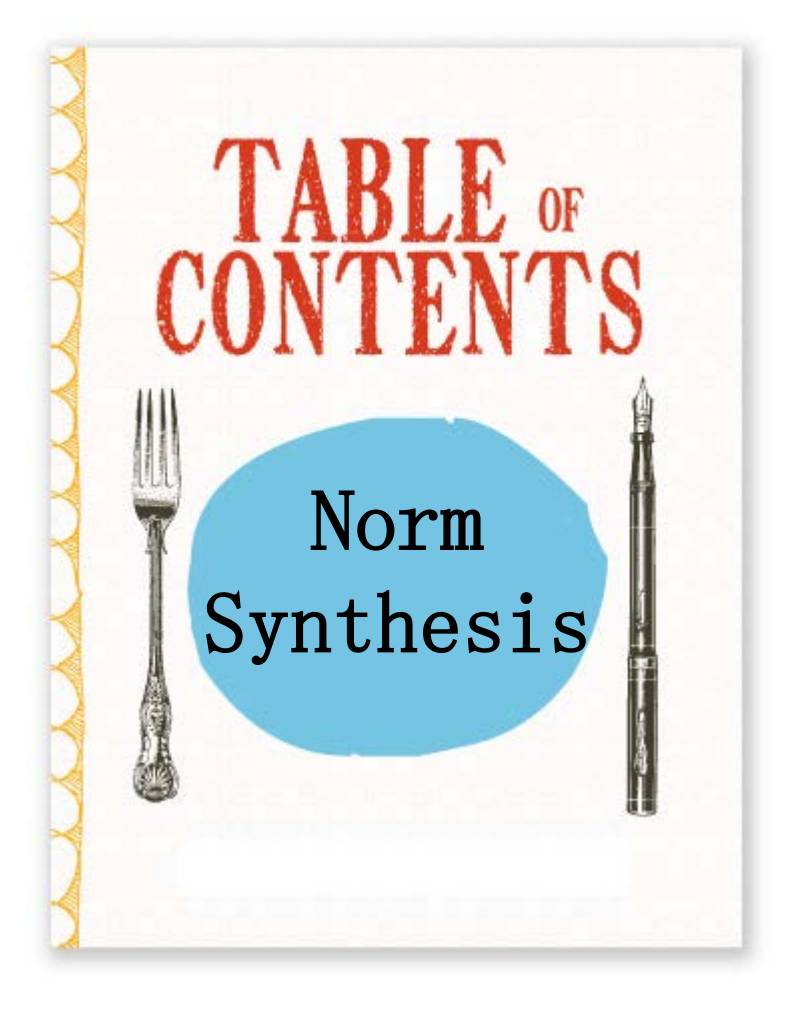

- **Introduction to Normative MAS and norm synthesis approaches.**
	- Off-line norm synthesis.
	- Norm emergence
	- **Other**
- 2. On-line automatic norm synthesis.
- 3. Demo and hands-on activity

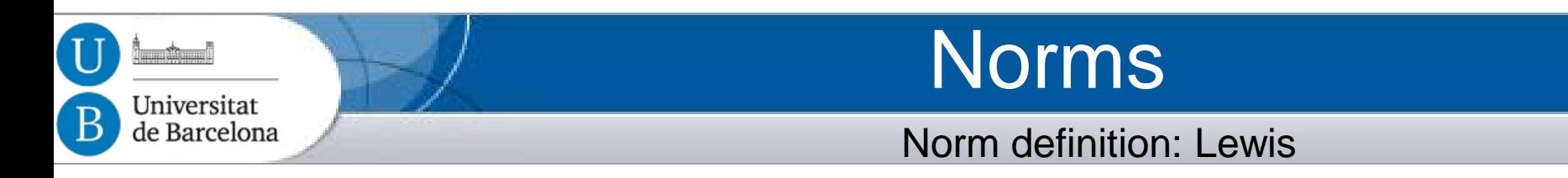

- Coordination by norms and social laws:
	- In our everyday lives, we use a range of techniques for coordinating activities. One of the most important is the use of norms and social laws (Lewis, 1969).

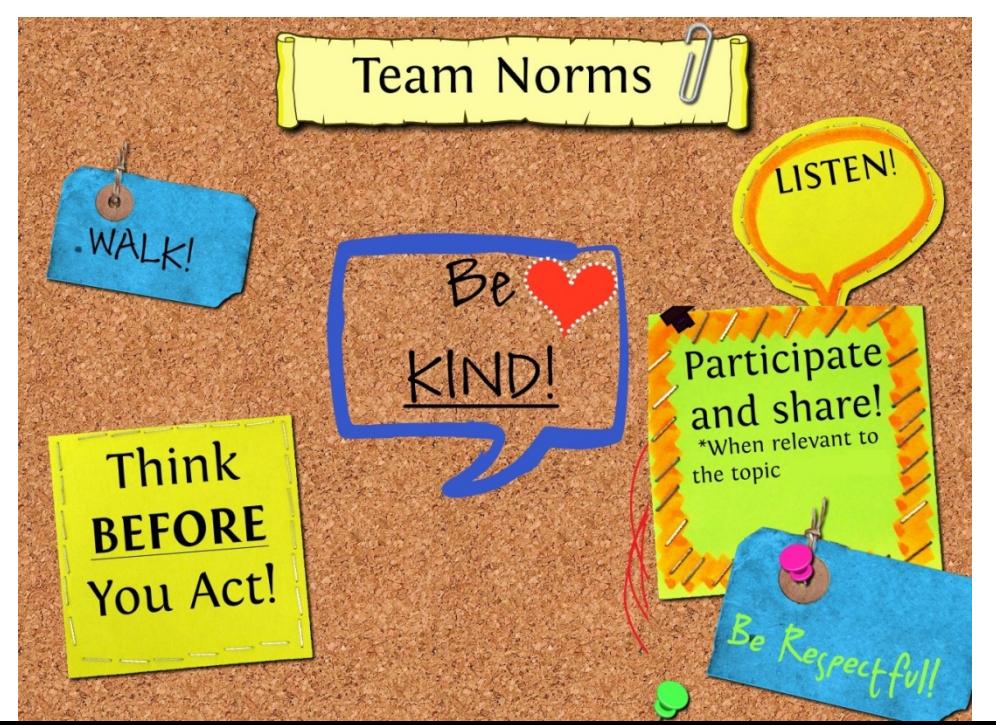

## Norm categories

Social

– Tuomela:

- Rule norms (e.g. to pay taxes),
- Social norms (e.g. not litter),
- Moral norms: (e.g. not steal),
- Prudential norms: (e.g. max. expected utility).
- Elster:
	- Consumption norms (e.g. manners of dress),
	- Behaviour norms (e.g. the norm against cannibalism),
	- Norms of reciprocity (e.g. gift-giving norms),
	- Norms of cooperation (e.g. voting and tax compliance).

Dressing well<br>is a form of<br>good manners.

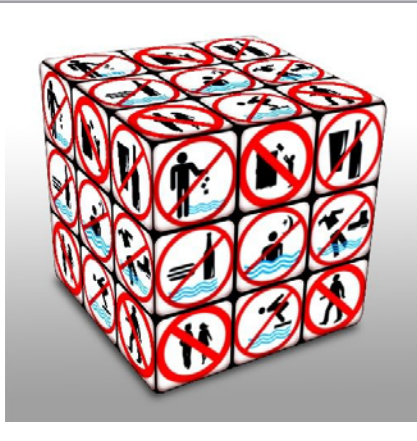

Norm definition in MAS: Wooldridge

- A norm is an **established, expected pattern of behaviour** (Wooldridge).
	- May not be enforced

united by

Universitat de Barcelona

• Related to authority

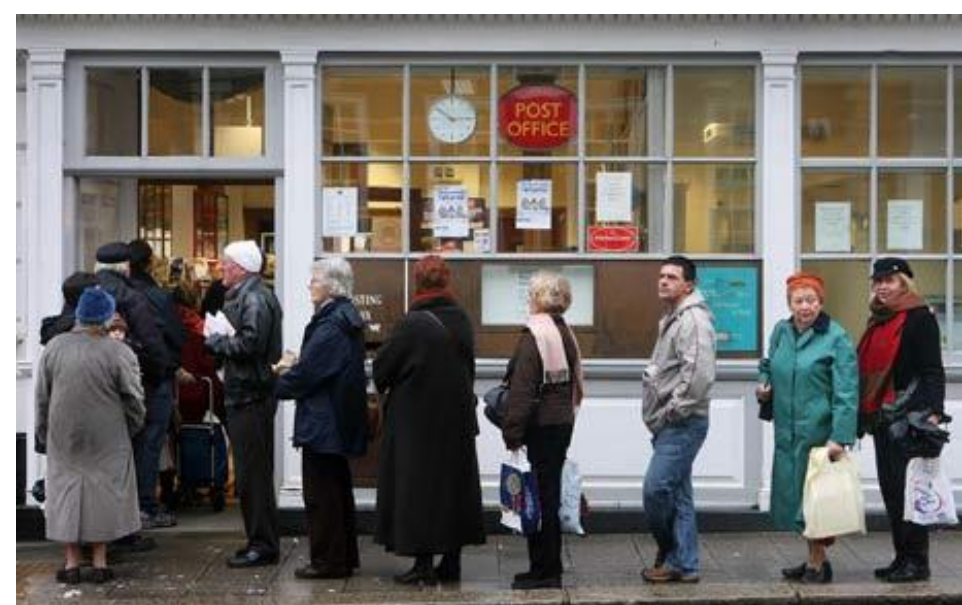

#### Norm definition in MAS: Wooldridge

- A norm is an **established, expected pattern of behaviour** (Wooldridge).
	- May not be enforced
	- Related to authority
- Alternative defs.:

- Constraints + punishment
- Deontic Logic (DL)
	- Normative propositions
	- [Des/Pres]criptive obligations
- Game Theory (GT):
	- Violation games,…
	- Decision Theoretic GT vs DL

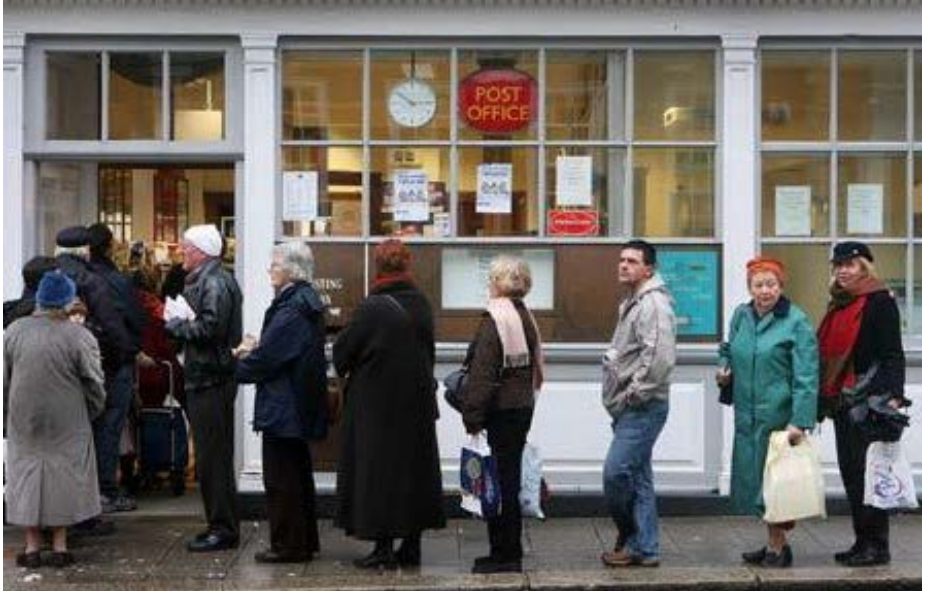

Norm as a MAS coordination mechanism

- Norms are key for social processes:
	- Simplify agent's decision-making process (templates)
	- **Balance** between:

- Individual freedom (autonomy)
- The goal of the agent society

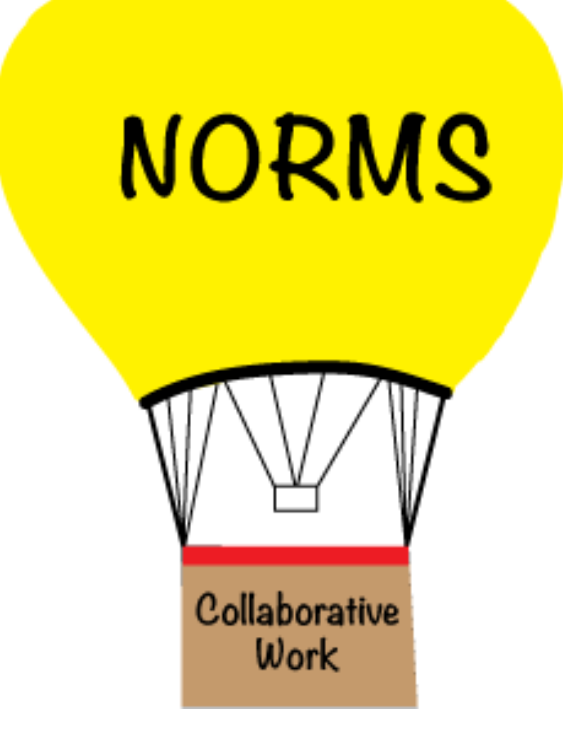

Norms and agents

- Norm Categories (Boella and van der Torre):
	- **Regulative norms**:

- Obligations (O),
- Prohibitions and
- Permissions.
- Constitutive norms:
	- Create institutional facts (e.g. property or marriage) and
	- Modify normative system itself.

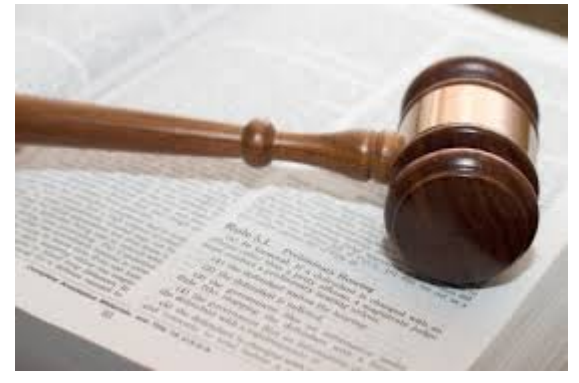

Norms and agents

- Norm Categories (Boella and van der Torre):
	- **Regulative norms**:

- Obligations (O),
- Prohibitions and
- Permissions.
- Constitutive norms:
	- Create institutional facts (e.g. property or marriage) and
	- Modify normative system itself.
- Noms and BDI agents:
	- Norm‐based behaviour: BOID
		- Meneguzzi and Luck,
		- Dignum et al. ...

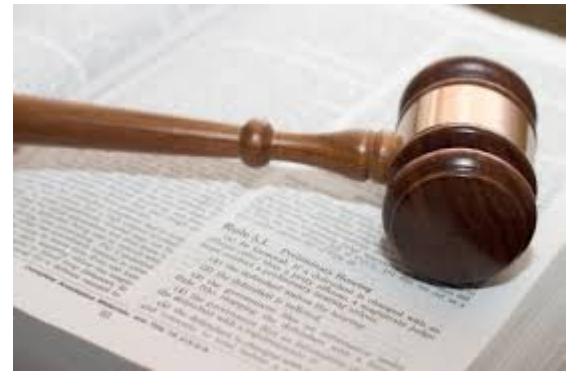

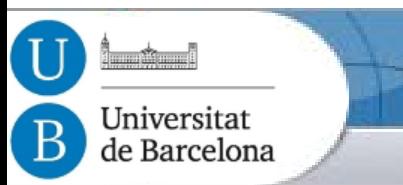

Normative MAS

<http://www.dagstuhl.de/15131>

#### • Normative MAS: MAS + normative system

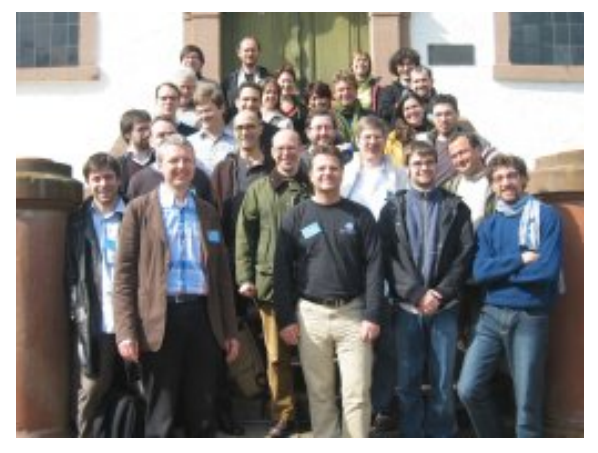

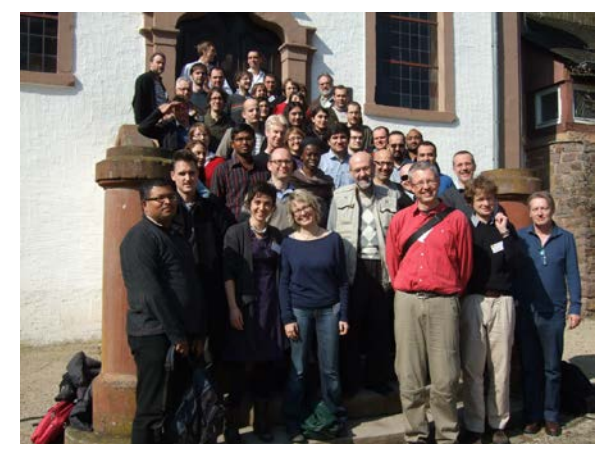

*@Dagstuhl 2007 @Dagstuhl 2012 @Dagstuhl 2015*

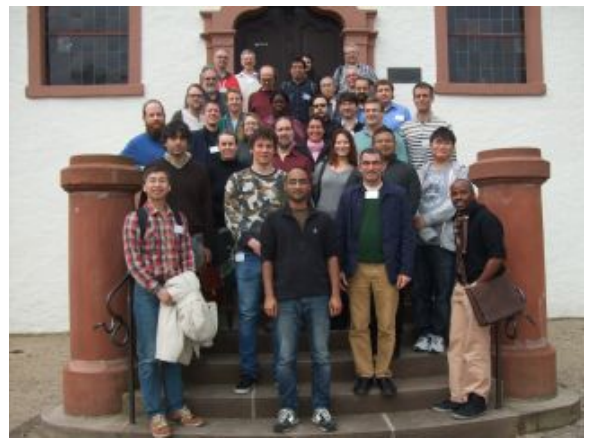

- **Agents** can **decide** whether **to follow** explicitly represented norms,
- Normative systems specify how agents can **modify norms**.
- **Sociological theories** from sociology, economics, legal science,..

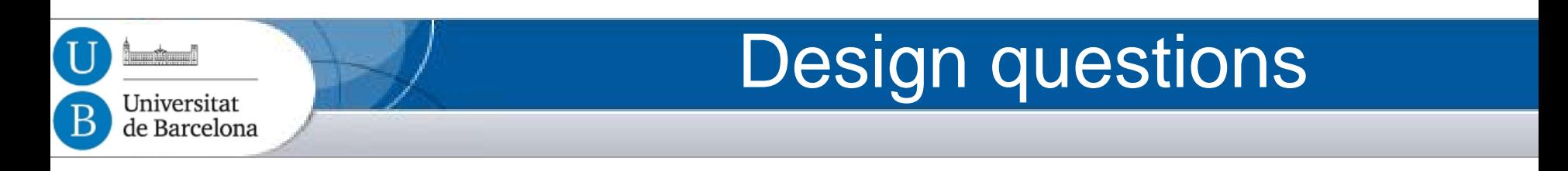

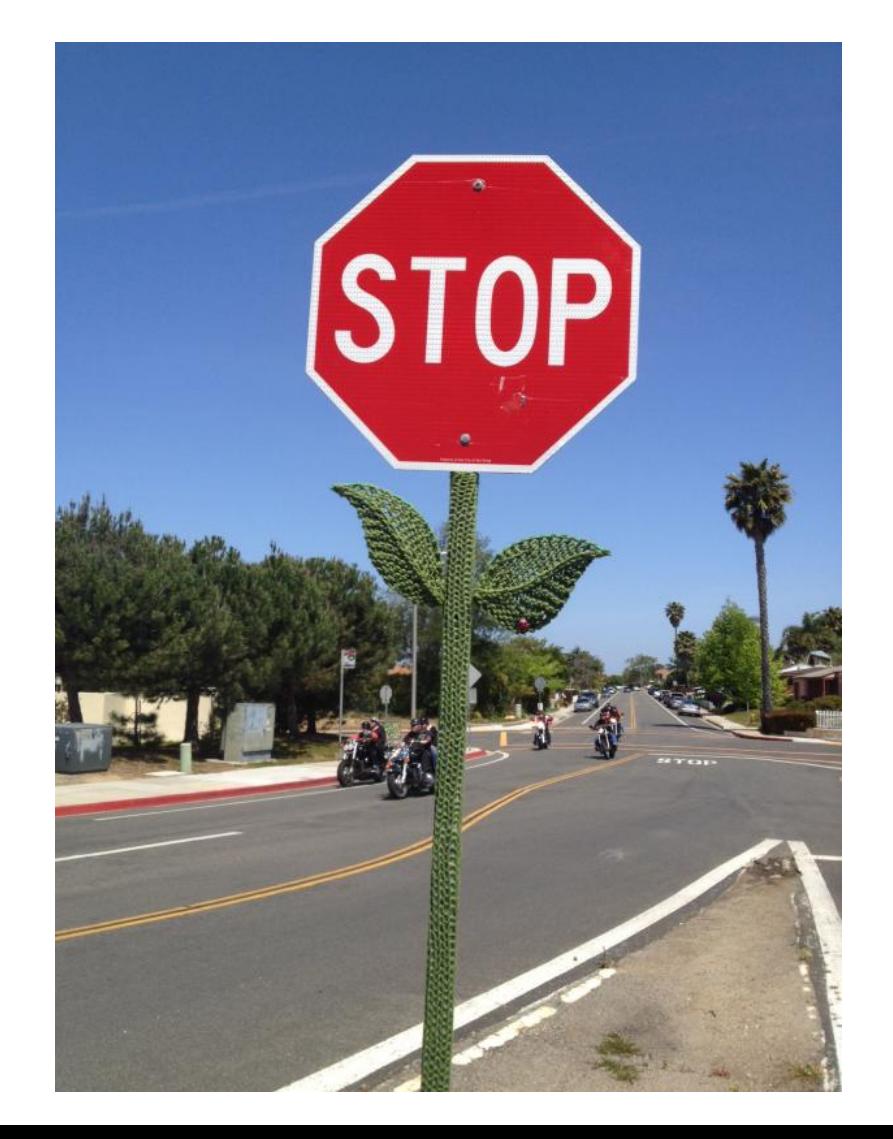

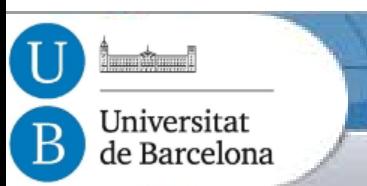

#### Design questions

Example: Answers for a Traffic scenario?

– How do we represent norms?

– Who dictates norms?

– How agents decide norm fulfillment?

– Who/how detects if agents comply with norms?

– Should a norm change?

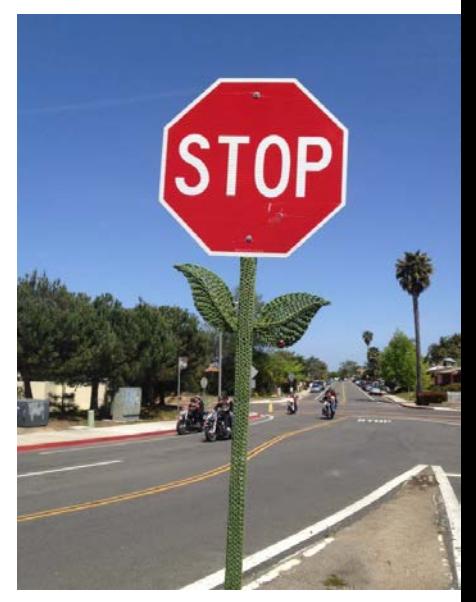

### Design questions

Example: Answers for a Traffic scenario?

- How do we represent norms?
	- Are norms implicit, hierarchichal, local, imprecise,..?
	- Are there norm exceptions, contradictions?
- Who dictates norms?

- Are norms related to organisations?
- Who spreads them?
- How agents decide norm fulfillment?
	- What norms apply to an agent?
	- Do agents internalise norms?
- Who/how detects if agents comply with norms?
	- If other agents do not comply with a norm, should an agent bother?
	- Are there infringement consequences?
- Should a norm change?
	- Do we need additional incentives? (rewards, environment ,..)

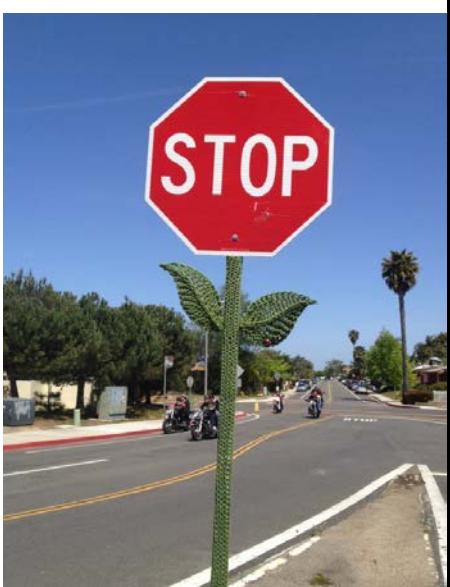

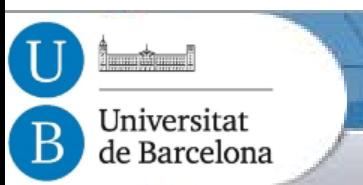

## Design questions

Exercise: Answers for a regulated scenario?

– How do we represent norms? **5 min**

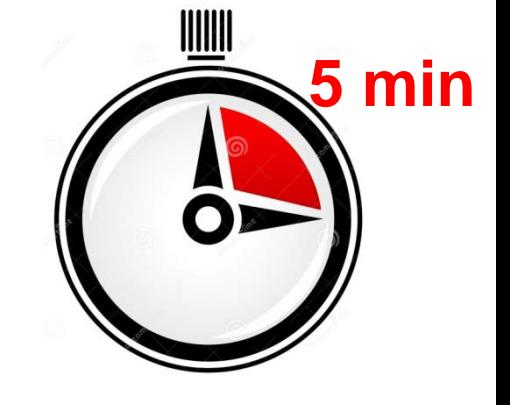

– Who dictates norms?

– How agents decide norm fulfillment?

– Who/how detects if agents comply with norms?

– Should a norm change?

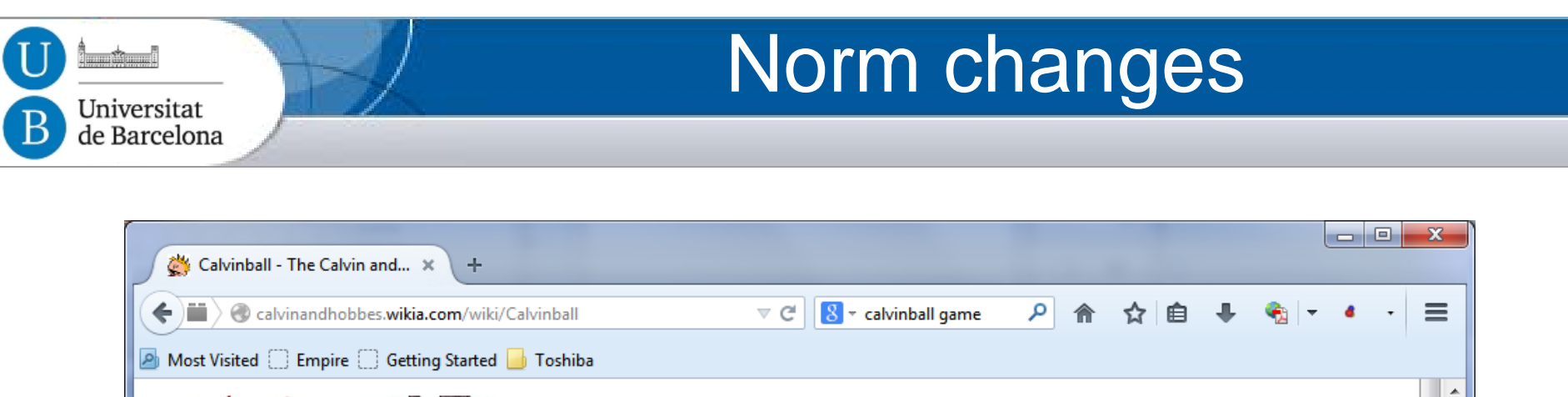

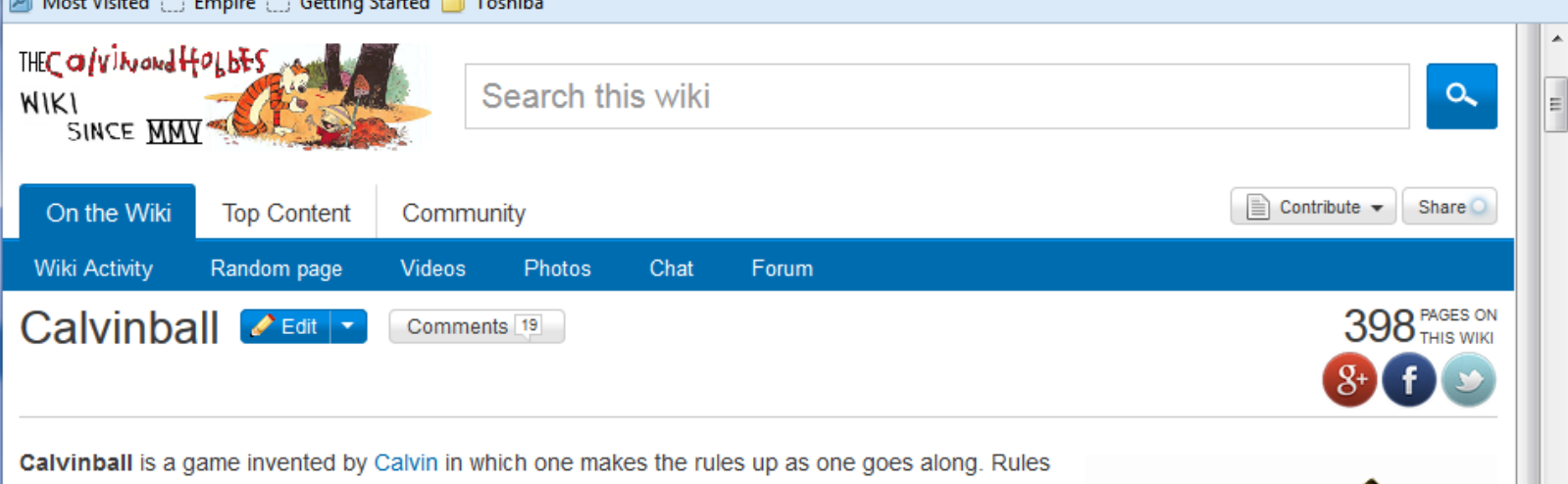

cannot be used twice. No Calvinball game is like another. The game may involve wickets, mallets, volleyballs, and additional equipment as well as masks.

There is only one permanent rule in Calvinball: One can't play it in the same way twice. For example, in one game of Calvinball, the goal was to capture one's opponent's flag, whereas in a different game of Calvinball, the goal was to score points by hitting badminton shuttlecocks against trees using a croquet mallet. An apparent rule in Calvinball is that one must wear a black mask and

<sup>o</sup><sup>1</sup> Lifestyle <sup>9</sup> Entertainment <sup>6</sup> Video Games

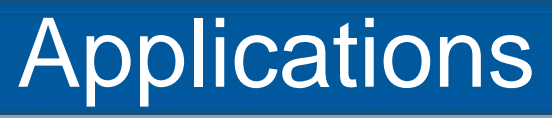

#### • Applications:

- Contracts (e-commerce)
- International trade
- Social norms in 3D VW (e.g. NPC in Second Life)
- Human Computer Interaction
- "What if" scenarios for policy makers
- Organizations
- What else?

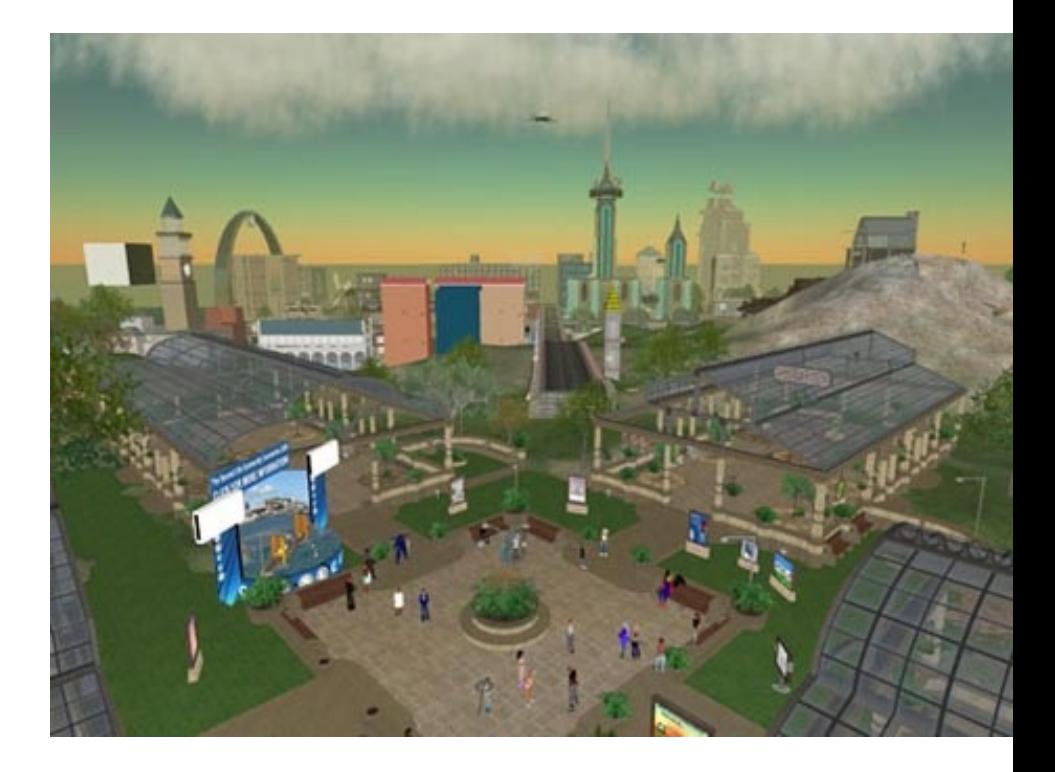

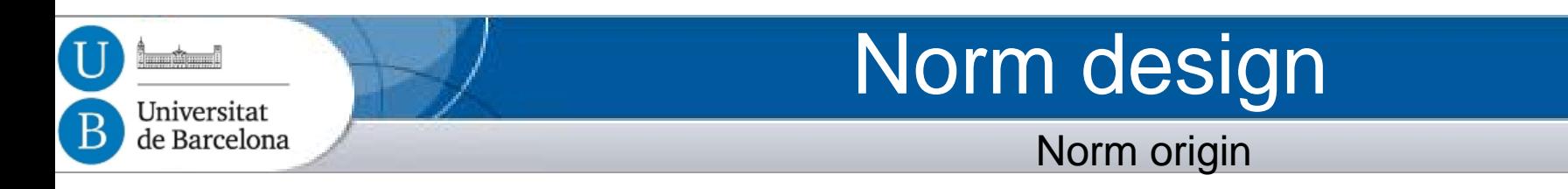

- How do norms come to exist within a society?
	- Off-line design
	- Emergence
	- Other ways:
		- Norm agreement
		- Norm Learning
		- On-line generation

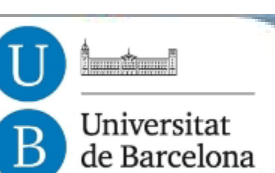

## Tutorial Outline

#### Contents: Modules

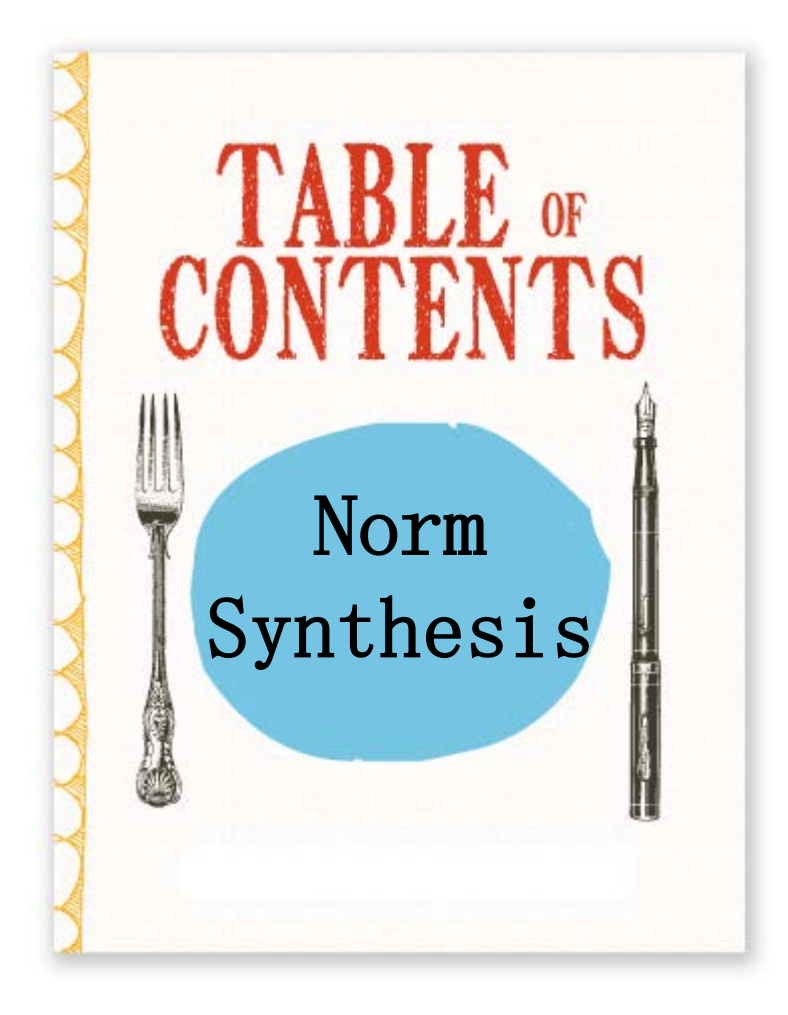

- **1. Introduction to Normative MAS and norm synthesis approaches.**
	- **Off-line norm synthesis**.
		- Norm emergence
	- **Other**
- 2. On-line automatic norm synthesis.
- 3. Demo and hands-on activity

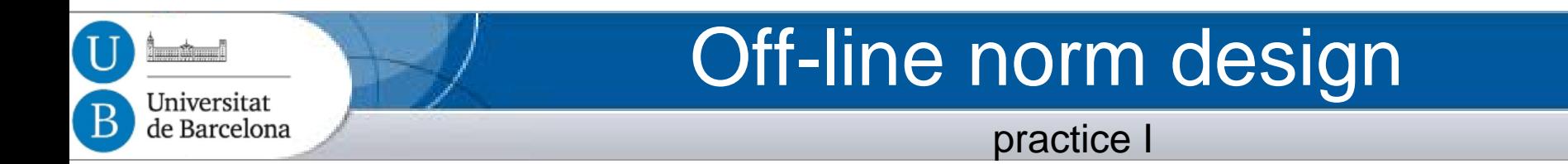

• Shoham and Tennenholtz (1996): Traffic law for preventing robot collisions in 2D a grid.

*Which norm would you define?*

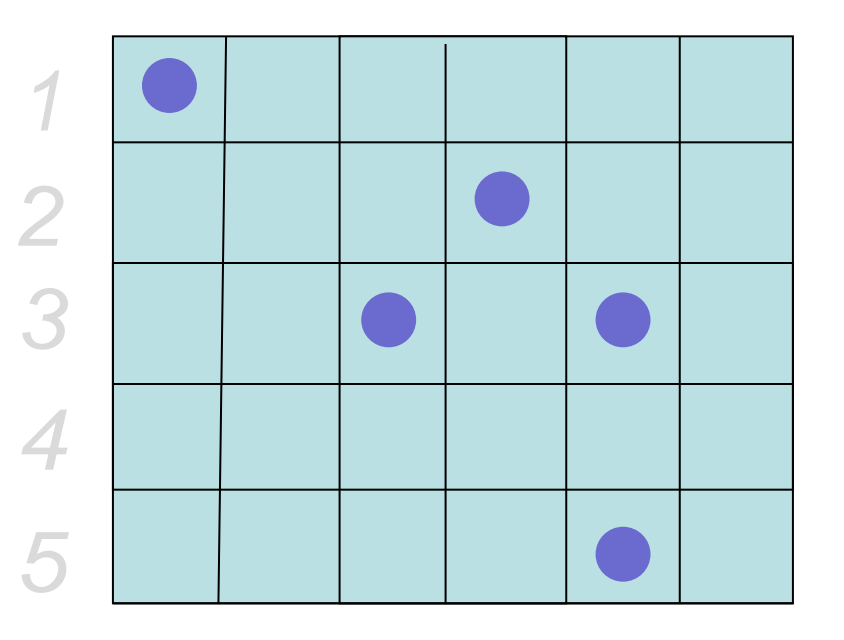

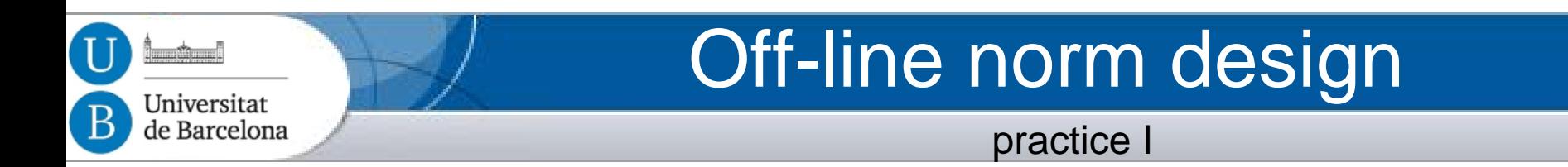

- Shoham and Tennenholtz (1996): Traffic law for preventing robot collisions in 2D a grid.
	- Each robot is required to move constantly. The direction of motion is fixed as follows. On even rows each robot must move left, while in odd rows it must move right. It is required to move up when it is in the right-most column. Finally, it is required to move down when it is on either the leftmost column of even rows or on the second rightmost column of odd rows. The movement is therefore in a 'snake-like' Structure, and defines a Hamiltonian cycle on the grid

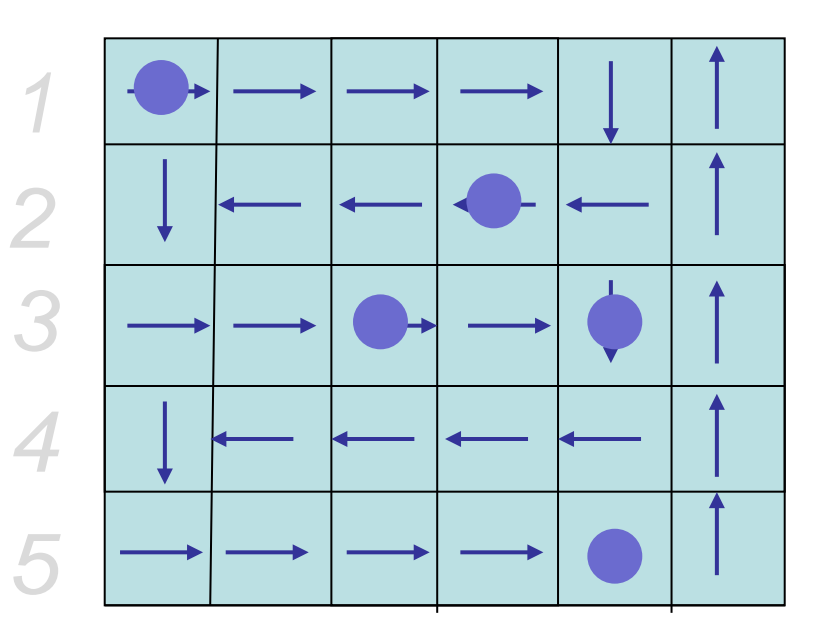

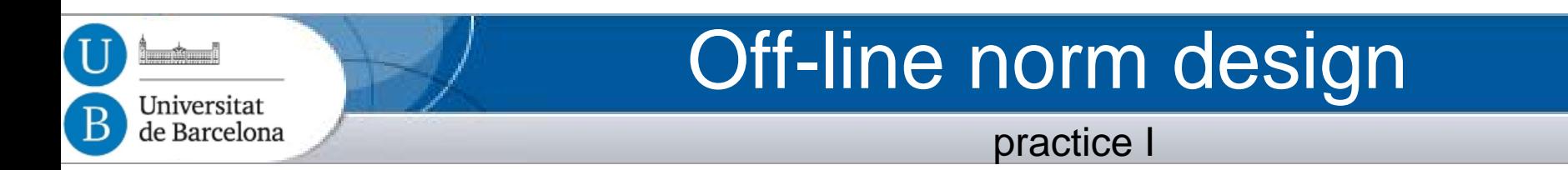

- Shoham and Tennenholtz (1996): Traffic law for preventing robot collisions in 2D a grid.
	- Each robot is required to move constantly. The direction of motion is fixed as follows. On even rows each robot must move left, while in odd rows it must move right. It is required to move up when it is in the right-most column. Finally, it is required to move down when it is on either the leftmost column of even rows or on the second rightmost column of odd rows. The movement is therefore in a 'snake-like' Structure, and defines a Hamiltonian cycle on the grid

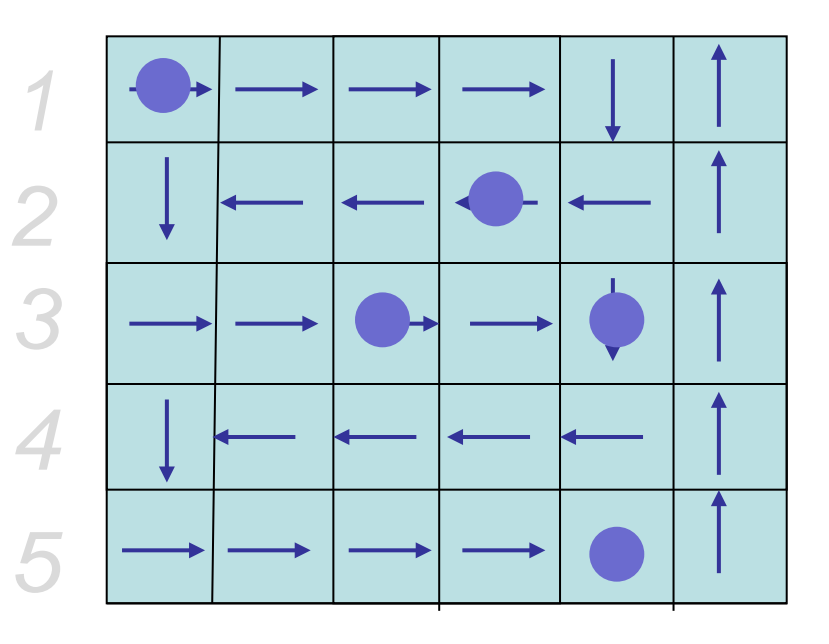

- Determines uniquely the next movement of agents
- Provides paths to any destination cell
- Does not require perceptual capabilities of the robots
- Is **effective but not very efficient** (fixed directions)

#### Universitat de Barcelona

#### Off-line norm design

Abstract Model of Environment & Agents

 $E = E$  a finite set of environment discrete **states:**  $E = \{e, e', \dots\}.$ – Agent **actions** transform the environment:

$$
Ac = \{\alpha, \alpha', \ldots\} \qquad r \stackrel{E}{:} e_0 \stackrel{\alpha_0}{\longrightarrow} e_1 \stackrel{\alpha_1}{\longrightarrow} \cdots \stackrel{\alpha_{u-1}}{\longrightarrow} e_u
$$

#### – A **constraint** is then a pair < *E*' ,α> where

 $\bm{E} = \bm{E}' \subseteq \bm{E}$  set of environment states,  $\bm{\alpha} \in A \bm{c}$  an action

• "IF environment is in some state  $e \in E'$ , THEN action  $\alpha$  is forbidden"

#### – A **social law** is a set of constraints

- Useful social law: Disallows (& ensures) access to undesirable (& goal) states in the state space.
- An **agent is legal** respect a social law if it never attempts to perform a forbidden action in this law.

## **Offline norm design**

- Formal, exhaustive, **NP-complete**
- Norms are hardwired in agents
- Designer has more control

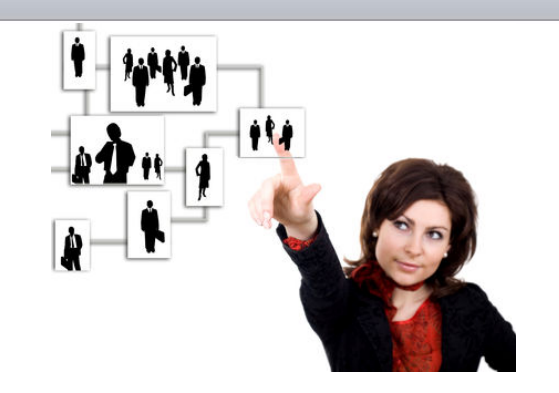

– But:

- Some characteristics may not be known at design time
- Agent goals may be constantly changing: requires agent reprogramming
- Complex systems are hard to predict (and to design norms)

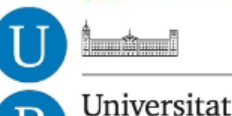

de Barcelona

## Tutorial Outline

#### Contents: Modules

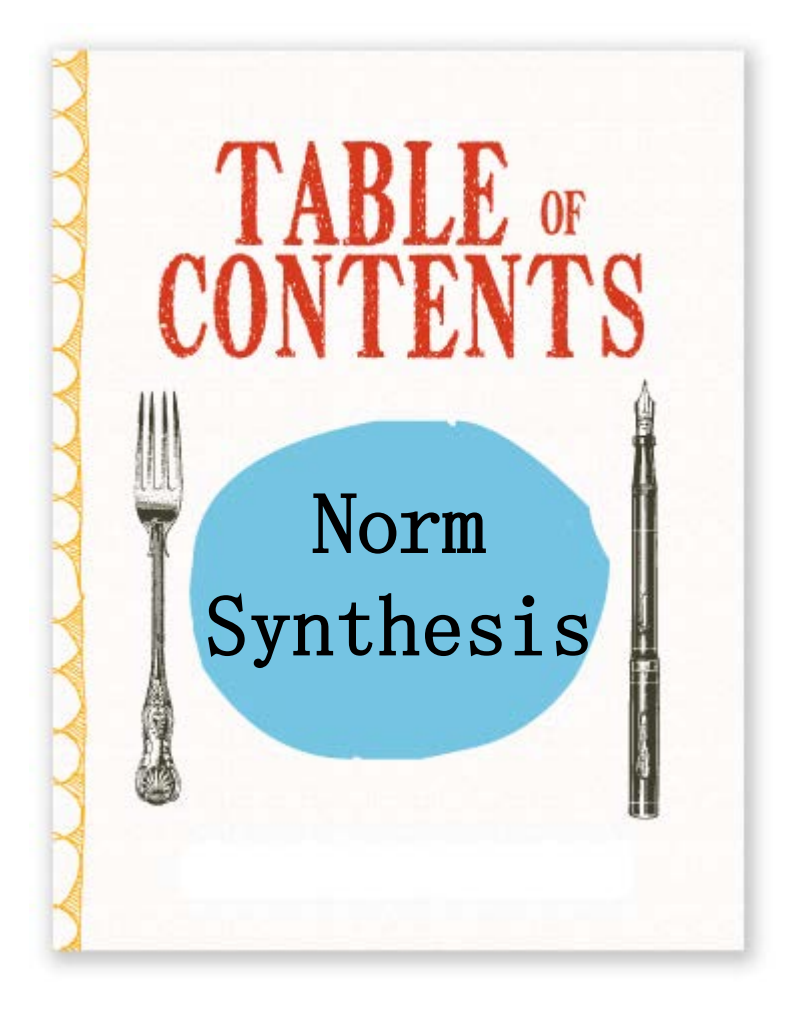

- **1. Introduction to Normative MAS and norm synthesis approaches.**
	- Off-line norm synthesis.
	- **Norm emergence**

**Other** 

- 2. On-line automatic norm synthesis.
- 3. Demo and hands-on activity

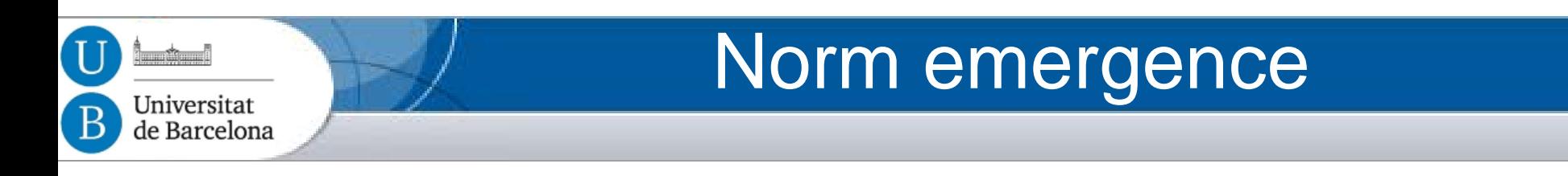

- Norm Emergence:
	- Agents reach global agreement on social conventions by using only locally available information :

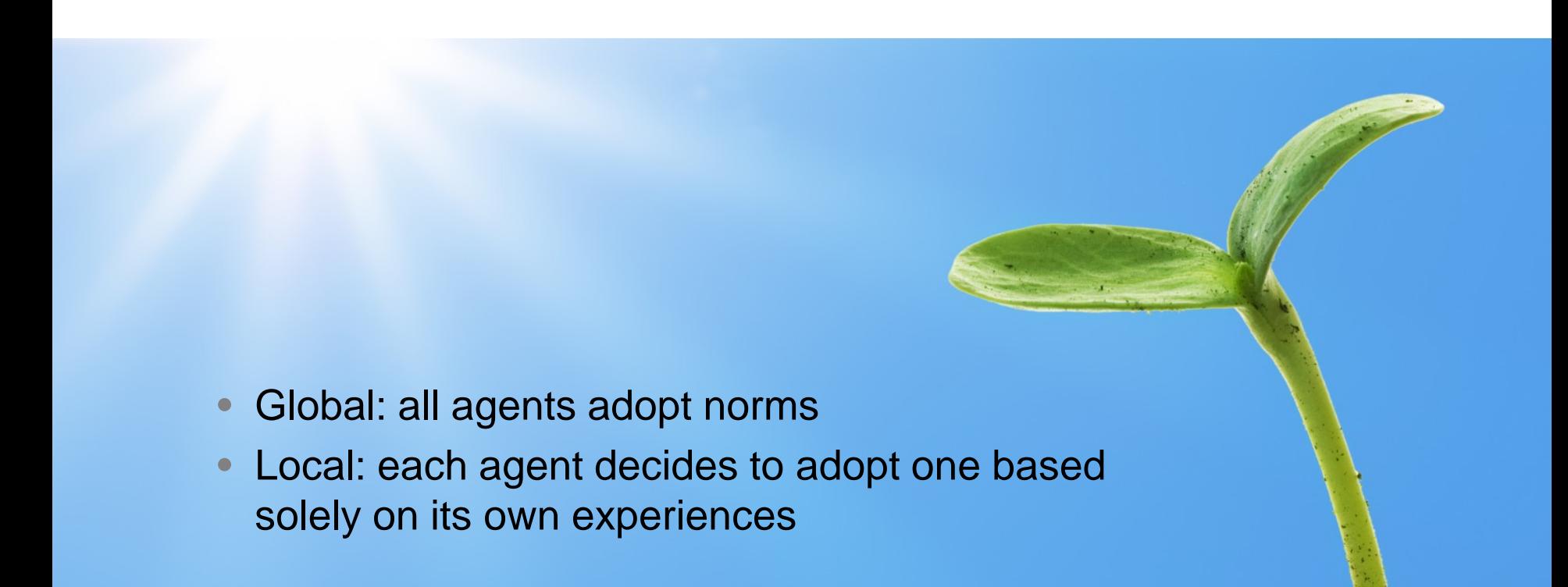

#### Norm emergence

Tee Shirt Game

– The tee shirt game: Let's play it!

- All agents have a blue and a red T-shirt
- They should end up wearing the same colour
	- Colour adoption as a strategy or convention to adopt
- Agents:

- Decide what to dress
- based on their memory about encountered agents (initially, can be random)
- Form agent populations, select a monitor and play in rounds:
	- Monitor agent detects convergence (same colour)
	- Each round:
		- » Form pairs of agents: each one sees the t-shirt colour of the other agent.
		- » Agents can change colour (dress again) after each round.

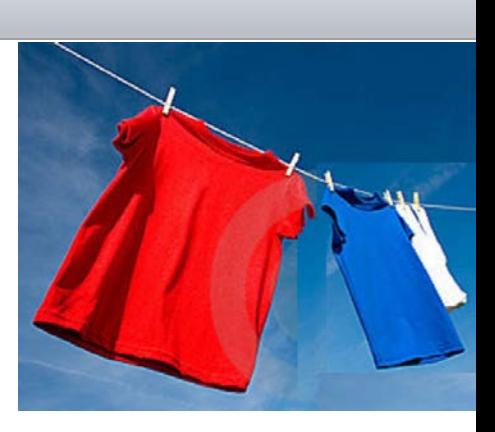

#### Norm emergence issues

Search space:

- Agents choose a solution from a space of alternative solutions (**known at design time).**
- Repeated two-player games.
- Agents open to new ideas can periodically forget everything.
- Convergence:
	- Initial conditions.
	- Stability: keep agreements in the society.
	- Efficiency measure: time to norm convergence.
- Norm changes:
	- Strategy changing cost.

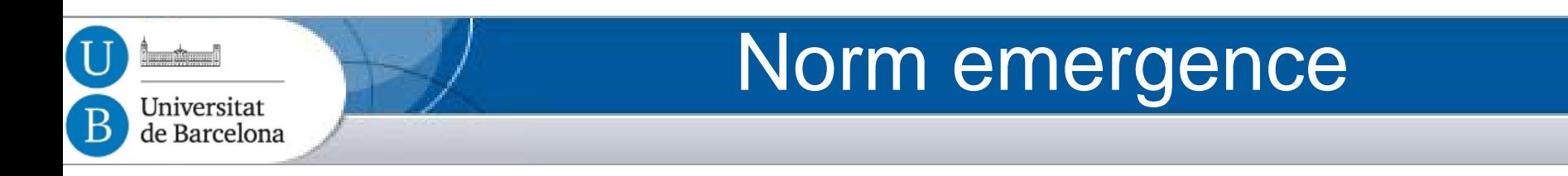

- Research on:
	- Norm adoption & internalisation (Conte et al.)
	- Topology of relationships (Luck et al., Sen et al., )
	- …
	- Norm life-cycle:
		- Savarimutu and Cranefield

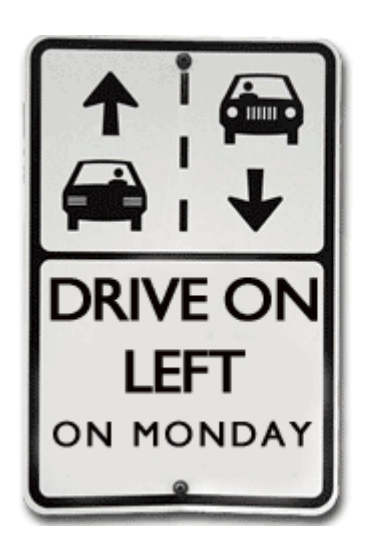

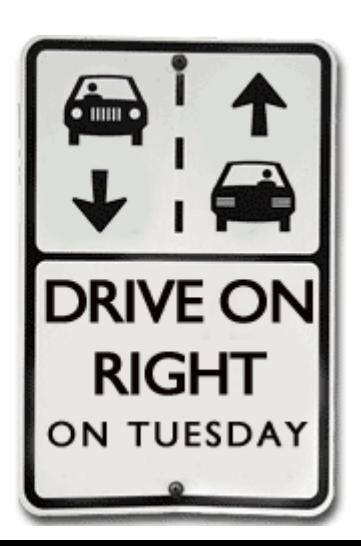

#### Norm emergence U i<del>n a c</del>i Universitat B de Barcelona Norm life-cycle: Savarimutu and Cranefield

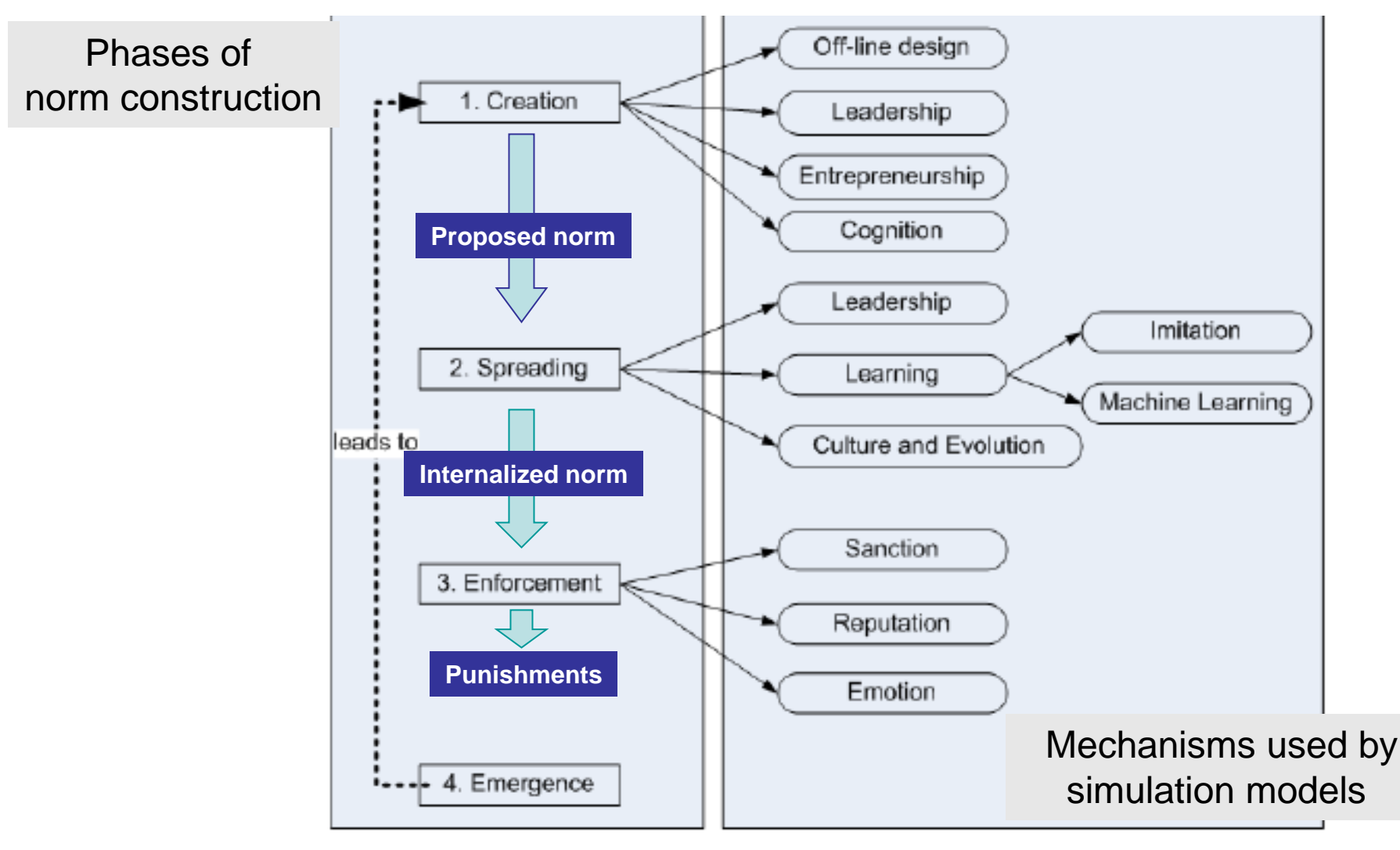

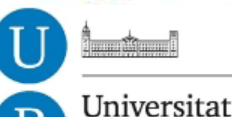

de Barcelona

## Tutorial Outline

#### Contents: Modules

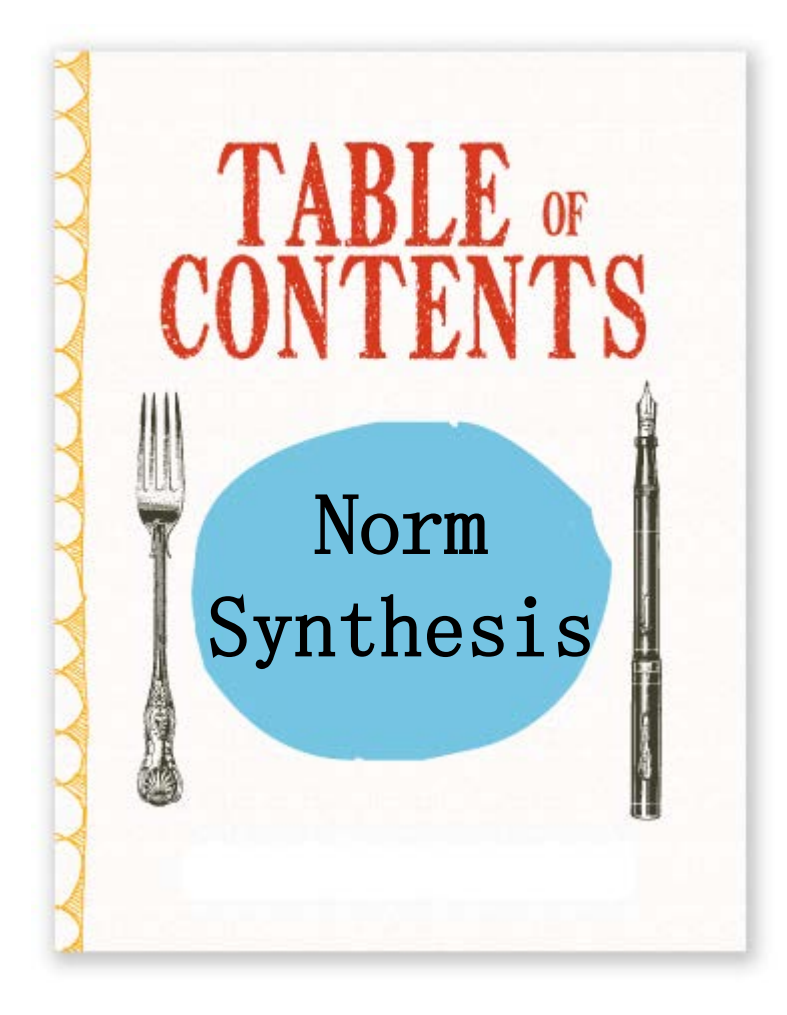

- **1. Introduction to Normative MAS and norm synthesis approaches.**
	- Off-line norm synthesis.
	- Norm emergence
	- **Other: agreement, learning, on-line**
- 2. On-line automatic norm synthesis.
- 3. Demo and hands-on activity
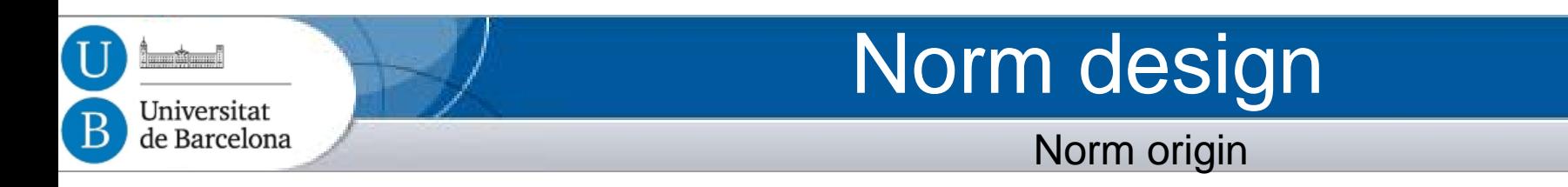

- How do norms come to exist within a society?
	- Off-line design
	- Emergence
	- Other ways:
		- Norm agreement
		- Norm Learning
		- On-line generation

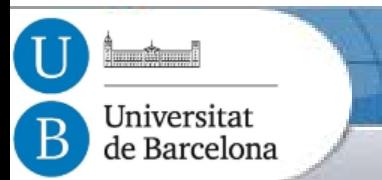

### Norm agreement

by Artikis, Kaponis, Pitt

- Empowered members use a (meta-level) argumentation protocol to modify norms at run-time.
- Democratic
- Agents enriched with agreement capabilities

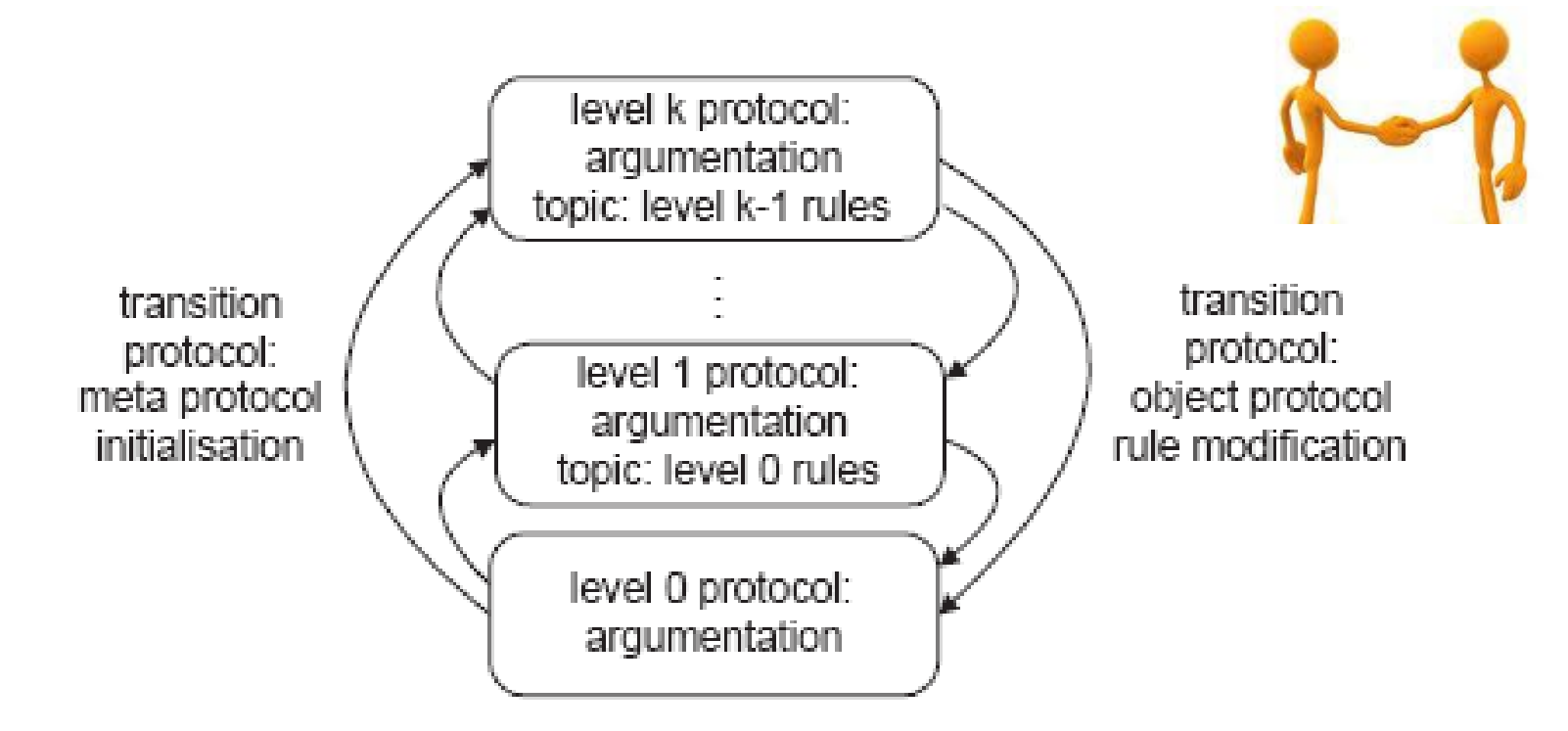

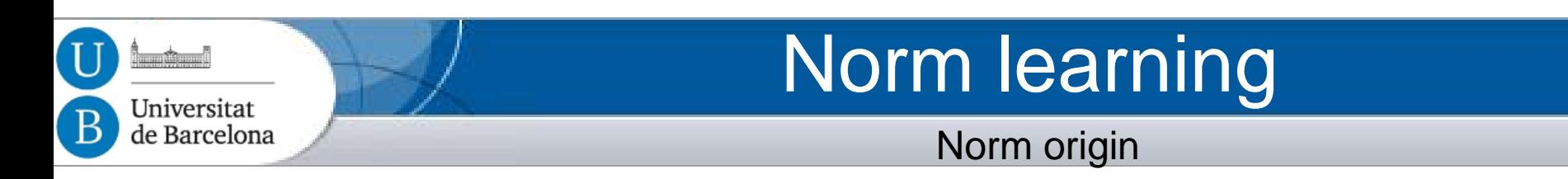

- Norm learning:
	- Genetic Algorithms: Punishment learning (Bou et al.)
	- Case Based Reasoning: Norm parameter adaptation (Campos et al.)

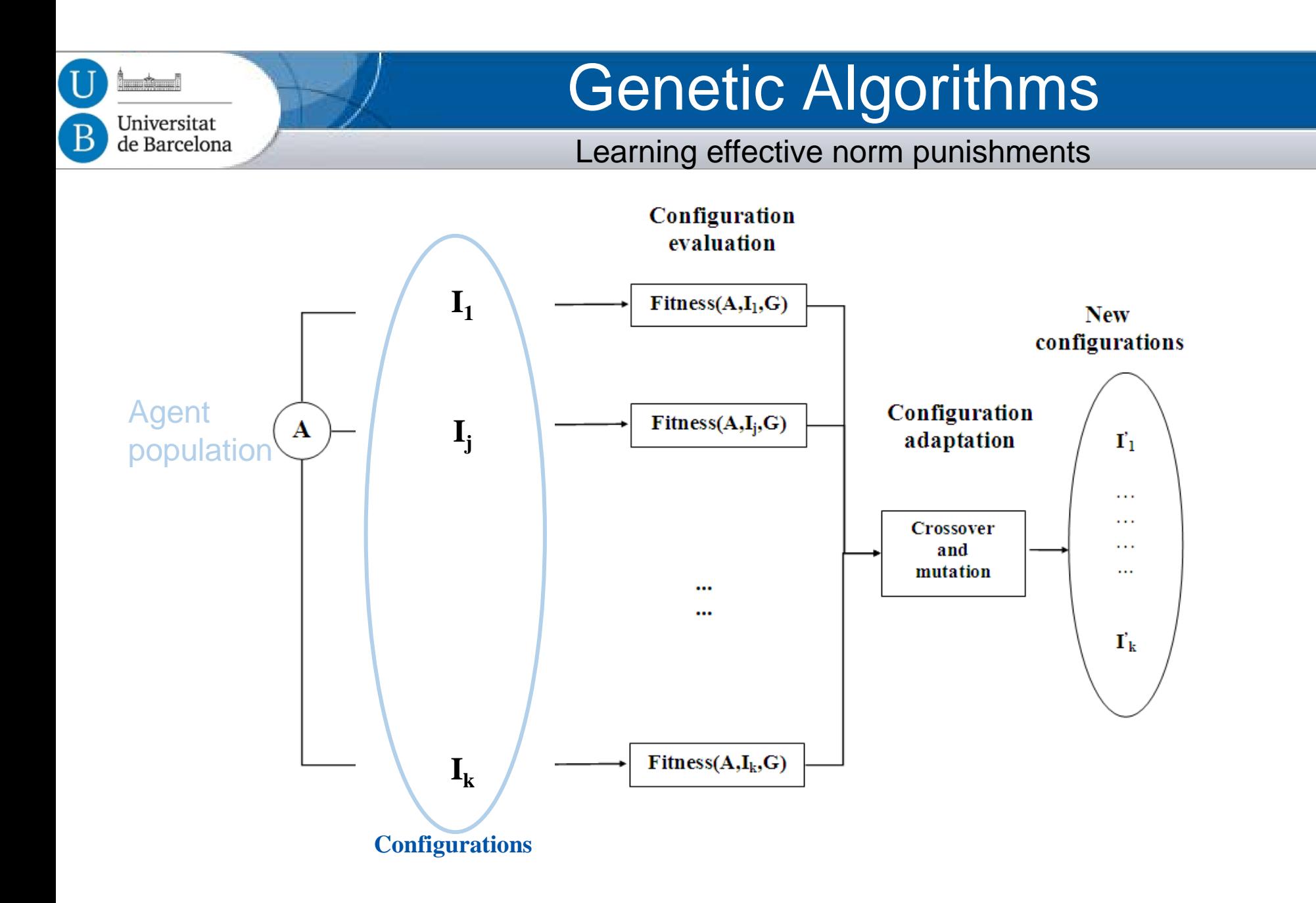

### Genetic Algorithms

#### Learning effective norm punishments for the traffic domain

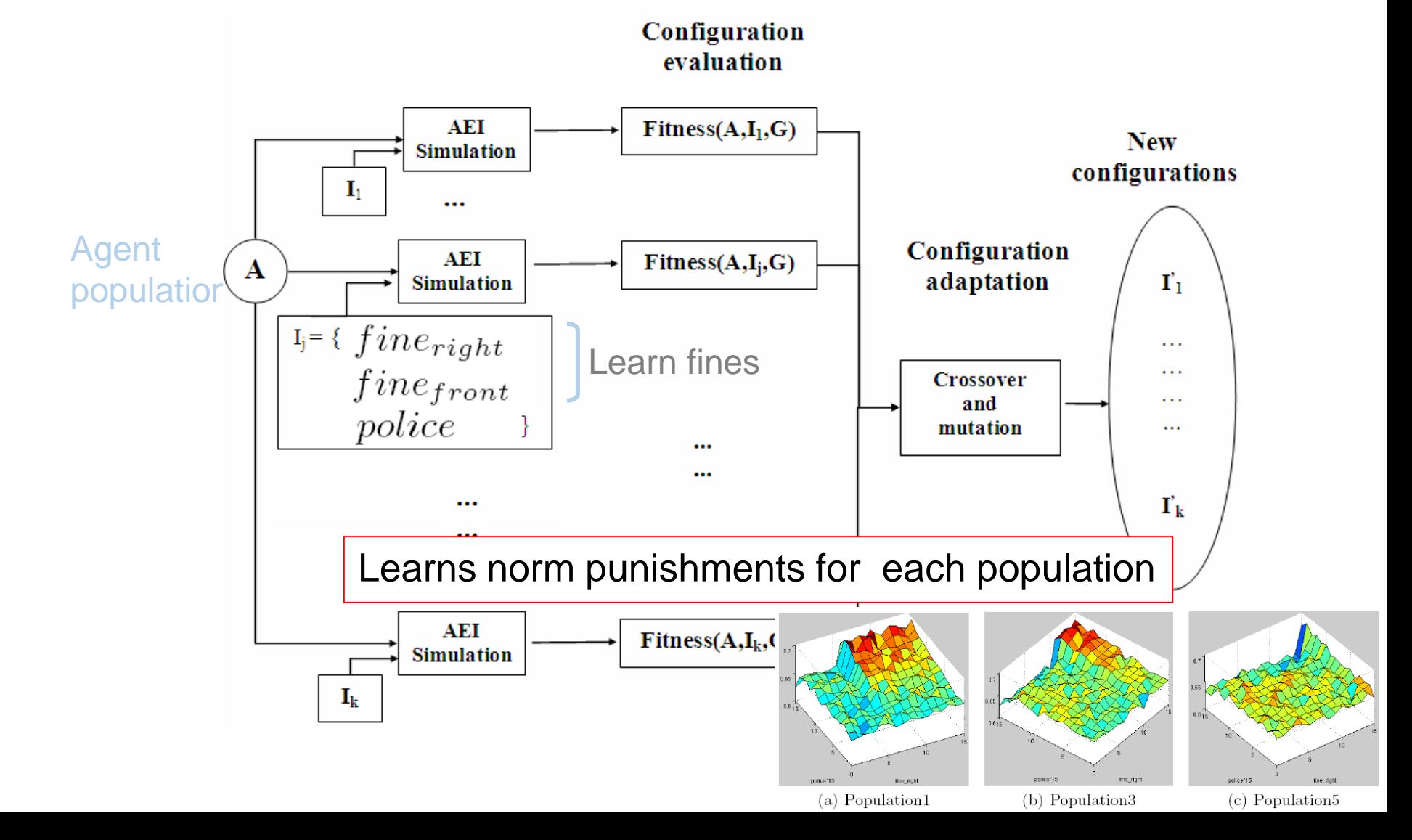

U

 $\sim$ 

Universitat de Barcelona

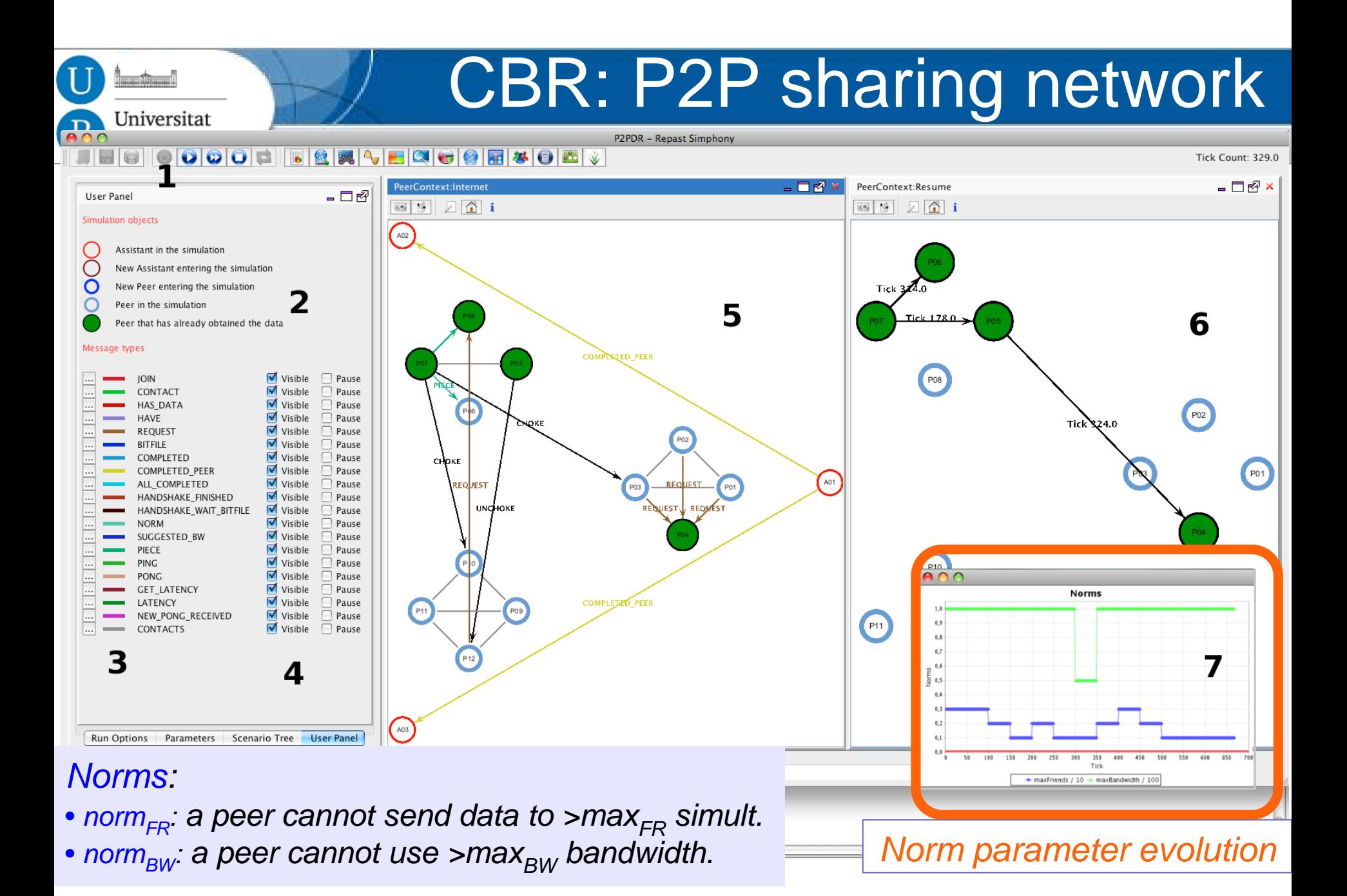

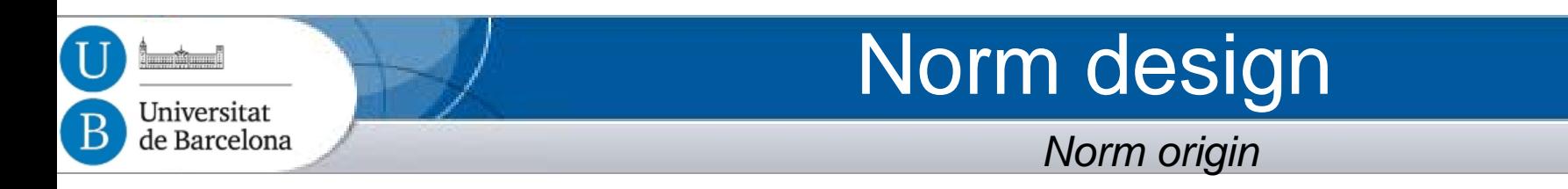

- How do norms come to exist within a society?
	- Off-line design
	- Emergence
	- Other ways:
		- Norm agreement
		- Norm Learning
		- On-line generation

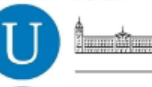

#### Universitat de Barcelona

# Tutorial Outline

#### **Contents**

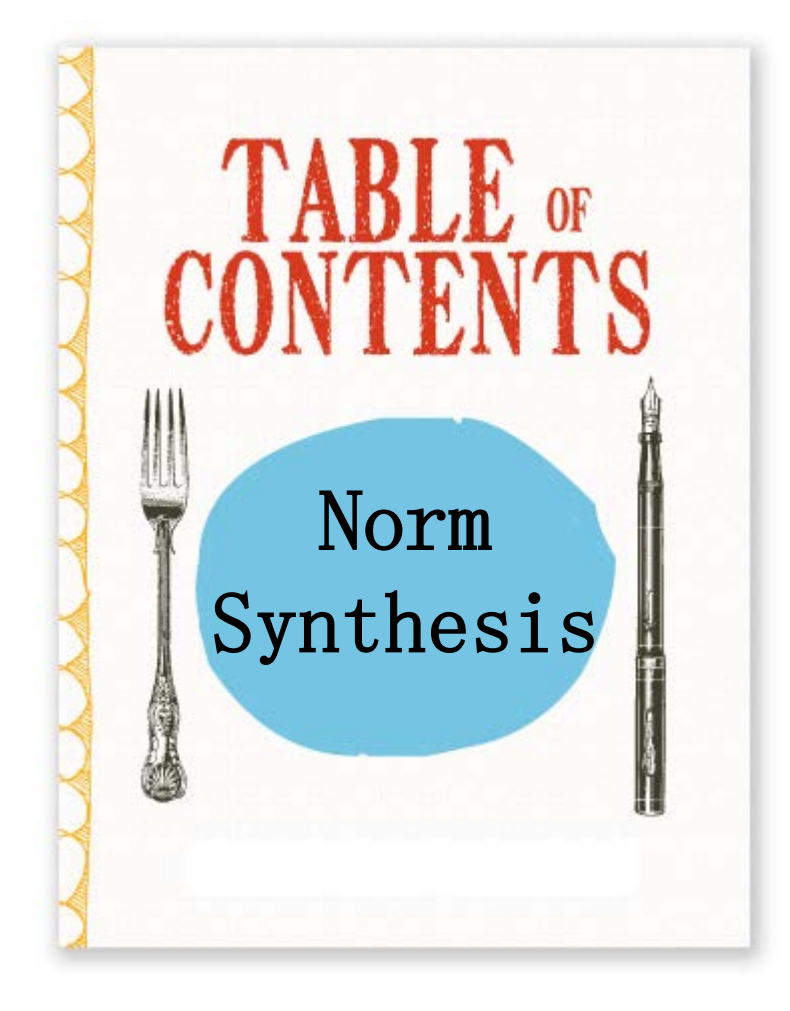

- 1. Introdution to Normative MAS
- **2. On-line automatic norm synthesis**.
- 3. Demo and hands-on activity.

# Research Problem

Automatic Synthesis of Normative Systems

• How to synthesise a Normative System (NS) that avoids undesirable states (i.e., conflicts) in a MAS?

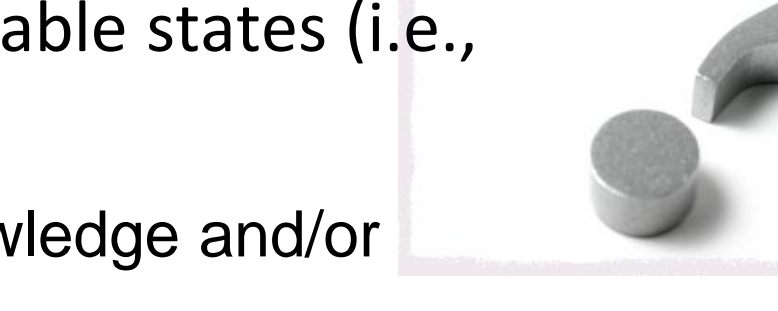

- If limited previous knowledge and/or dynamic MAS, then: **on-line** empirical
	- approach.

Universitat de Barcelona

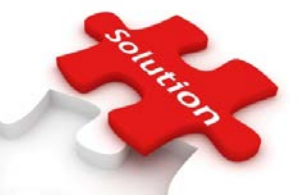

- Is the resulting NS good enough?
	- Avoids conflicts?
	- Is it compact? (avoids overregulation and is easy to reason about)

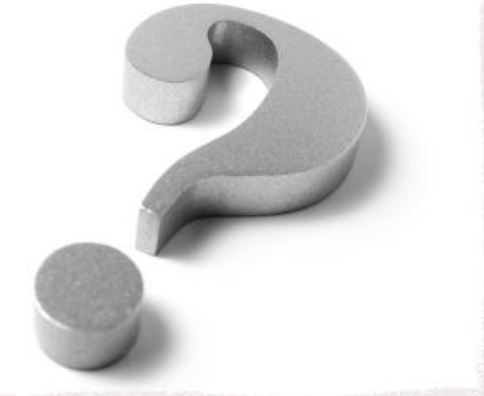

## On-line norm generation

*Morales, López-Sánchez, Rodríguez-Aguilar, Wooldridge, Vasconcelos*

- Regulatory agents **propose norms** to avoid conflicts in agent interactions
	- Non intrusive, preserves agent autonomy
	- Requires conflict detection

Jniversitat le Barcelona

• Does not search the complete state space

#### – **Norm evaluation** based on

- Agent responses (infringements and compliances)
- Consequences (conflicts  $\approx$  system goals)
- Normative system compactness

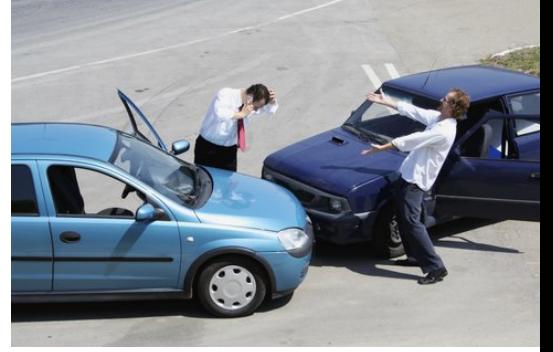

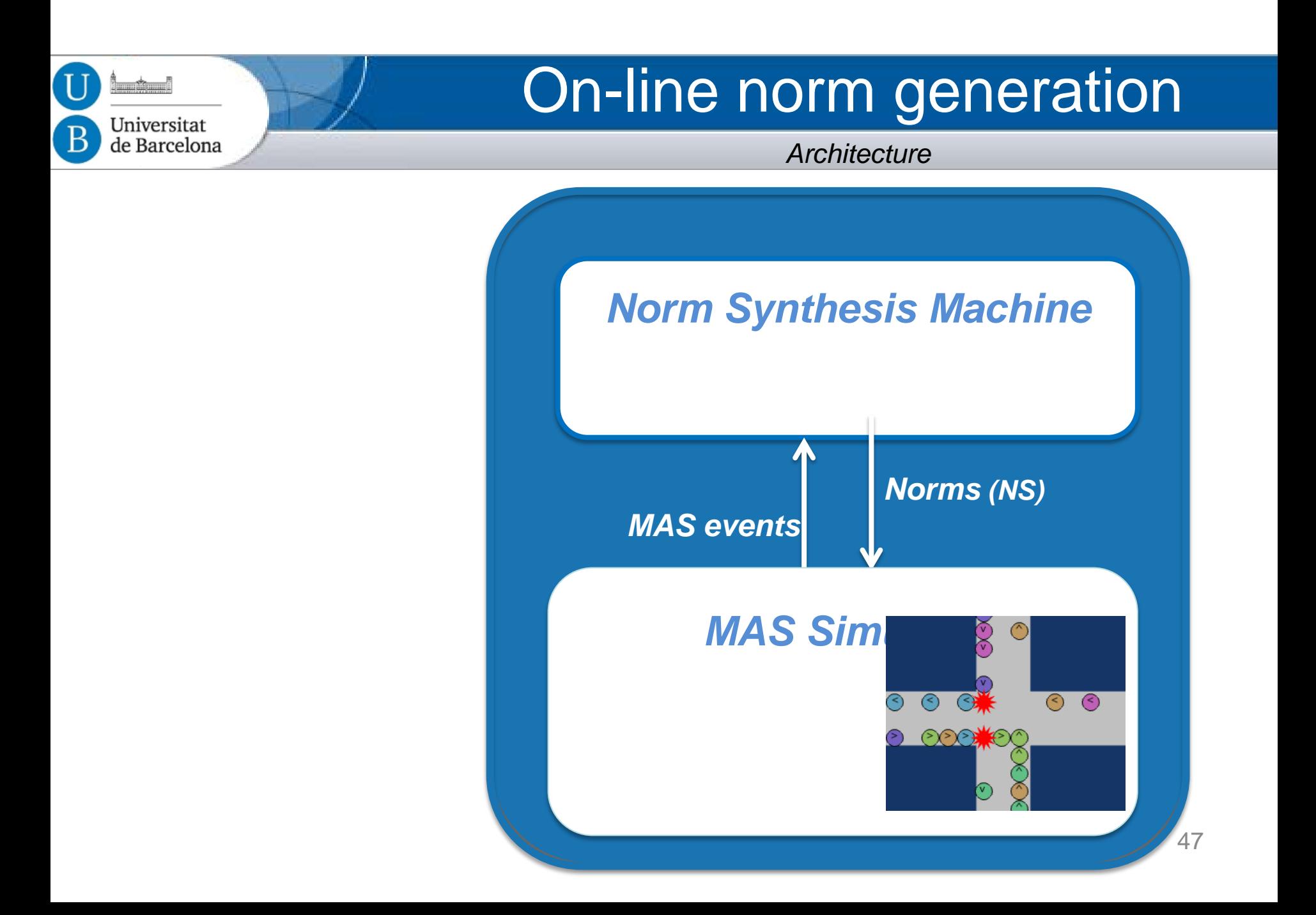

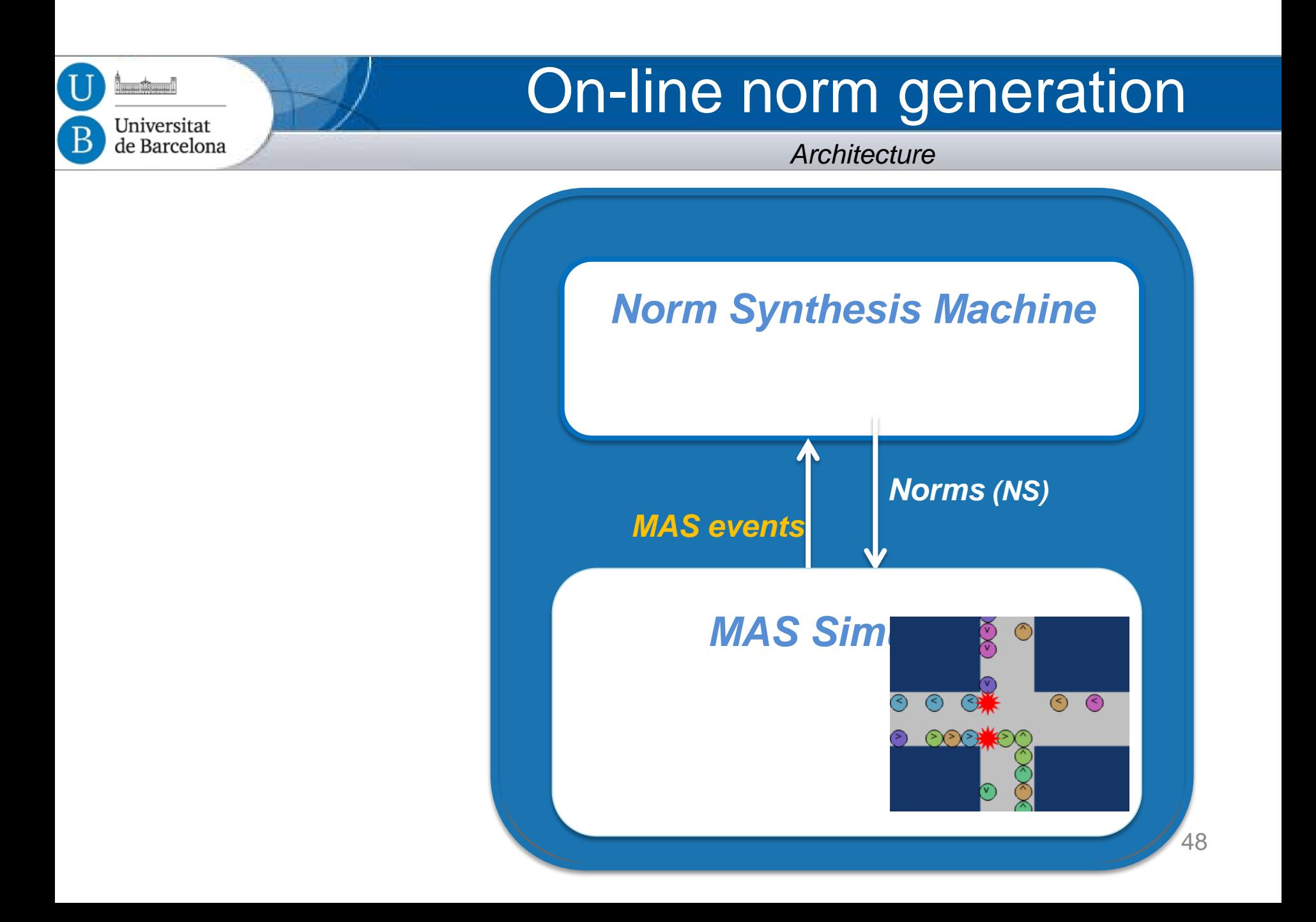

#### On-line norm generation Universitat de Barcelona *Architecture*

 $\sim$ 

U

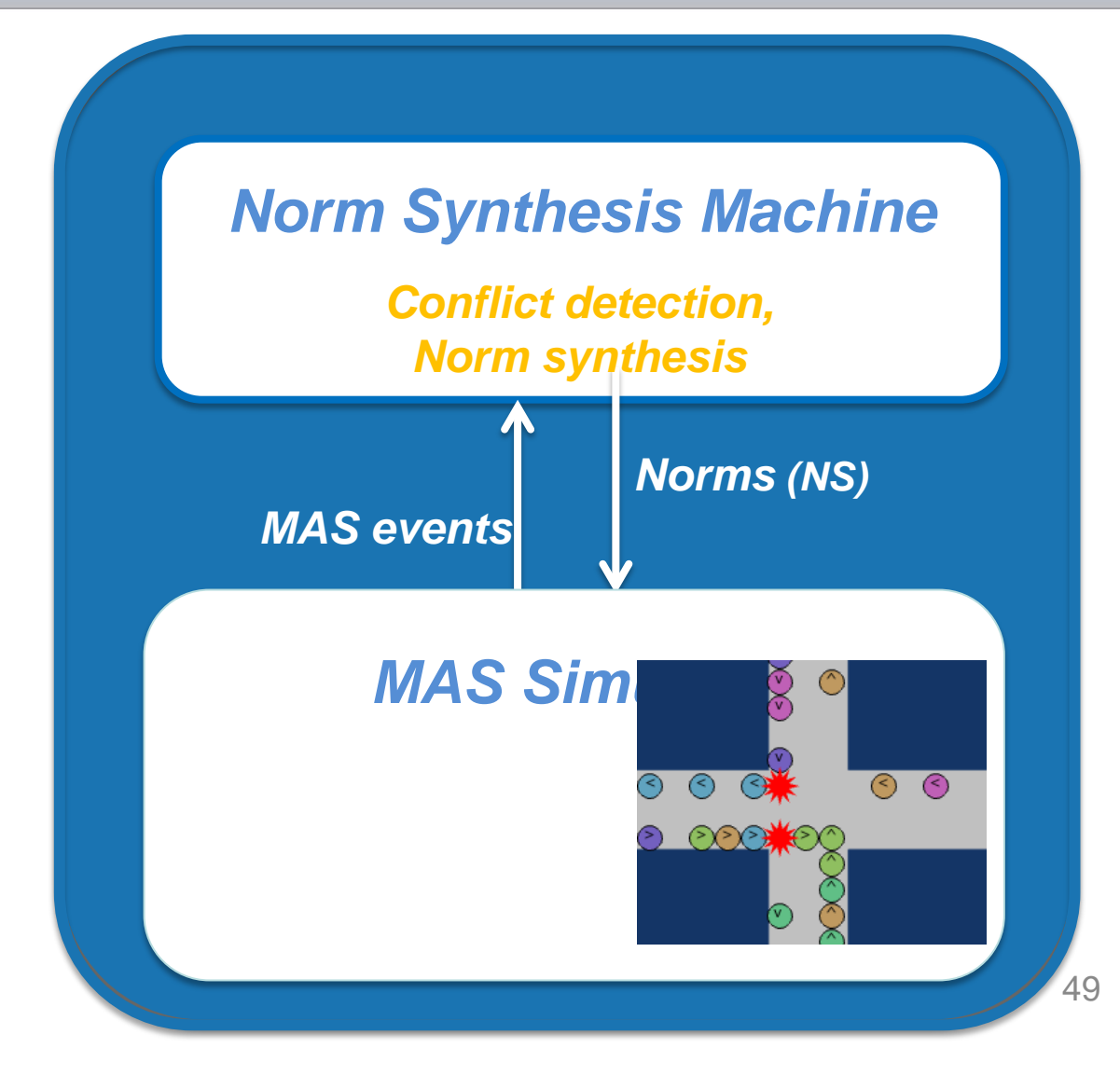

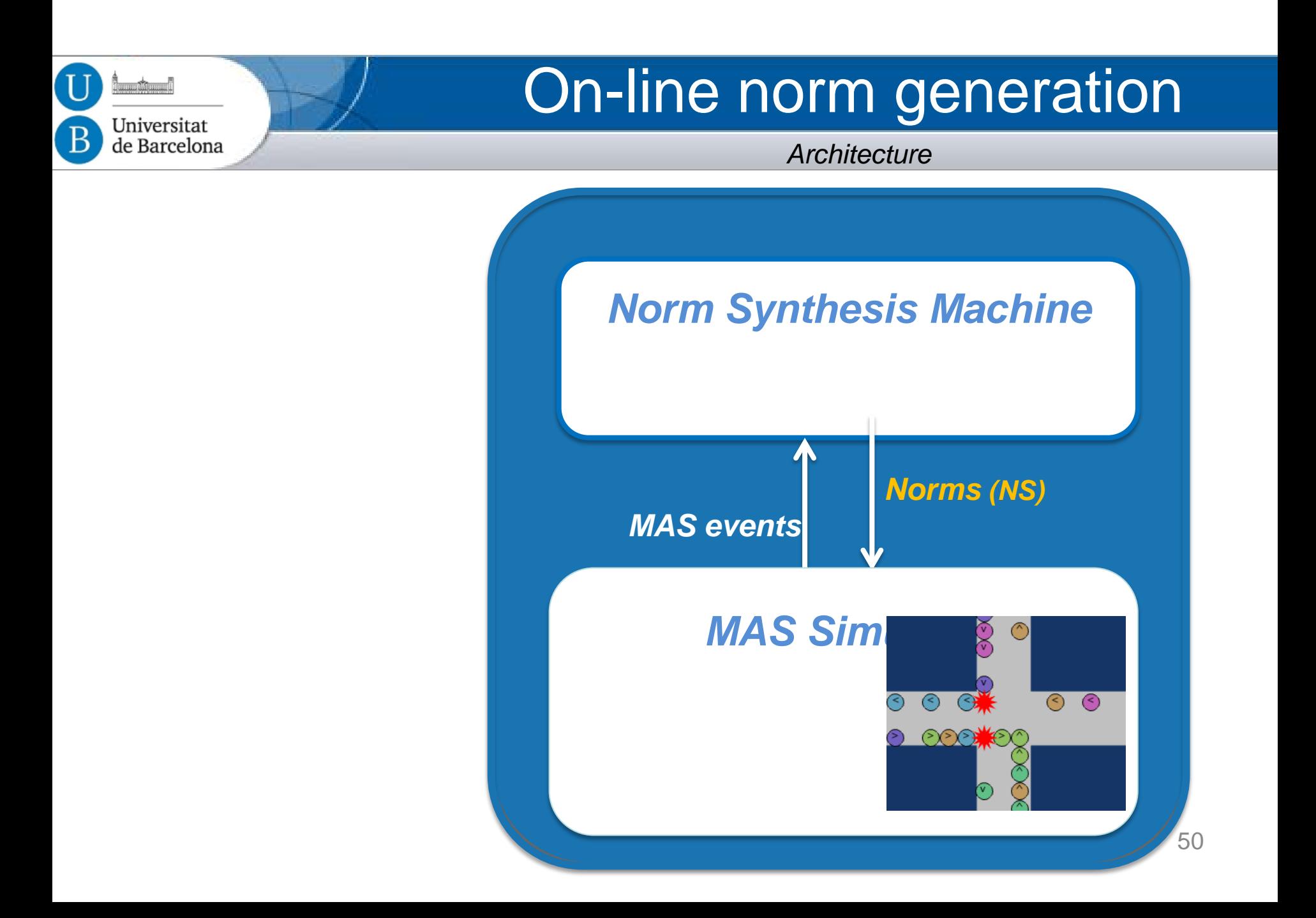

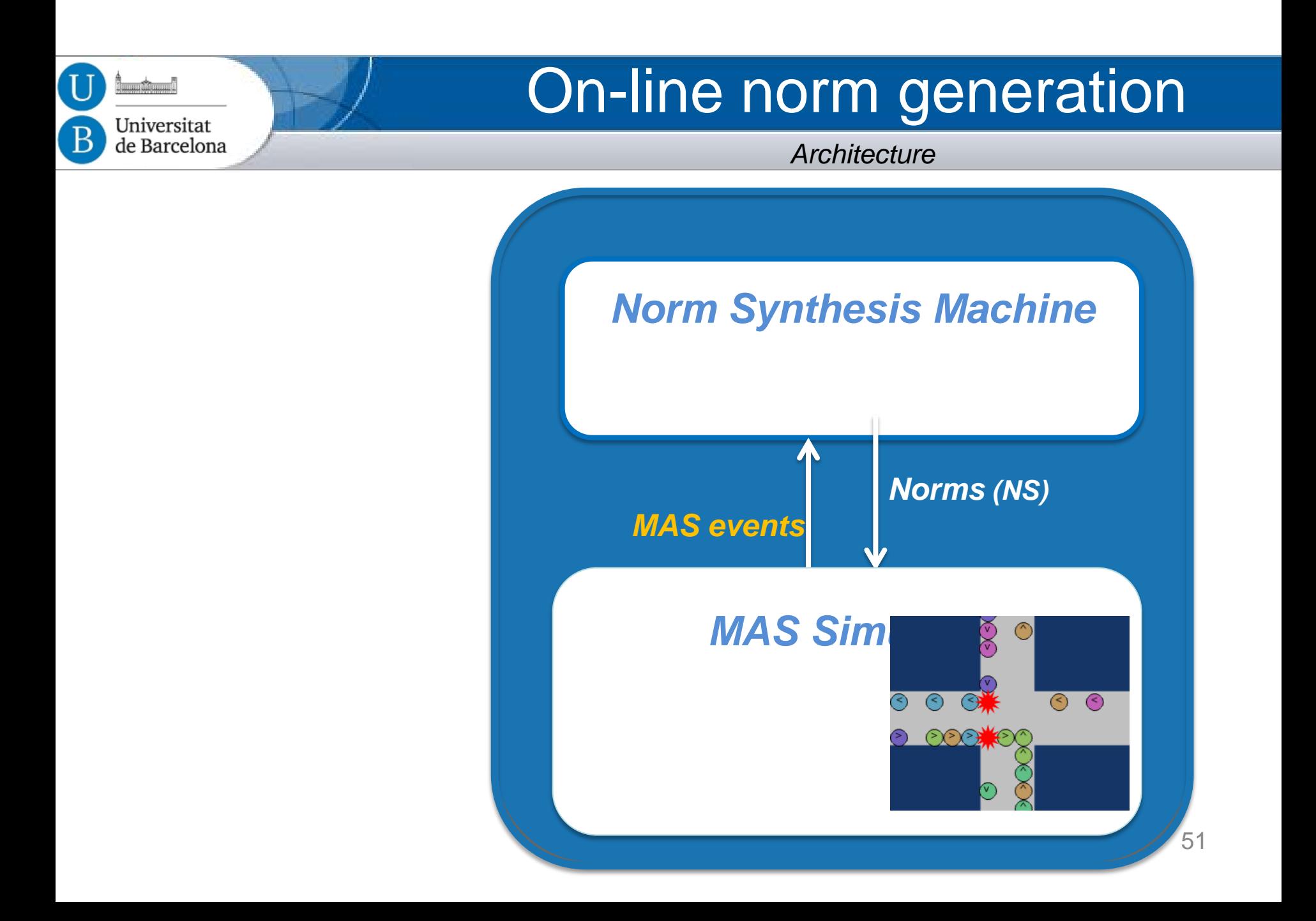

#### On-line norm generation  $-1$ Universitat de Barcelona *Architecture*

 $\mathbf{I}$ 

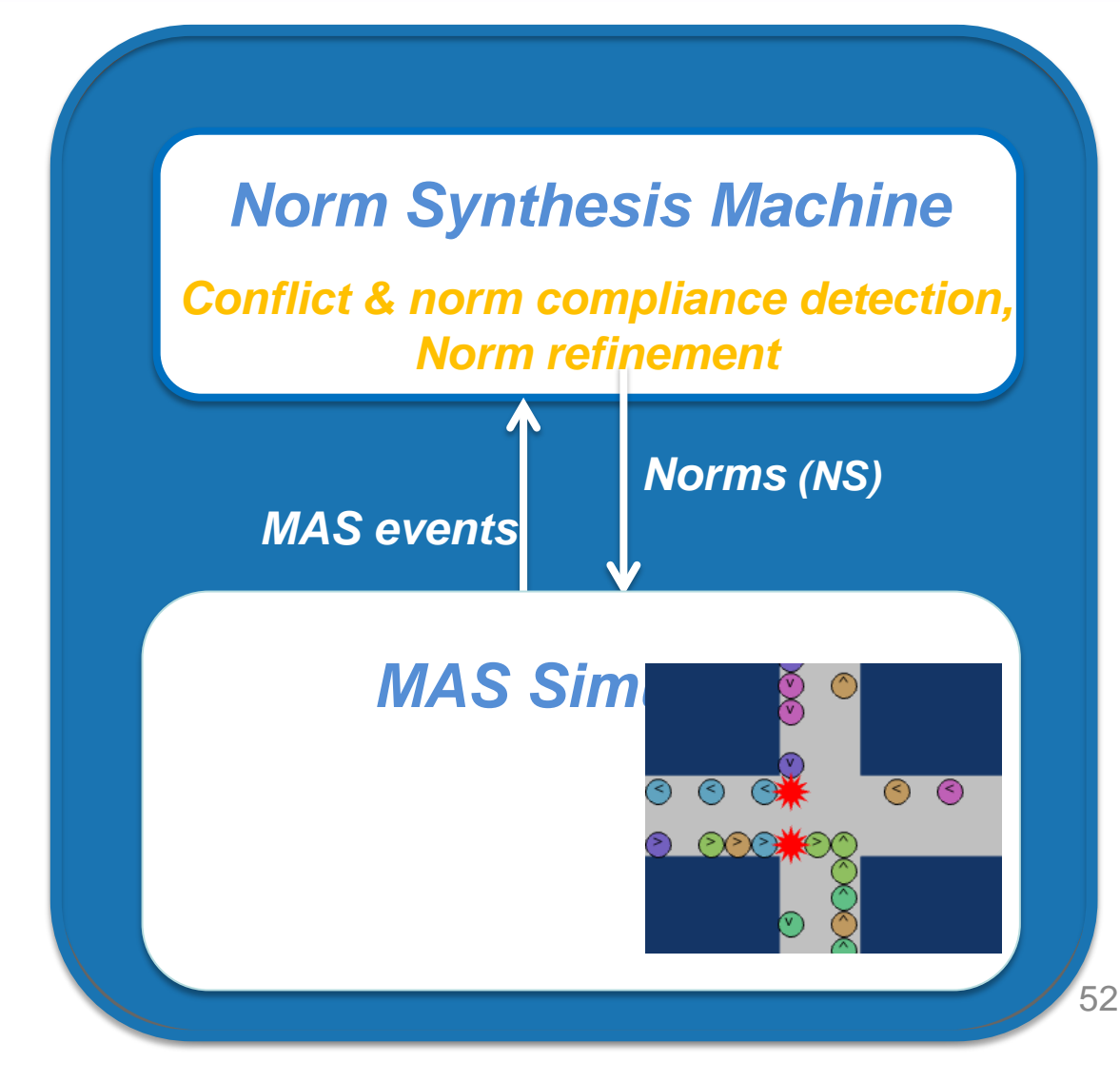

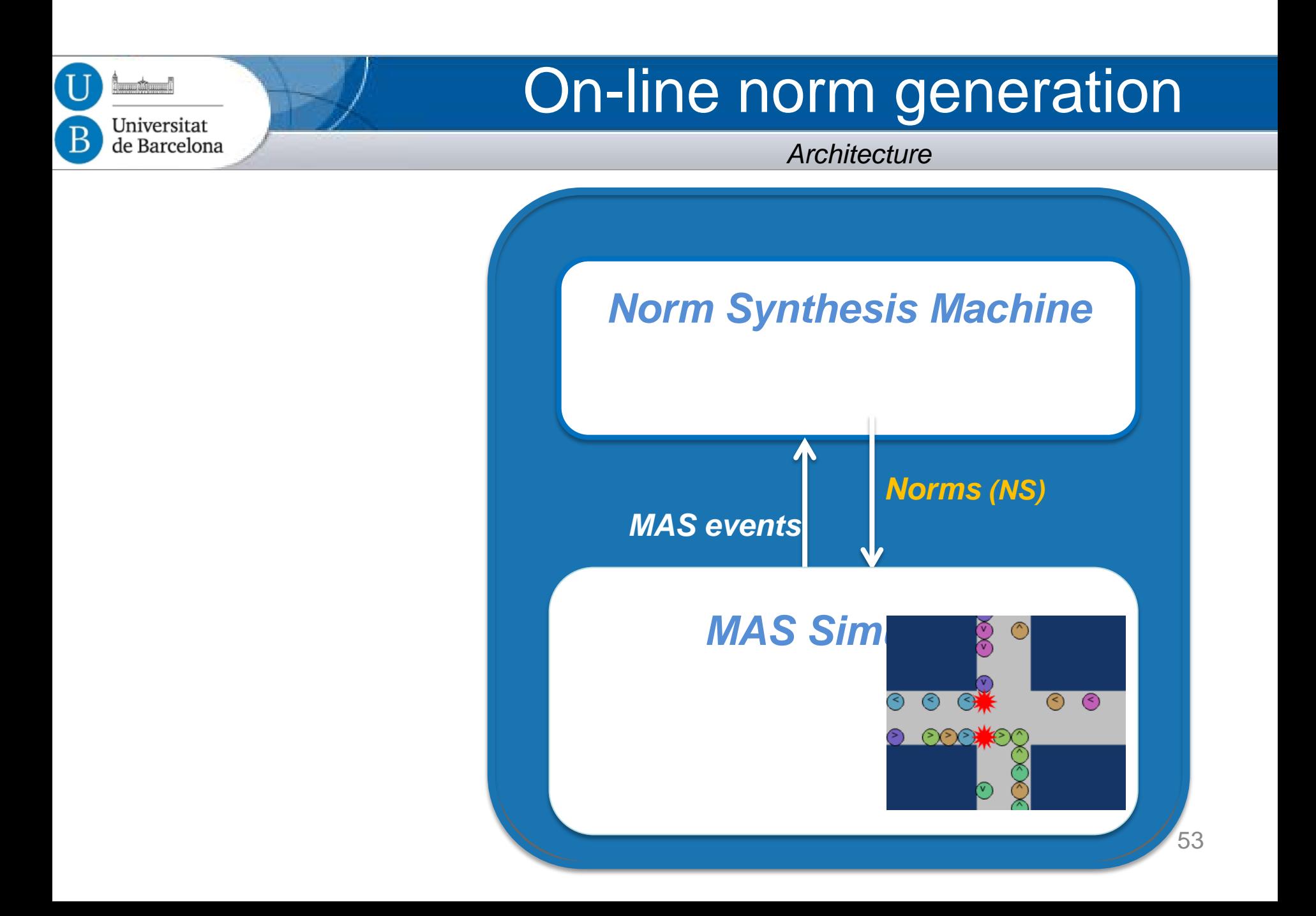

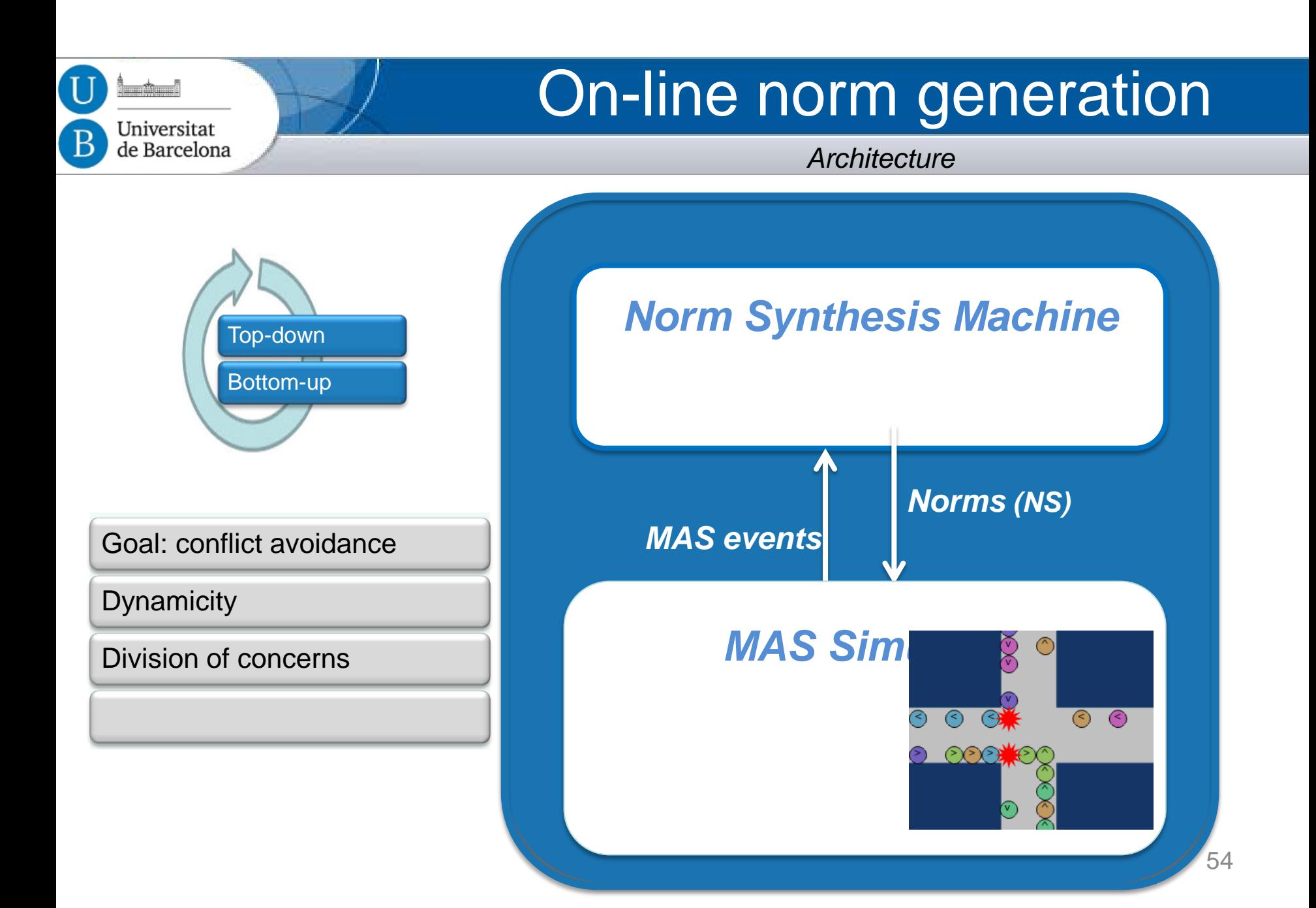

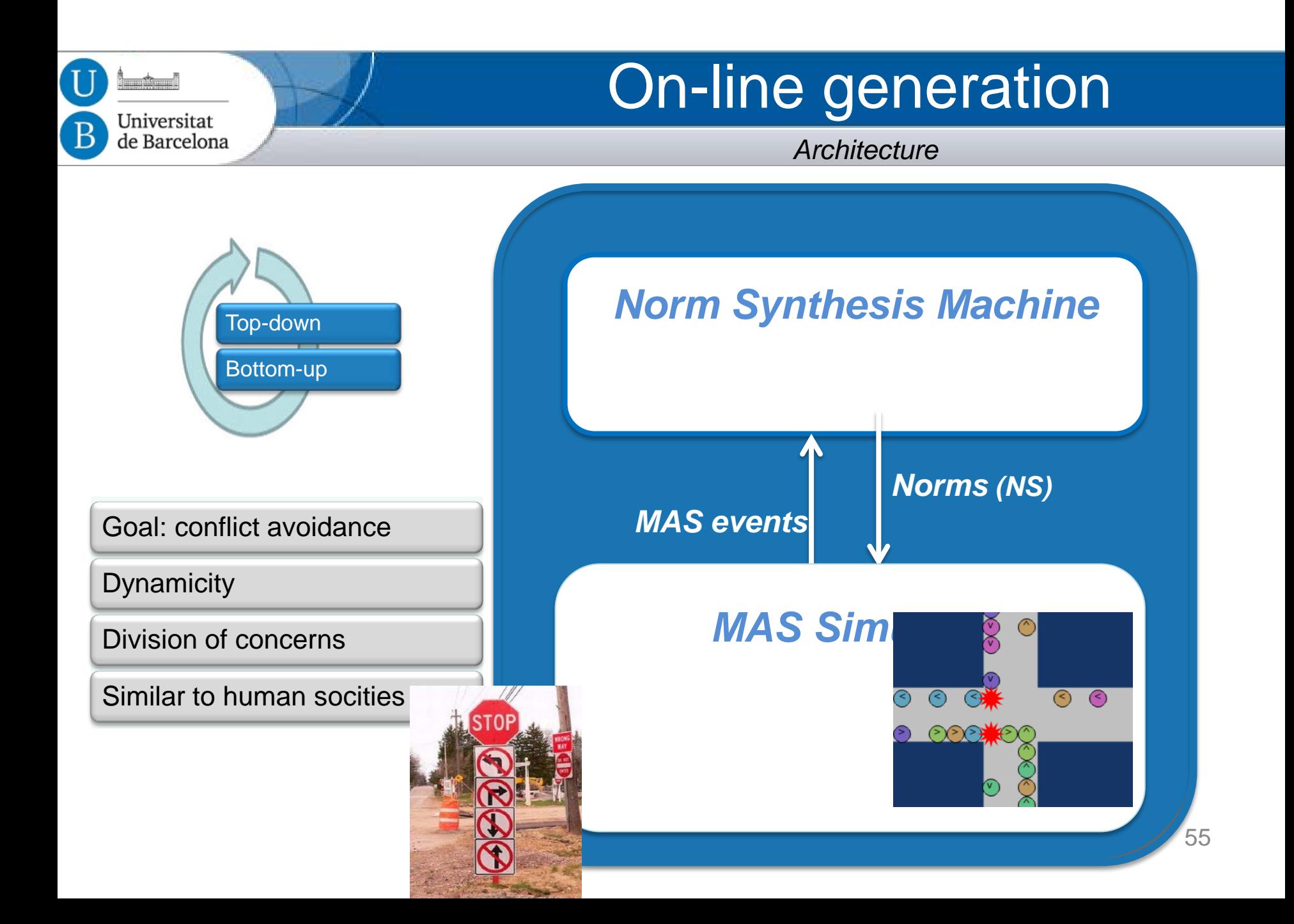

## On-line norm generation

*Morales, López-Sánchez, Rodríguez-Aguilar, Wooldridge, Vasconcelos*

- Regulatory agents propose norms to avoid conflicts in agent interactions
	- Non intrusive, preserves agent autonomy
	- Requires **conflict** detection

Jniversitat le Barcelona

- Does not search the complete state space
- Norm evaluation based on
	- Agent responses (infringements and compliances)
	- Consequences (conflicts  $\approx$  system goals)
	- Normative system compactness

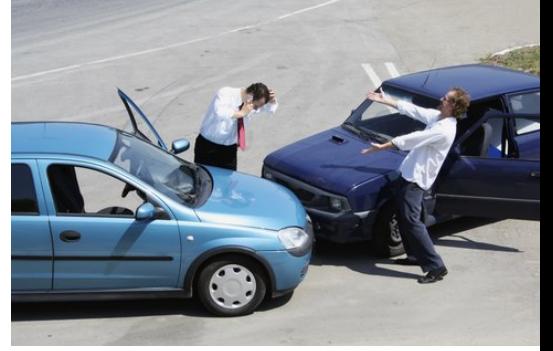

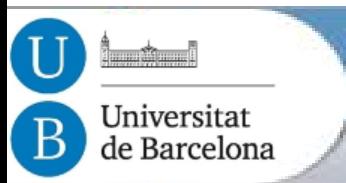

#### Simulated Scenario MAS

#### **Simulated** discretized traffic intersection:

- Agents : cars.
- Conflicts: car collisions.
- MAS goal: collision avoidance*.*

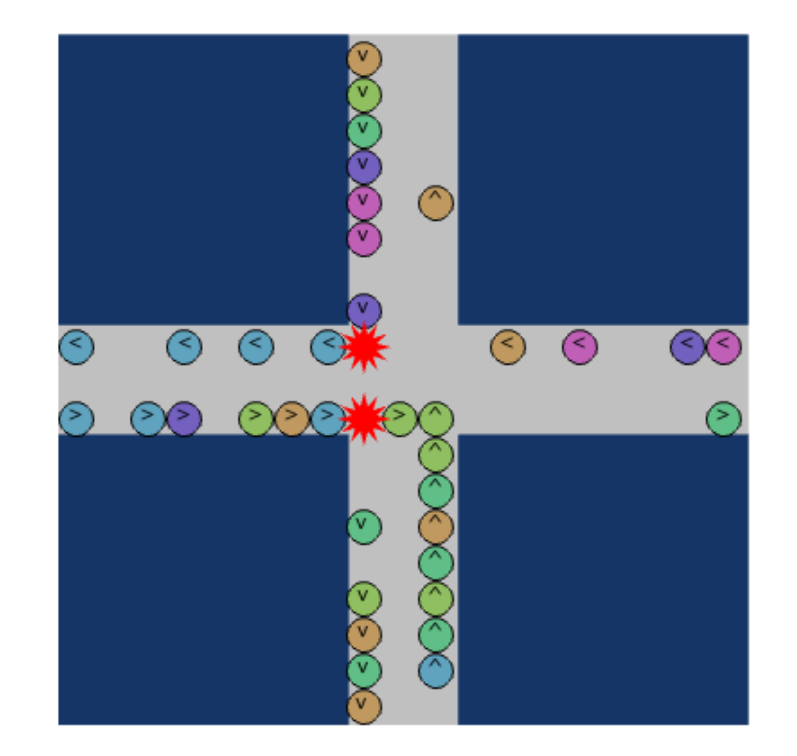

Simulated traffic intersection scenario

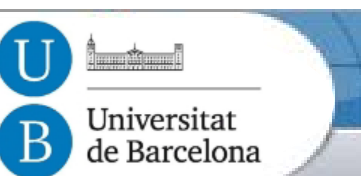

### On-line norm generation

*Norm synthesis Strategy*

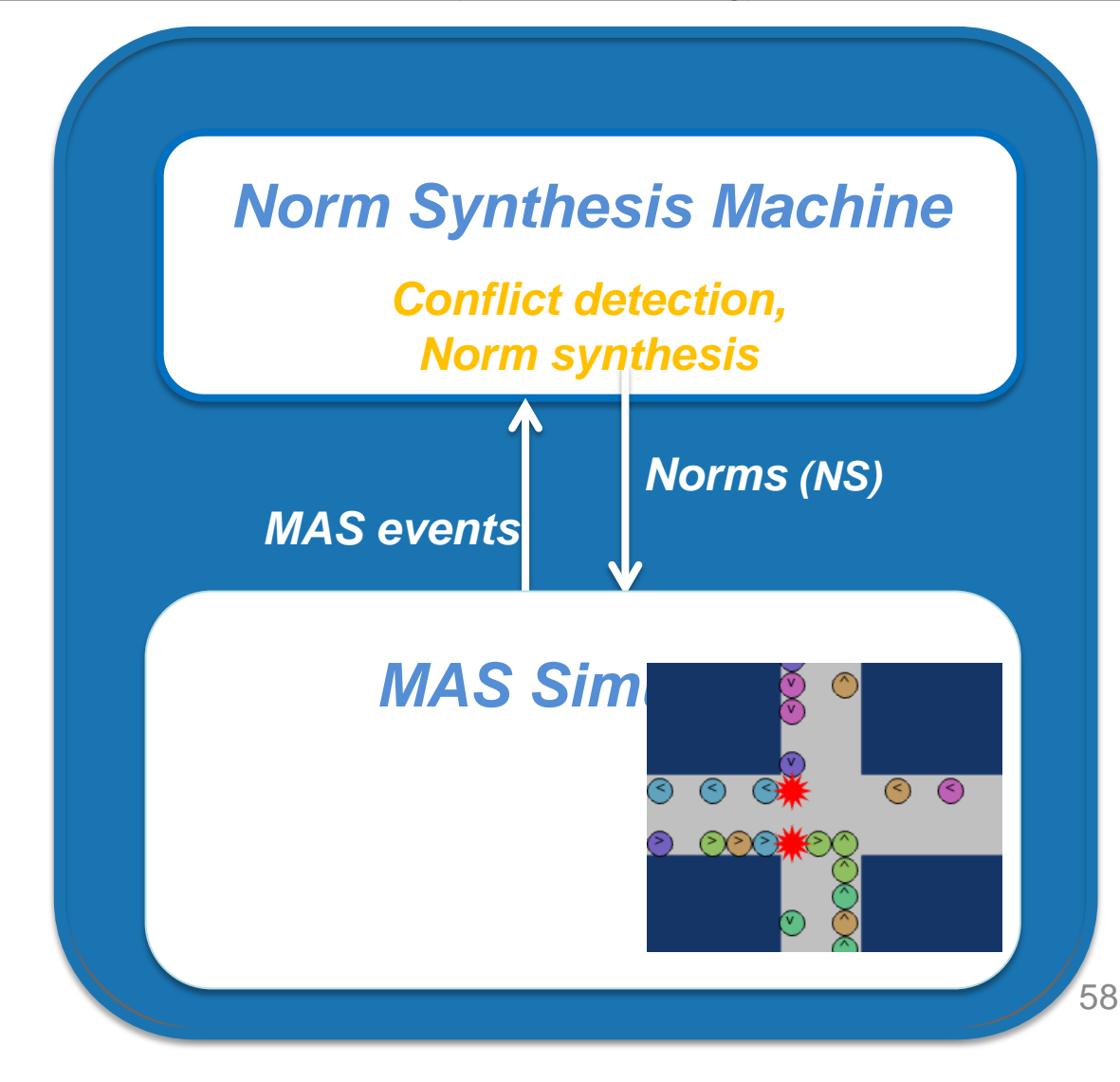

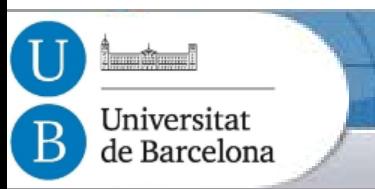

## Norm syntax

In the traffic simulator, cars perceive three cells in front:

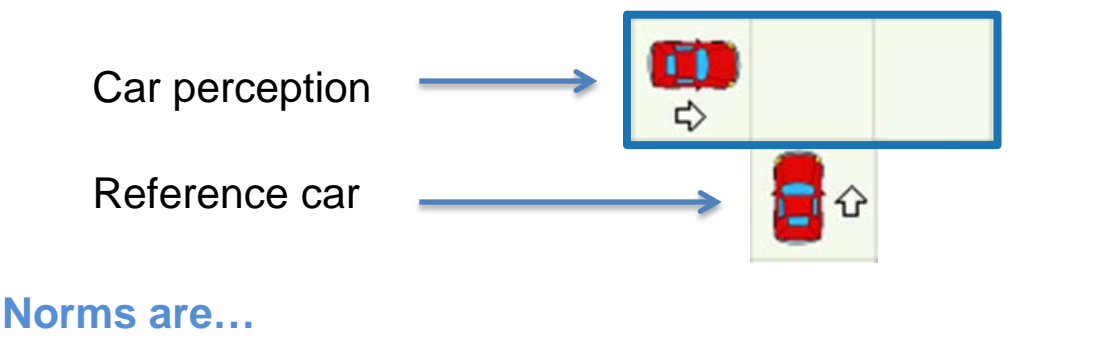

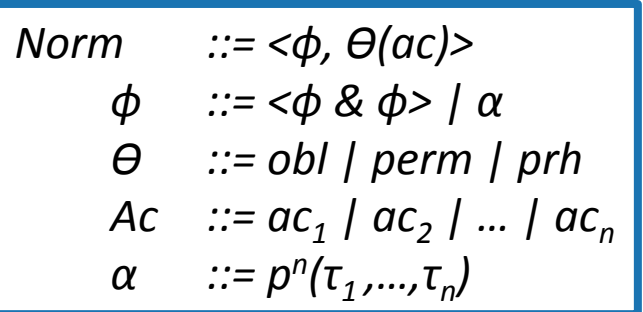

- **IF** … **THEN**… rules: **<ϕ, Ѳ(ac)>**
	- Whenever the local perception of an agent satisfies the precondition of a norm (**ϕ**), then the norm **applies to the agent**: the deontic operator specifies the modality of its action **ac**
	- **α** : unary **predicates**: α ∈{left, front, right}
	- **τ<sup>i</sup>** : terms **τ<sup>i</sup>** ∈{car-to-right, car-same-dir, car-to-left, car-opp-dir, nothing, wall, anything }
- Ex.: **IF left**(car-to-right) **& front**(nothing) **& right**(nothing) **THEN prohibition**(go)

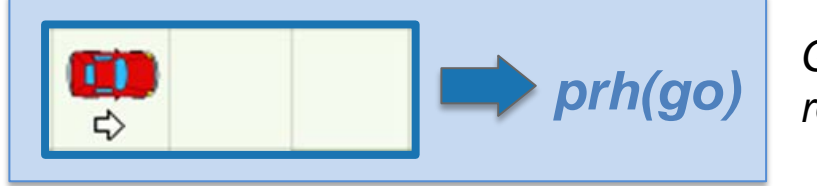

*prh(go) Graphical representation*

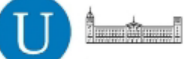

B

Universitat de Barcelona

### Norm creation

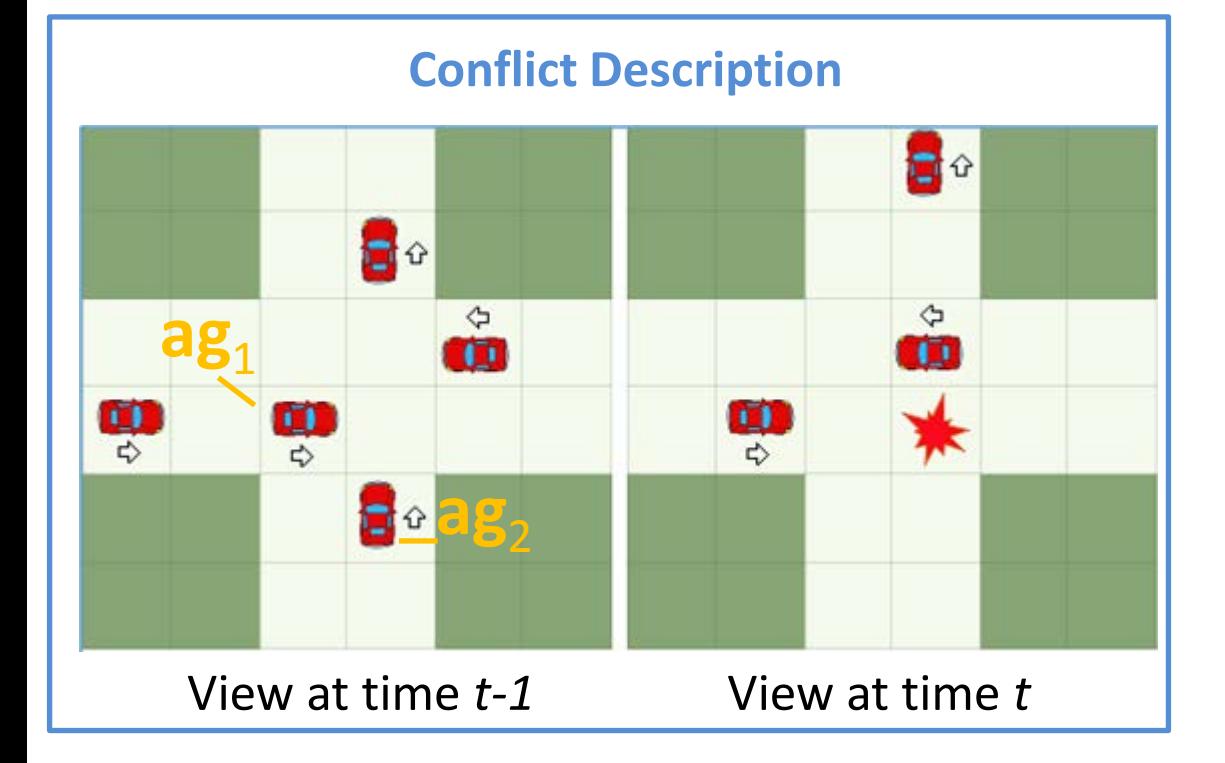

**Conflicting agents:** {ag<sub>1</sub>, ag<sub>2</sub>} **Agent actions**  $(t-1 \rightarrow t)$ **:**  ${ag}_1$ : Go, ag<sub>2</sub>: Go}

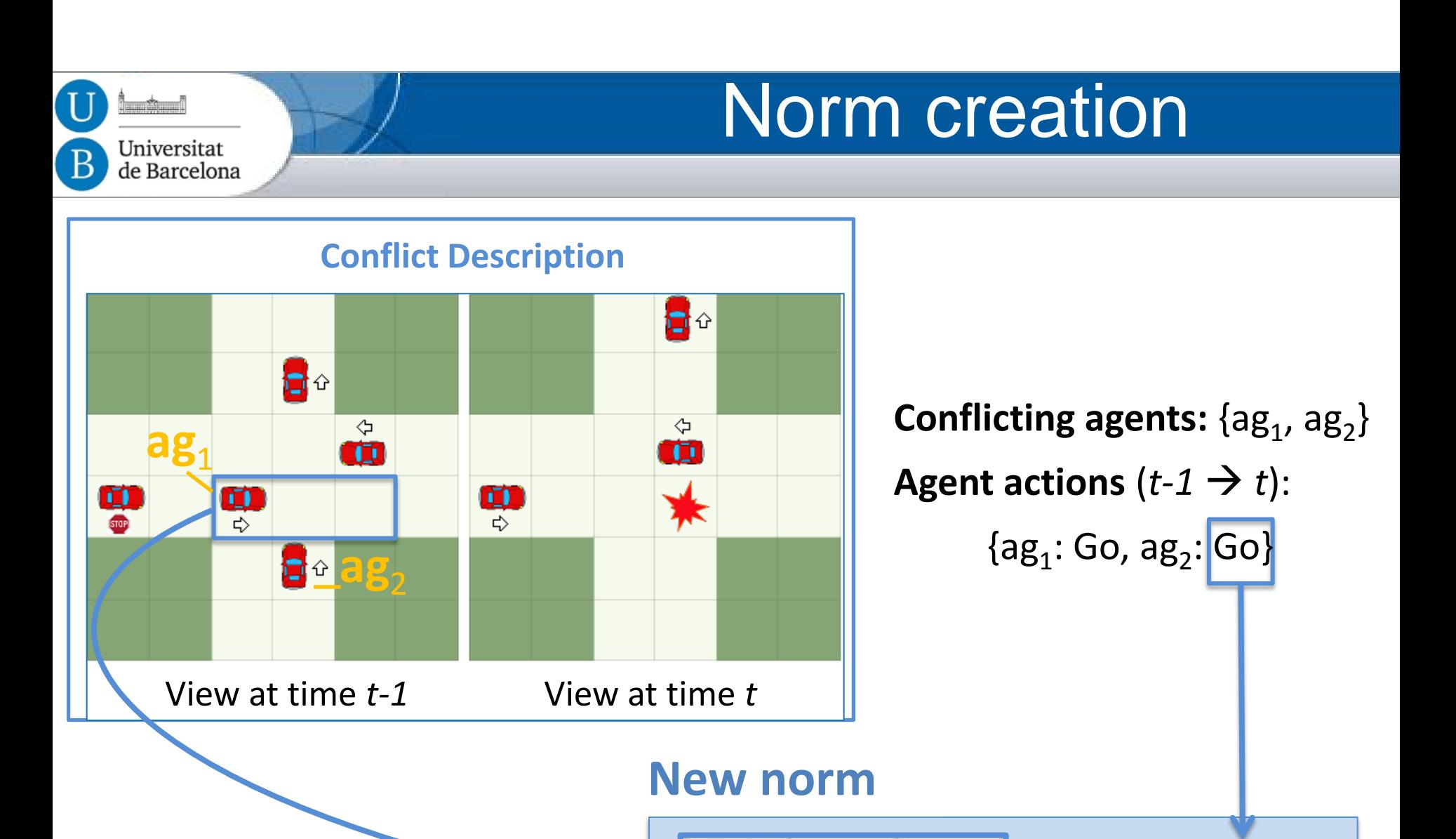

**Prh(Go)**

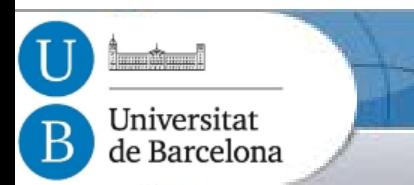

*Norm synthesis Strategy*

- 1. **Conflict detection** by MAS observation.
- 2. For each detected **conflict**  $\rightarrow$  **Synthesis** of a new norm.
	- to avoid the conflict in the future.

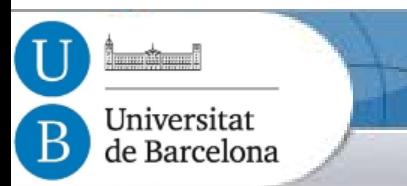

*Norm synthesis Strategy*

- 1. **Conflict detection** by MAS observation.
- 2. For each detected **conflict**  $\rightarrow$  **Synthesis** of a new norm.
	- to avoid the conflict in the future.

**But… are synthesised norms good enough for avoiding conflicts?**

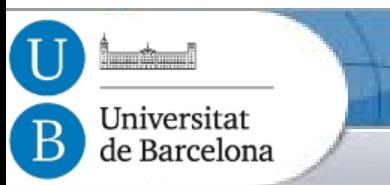

*Norm synthesis Strategy*

- 1. **Conflict detection** by MAS observation.
- 2. For each detected **conflict**  $\rightarrow$  **Synthesis** of a new norm.
	- to avoid the conflict in the future.

**But… are synthesised norms good enough for avoiding conflicts?**

- 3. Evaluate norms in terms of:
	- **Effectiveness:** Do norms avoid conflicts when agents comply with them?
		- *If complied & no conflicts → Effectiveness ↑↑ (ex. Left hand side priority)*
		- *If complied & conflicts → Effectiveness ↓↓ (ex. Never give way)*
	- **Necessity:** Do conflicts arise when agents infringe norms?
		- *If infringed & no conflicts → Necessity ↓↓ (ex. Stop if no car in view)*
		- *If infringed & conflicts → Necessity ↑↑ (ex. Left hand side priority)*
- -

#### On-line norm generation  $-1$ Universitat de Barcelona *Architecture*

 $\mathbf{I}$ 

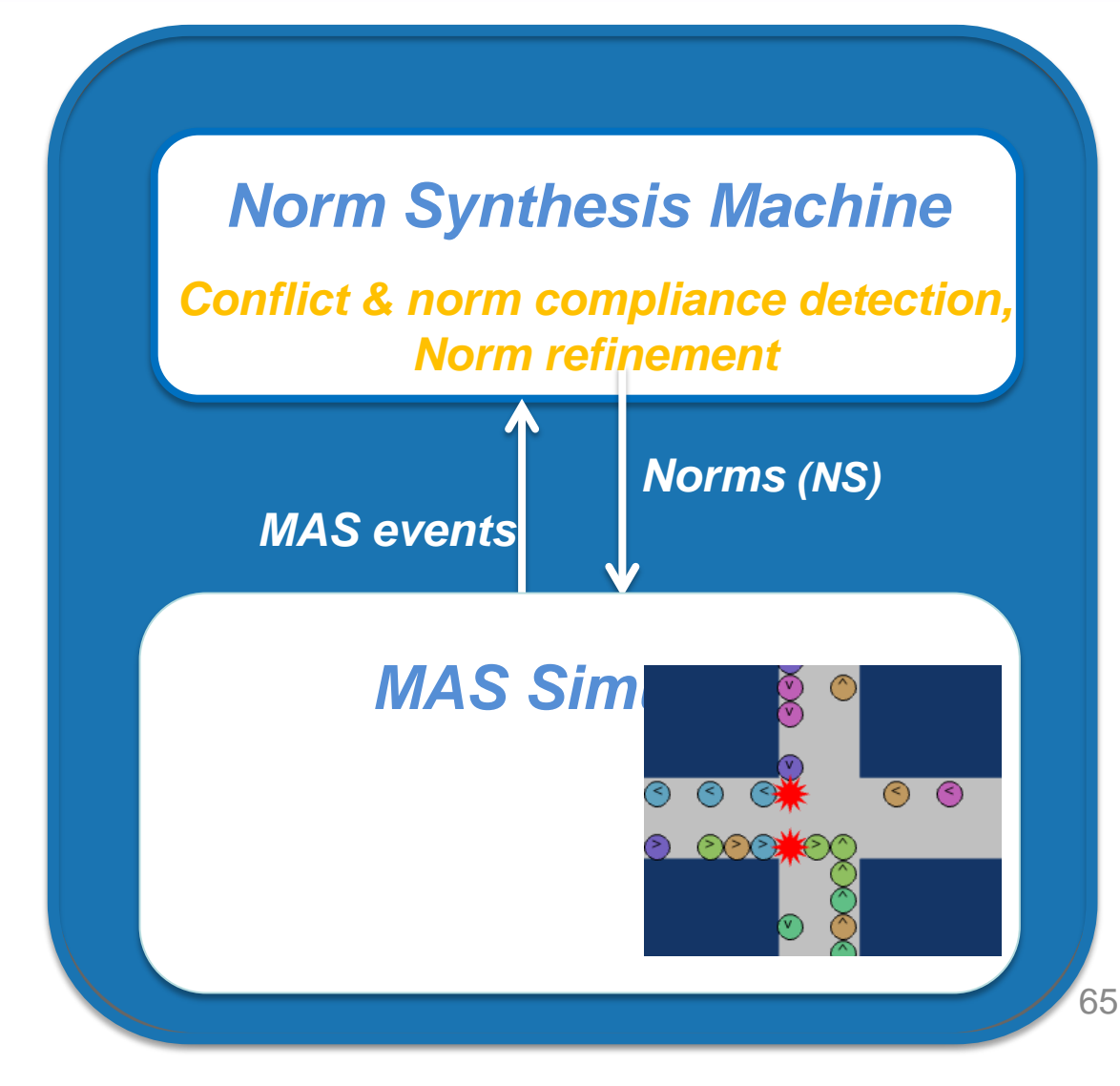

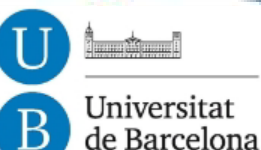

# Norm Synthesis Machine

*Normative Network*

**Normative Network**  (Data Structure):

- Nodes*:* explored norms.
- Edges*:* norm

generalisation relationships

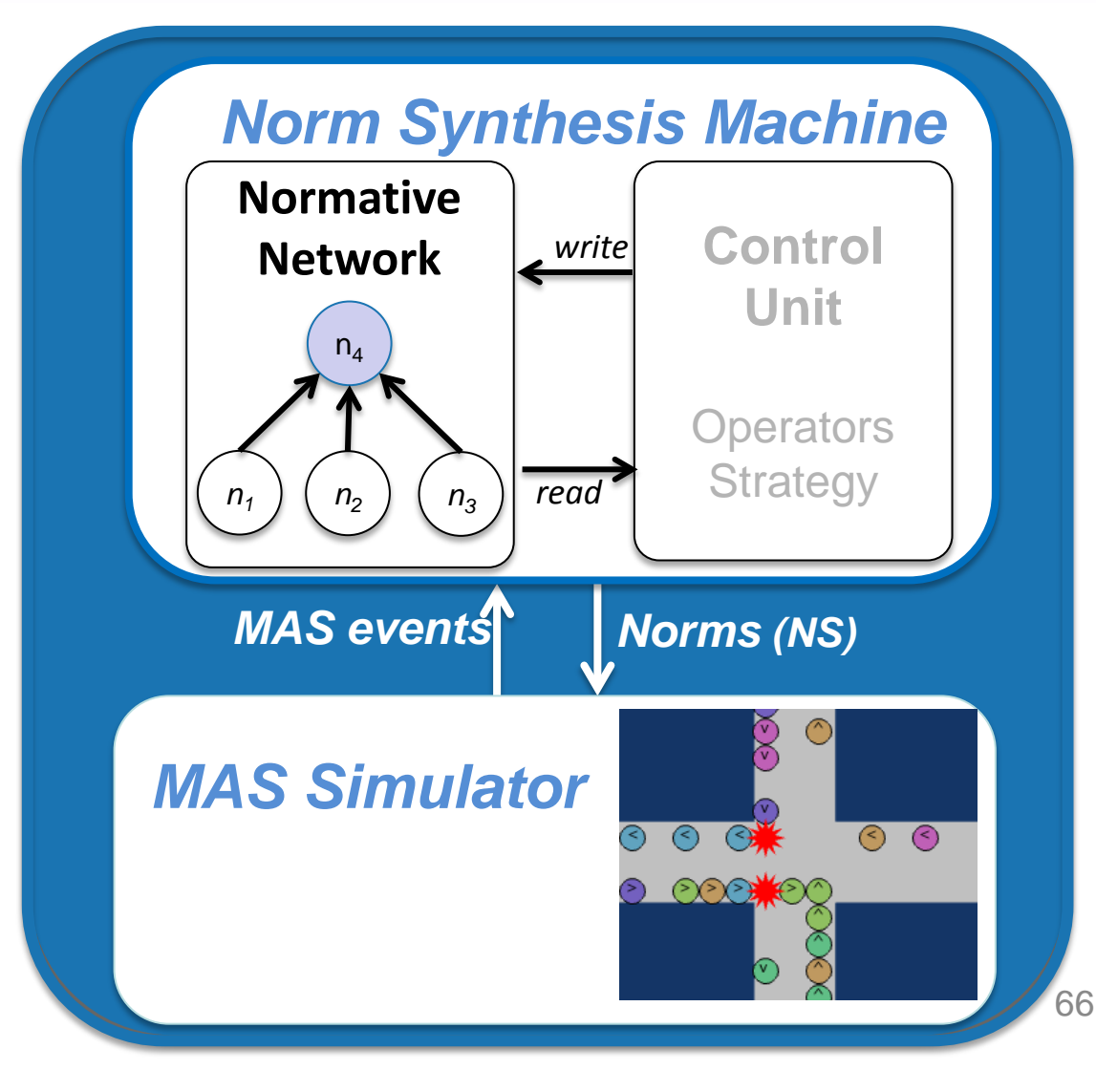

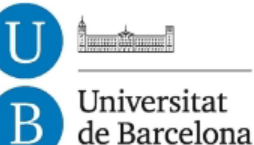

# Norm Synthesis Machine

*Normative Network*

*Norm Synthesis Machine* **Normative Network Normative** (Data Structure): **Network** <u>write</u> Control *write* • Nodes*:* explored norms. **Unit**  $n_A$ • Edges*:* norm **Operators** generalisation relationships *read* Strategy  $n_1$  |  $n_2$  |  $n_3$  $n_A$ : Give way to *MAS events Norms (NS)*  emergency vehicles*MAS Simulator*  $\odot$  $\odot$  $n_1$ : Give way  $n_2$ : Give way  $n_3$ : Give way  $(2)$ to fire-trucks to police cars to ambulances

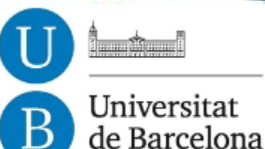

# Norm Synthesis Machine

*Normative Network*

**Normative Network**  (Data Structure):

- Nodes*:* explored norms.
- Edges*:* norm generalisation relationships

A Normative Network represents a **Normative** *S***ystem** *Ω as its* **active norms**.

$$
Ex: \Omega = \{n_4\}
$$

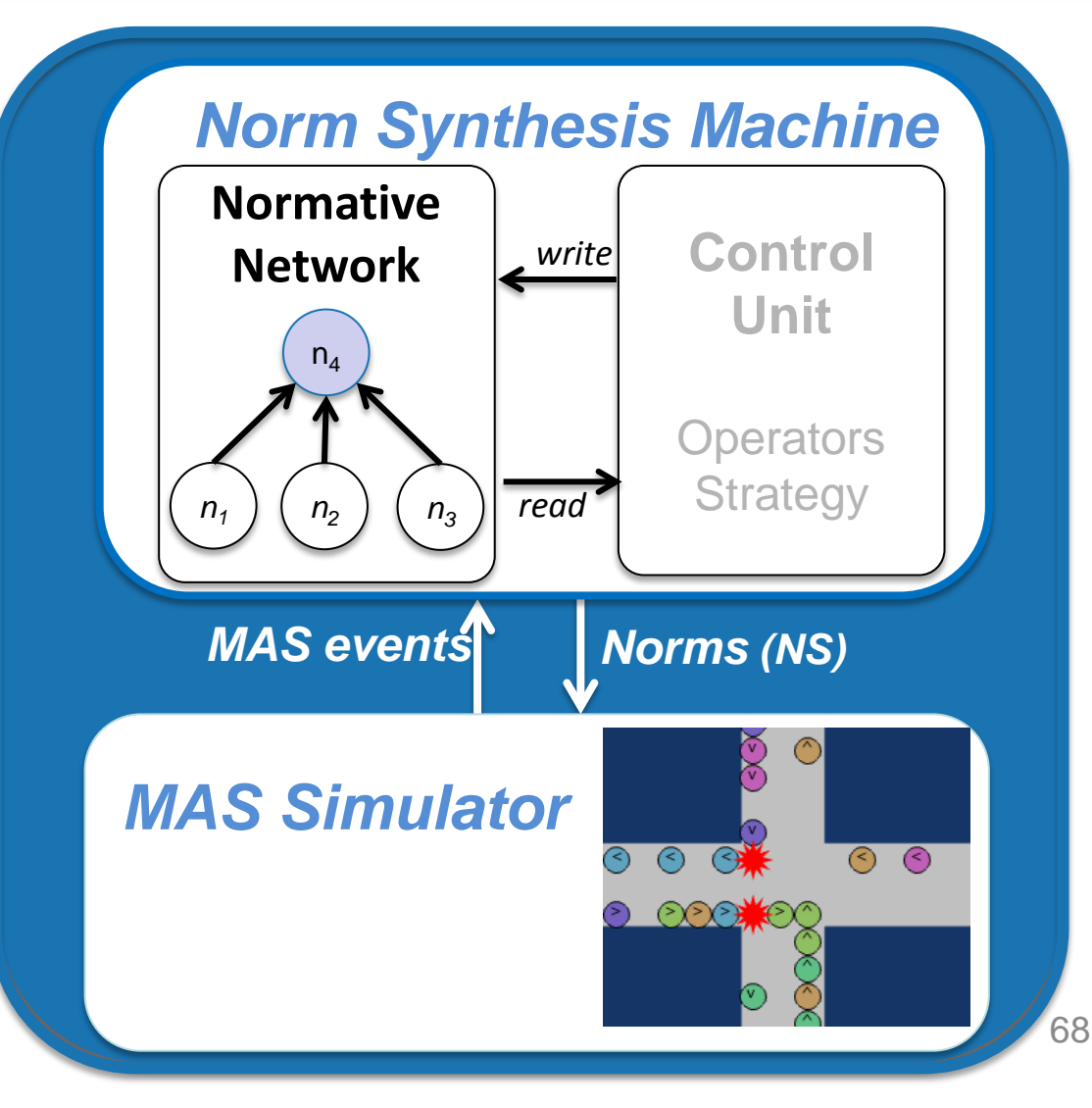

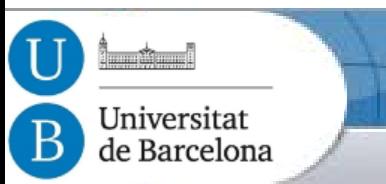

*Norm synthesis Strategy*

- 1. **Conflict detection** by MAS observation.
- 2. For each detected **conflict**  $\rightarrow$  **Synthesis** of new norms.
	- New norms are aimed to avoid the conflict in the future.

**But… are synthesised norms good enough for avoiding conflicts?**

- 3. Evaluate norms in terms of:
	- **Effectiveness:** Do norms avoid conflicts when agents comply with them?
	- **Necessity:** Do conflicts arise when agents infringe norms?
- 4. Refine norms:
	- Deactivate/Specialise norms that do not perform well
	- Generalise well performing norms (if enough evidence)

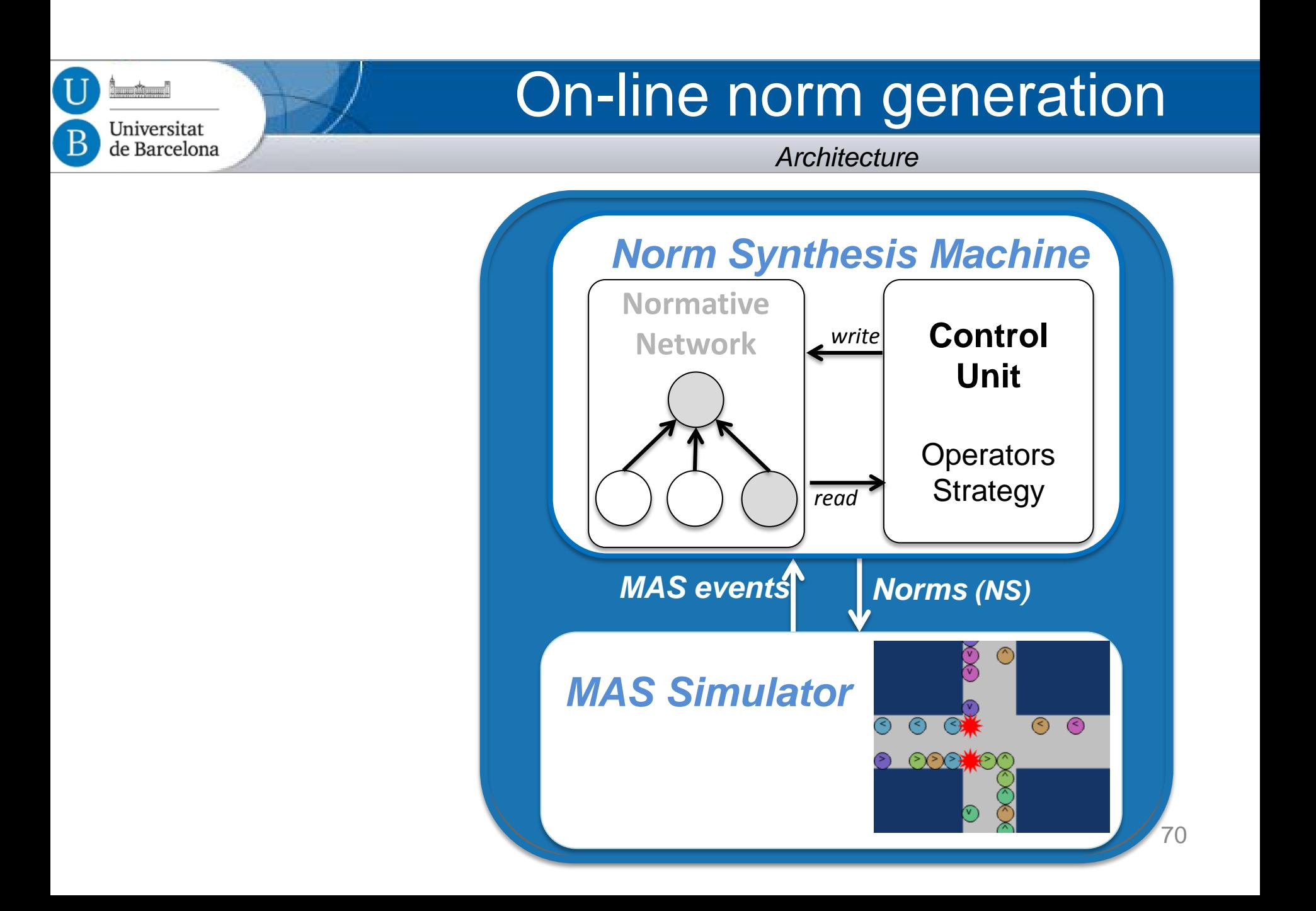

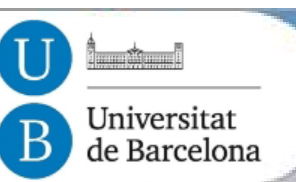

### Normative Network Operators

*Create operator*

**create:** Synthesises a norm and adds it to the Normative Network

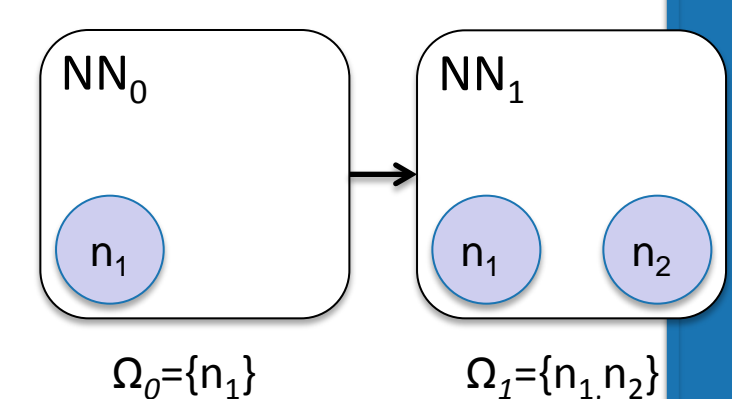

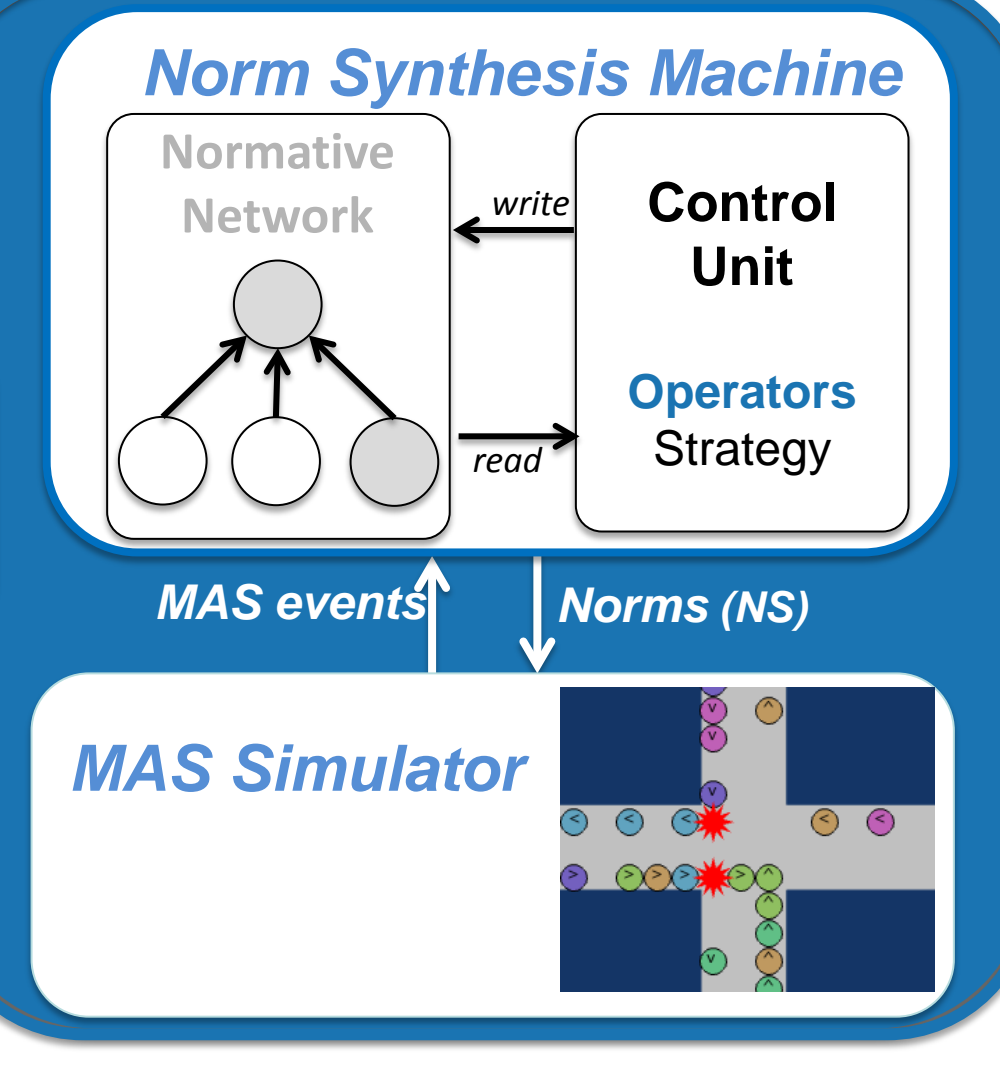

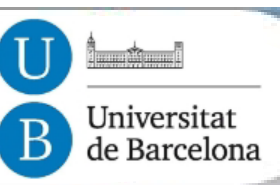

## Normative Network Operators

*Deactivate operator*

**deactivate:** Deactivates a norm in the Normative Network

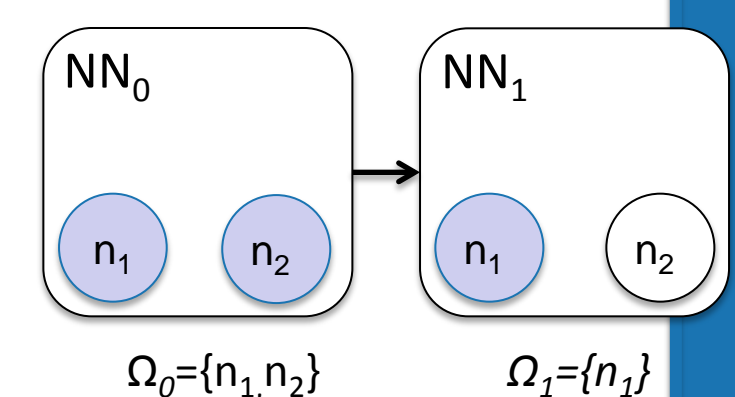

*Norm Synthesis Machine* **Normative Network** <u>write</u> **Control** *write* **Unit Operators** *read* Strategy *MAS events Norms (NS) MAS Simulator*  $\odot$  $\odot$  $\odot$  $(5)$
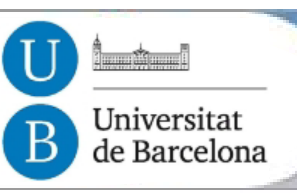

## Normative Network Operators

*Generalise operator*

*generalise***:** Generalises a set of norms into a parent norm

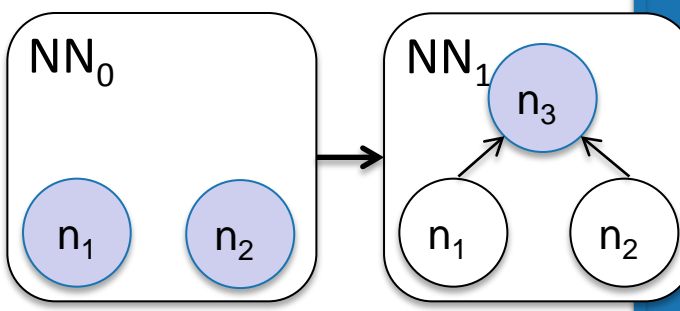

 $\Omega_0 = \{n_1, n_2\}$   $\Omega_1 = \{n_3\}$ 

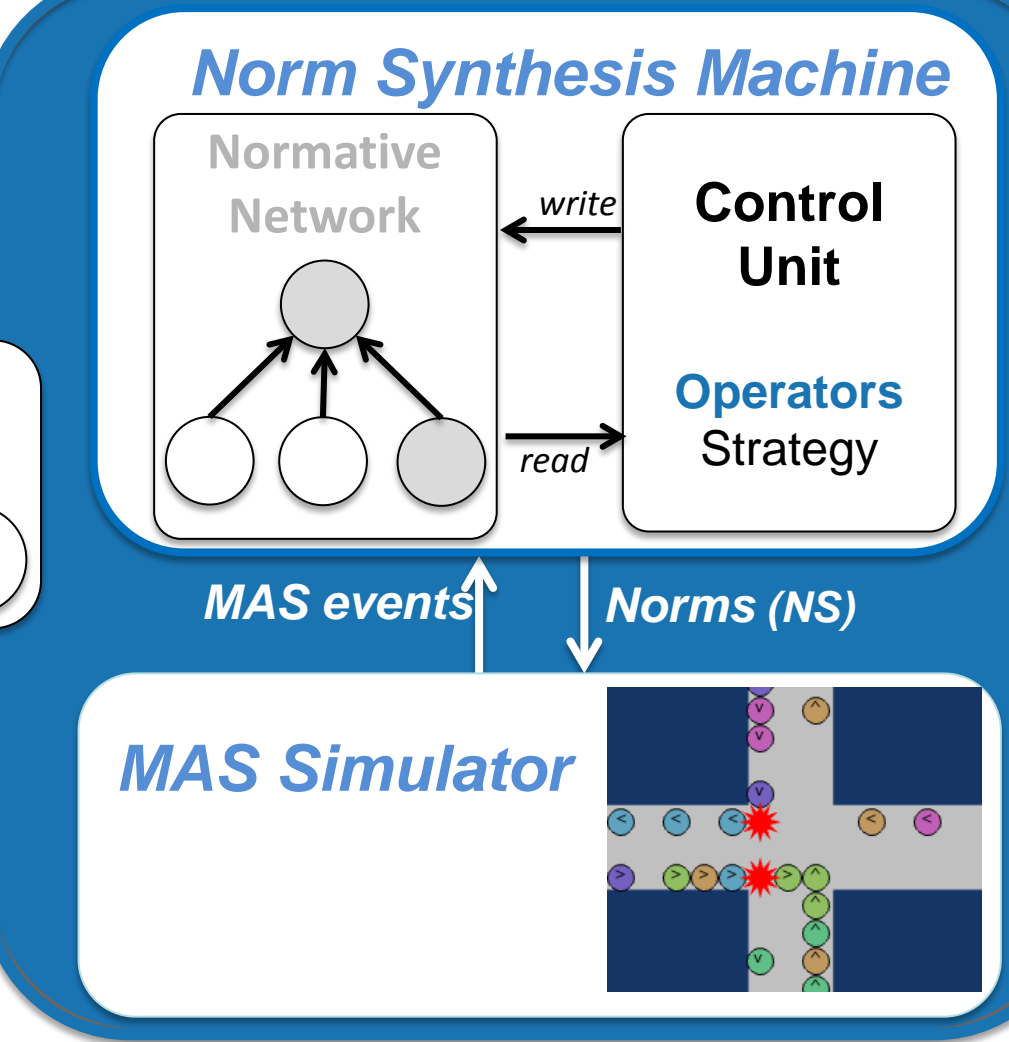

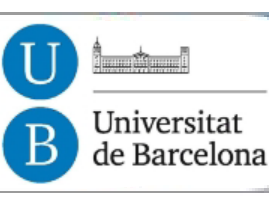

## Normative Network Operators

*Specialise operator*

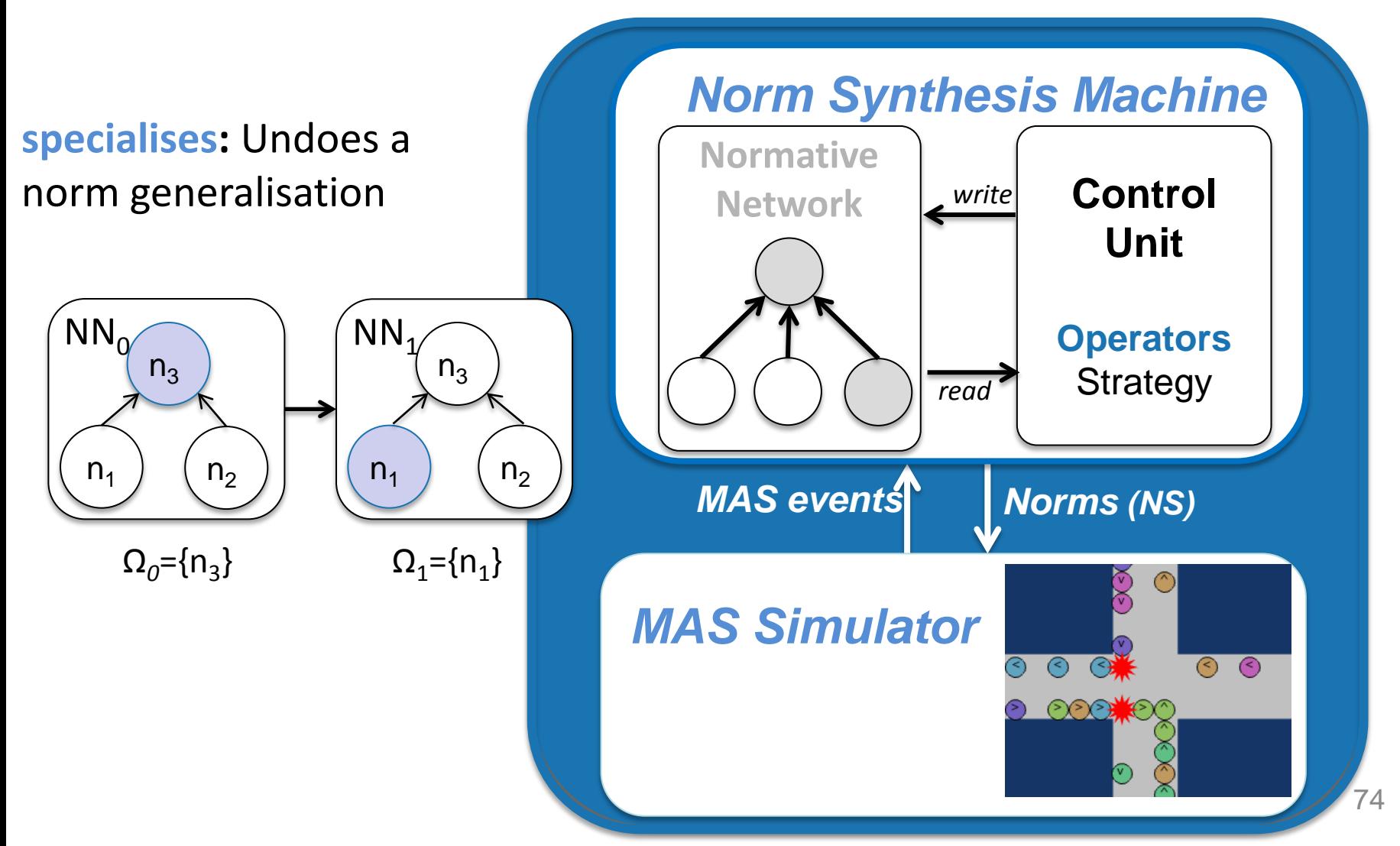

## On-line norm generation

*Norm synthesis strategy*

- 1. Conflict detection
- 2. Norm creation

Universitat de Barcelona

- 3. Norm evaluation
- 4. Norm Refinement:
	- Deactivate/specialise norms that do not perform well
	- **Generalise** well performing norms (if enough evidence)

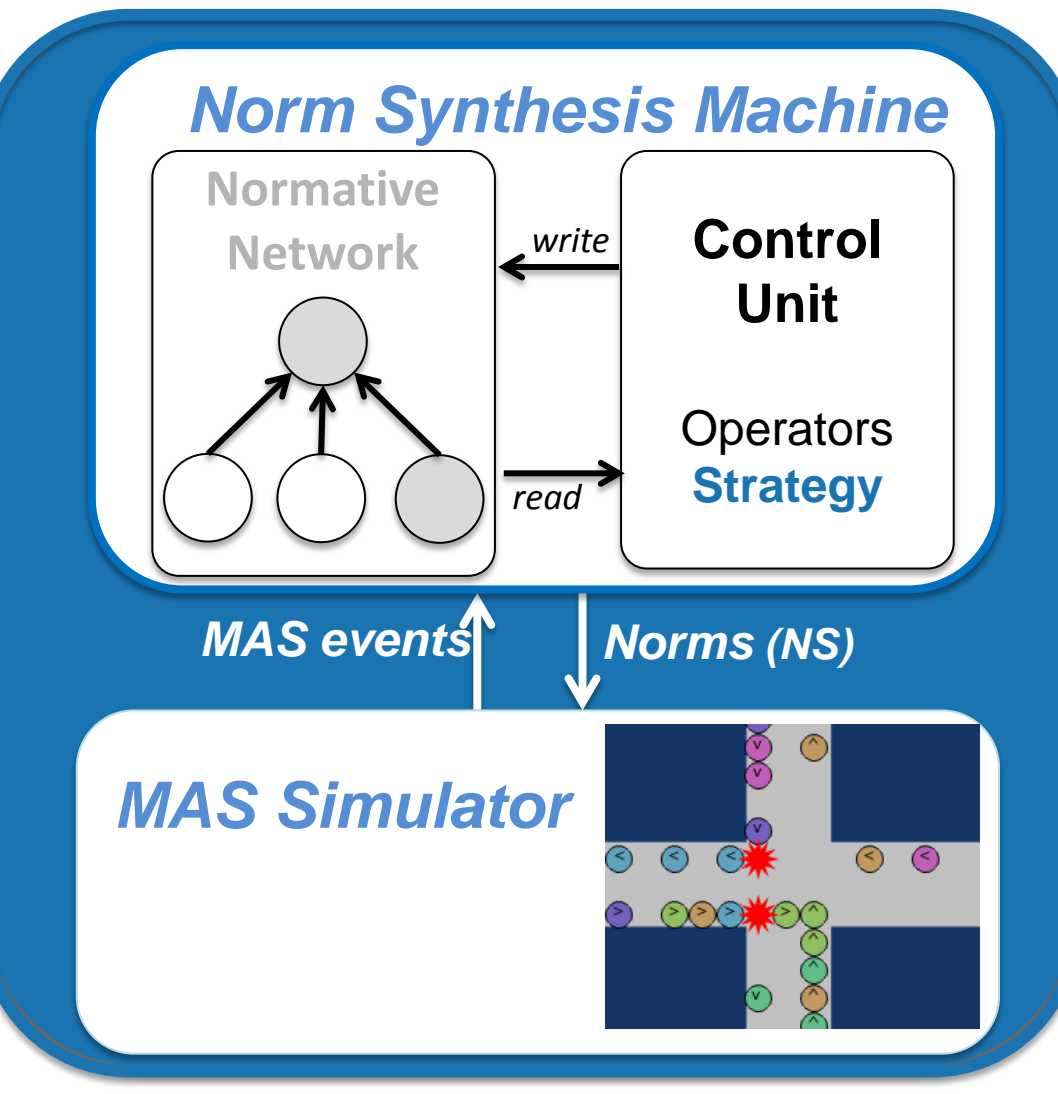

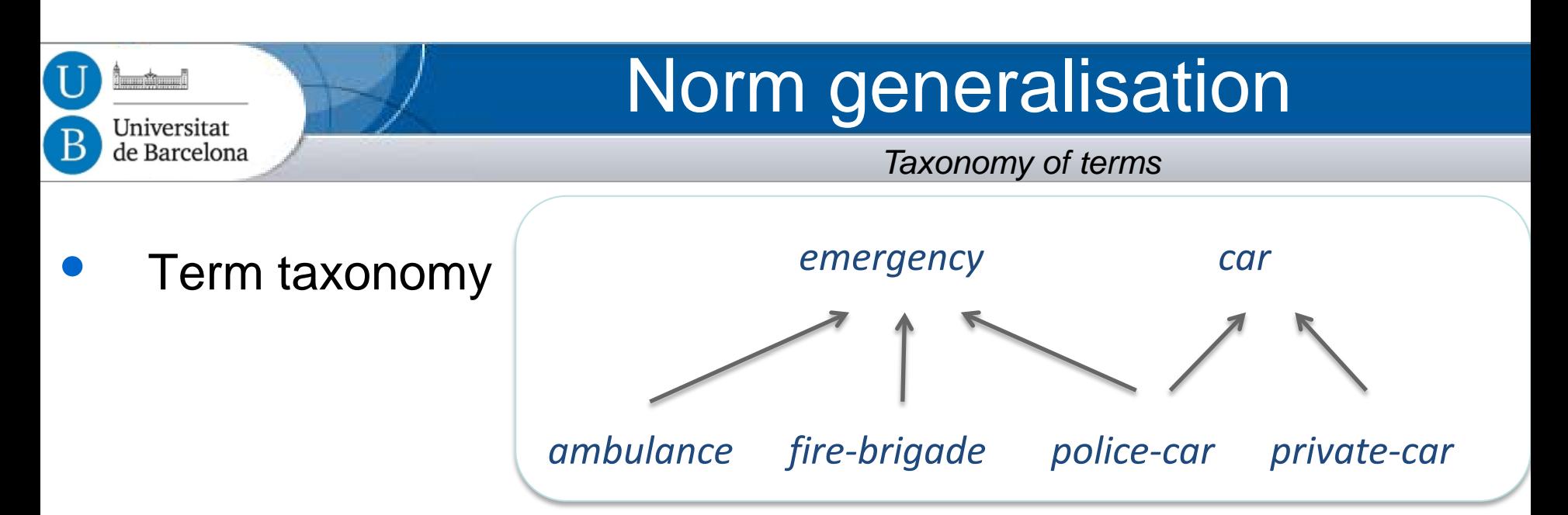

• Norm generalisation

**n<sub>1</sub>:** Give way to **ambulances n<sub>2</sub>: Give way to fire brigade n<sub>3</sub>:** Give way to **police** cars

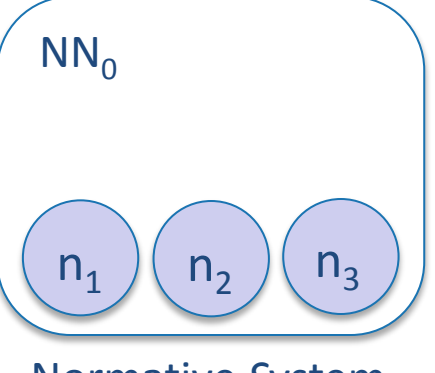

Normative *S*ystem  $\Omega_0$ = {n<sub>1</sub>, n<sub>2</sub>, n<sub>3</sub>}

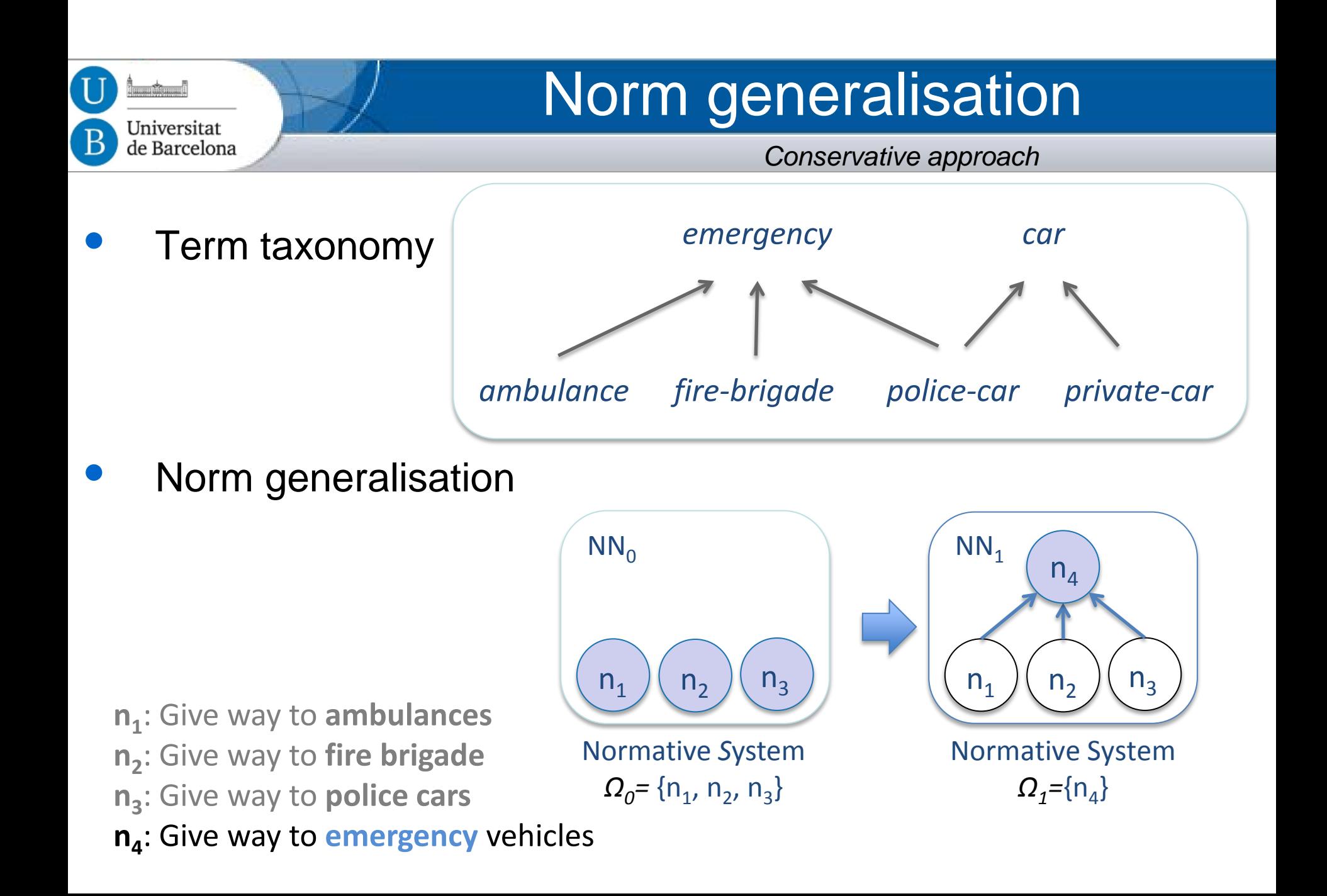

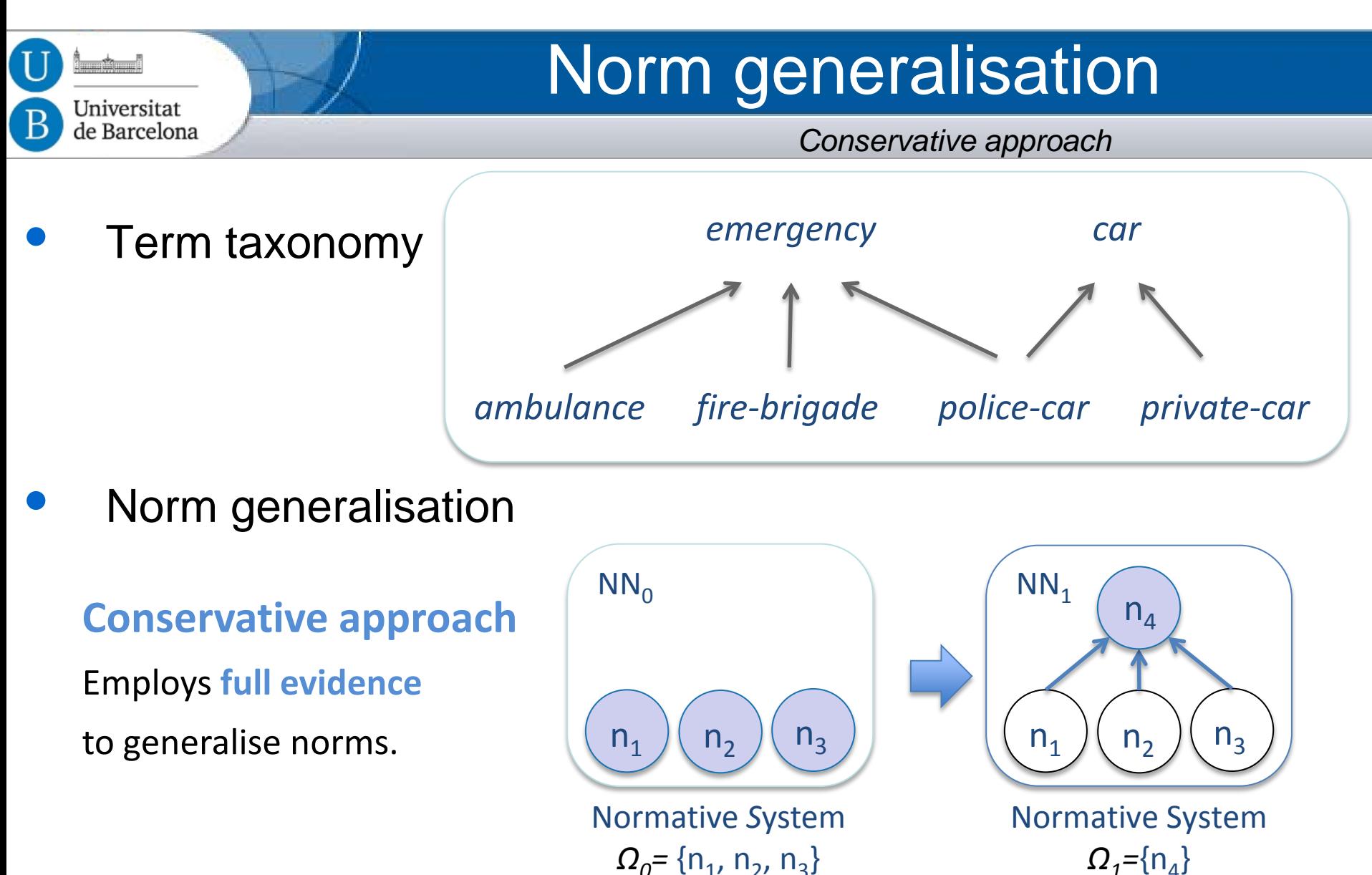

*Ω*<sub>1</sub>={n<sub>Δ</sub>}

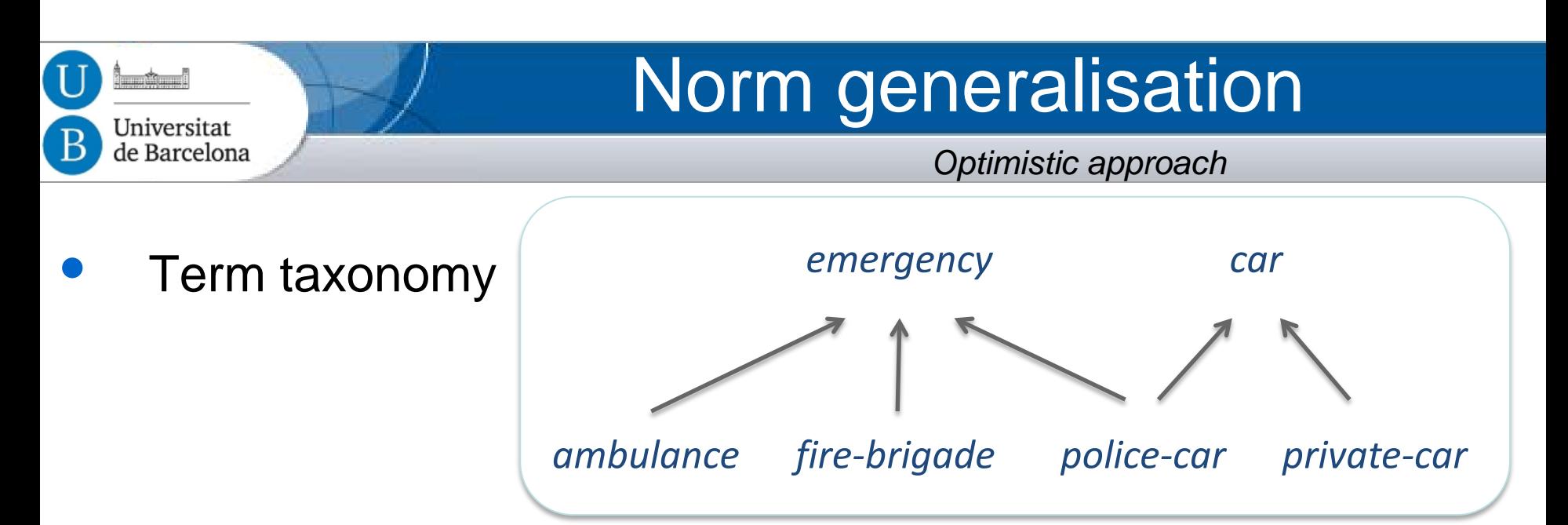

• Optimistic norm generalisation

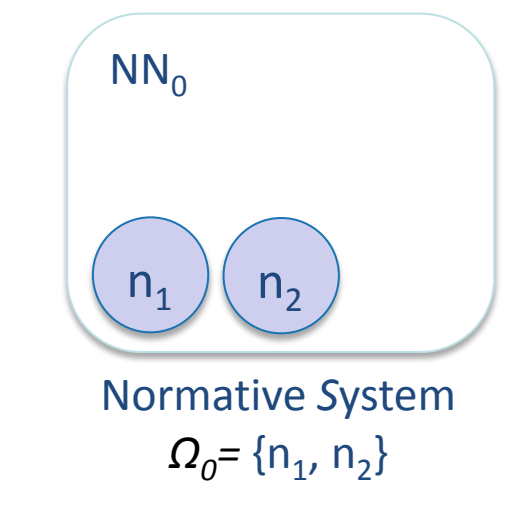

**n<sub>1</sub>:** Give way to **ambulances n<sub>2</sub>: Give way to fire brigade** 

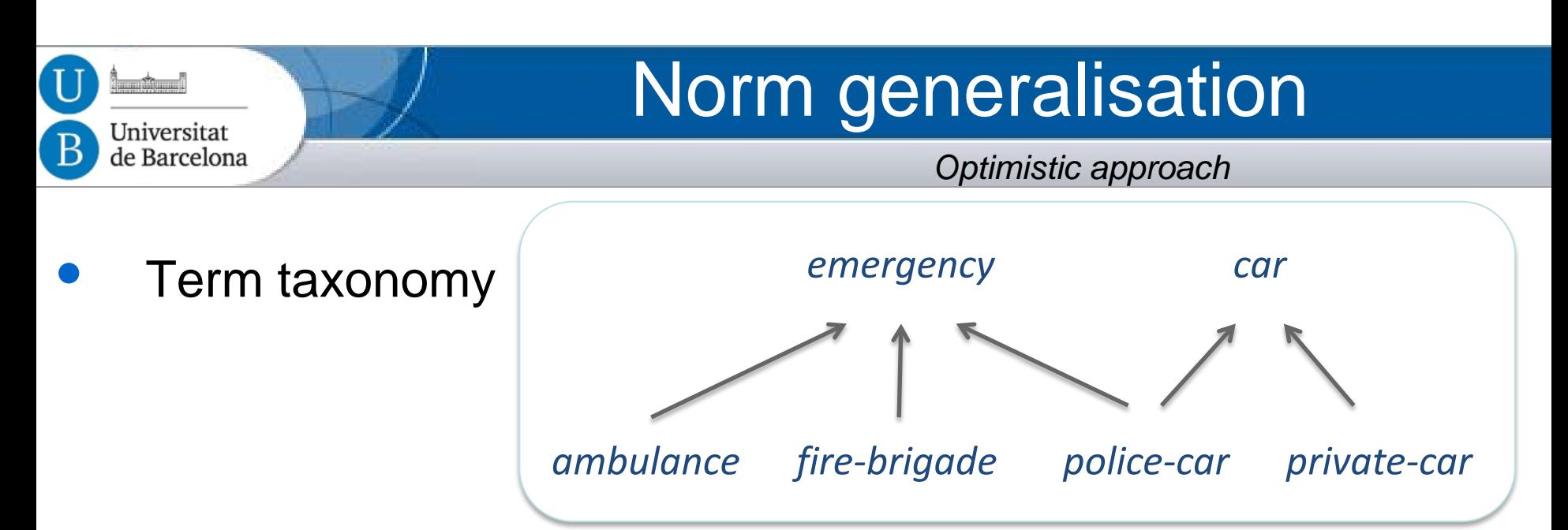

• Optimistic norm generalisation (partial evidence)

### **Most specific generalisation between two terms**

E. Armengol and E. Plaza. Bottom-up induction of feature terms. *Machine Learning*, 41(3):259–294, 2000.

**n**<sub>1</sub>: Give way to **ambulances n**<sub>2</sub>: Give way to fire brigade **n<sub>4</sub>: Give way to emergency vehicles** 

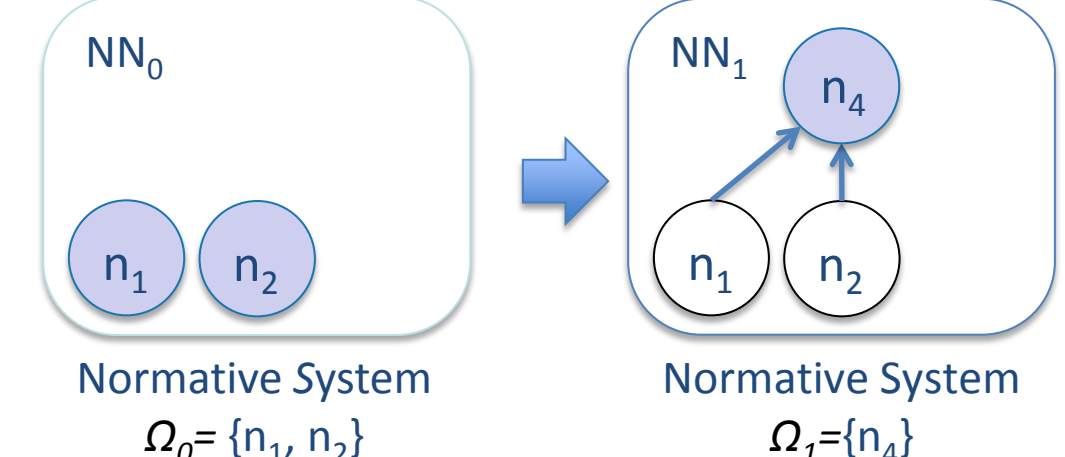

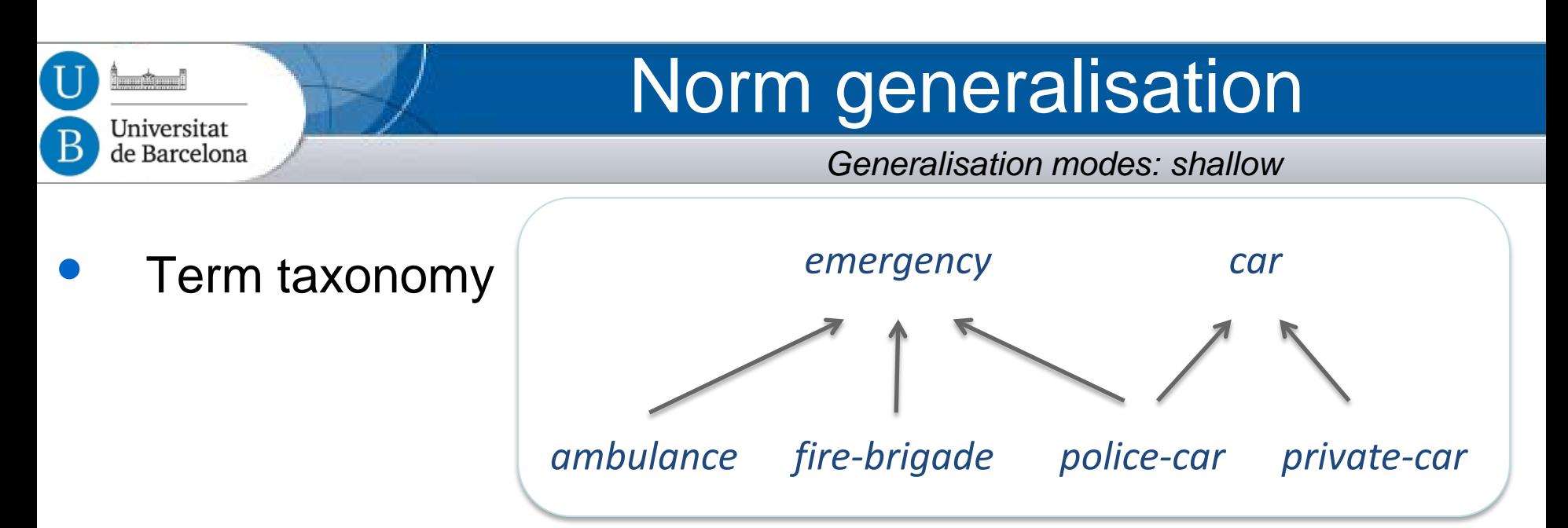

**Shallow** Optimistic norm generalisation

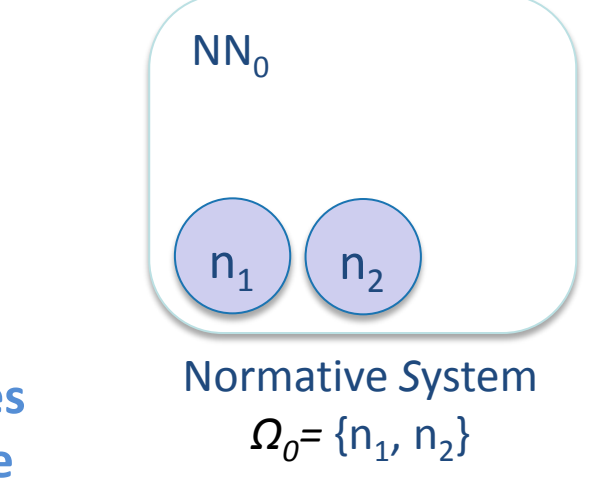

**n<sub>1</sub>:** Give way to **ambulances n<sub>2</sub>: Give way to fire brigade** 

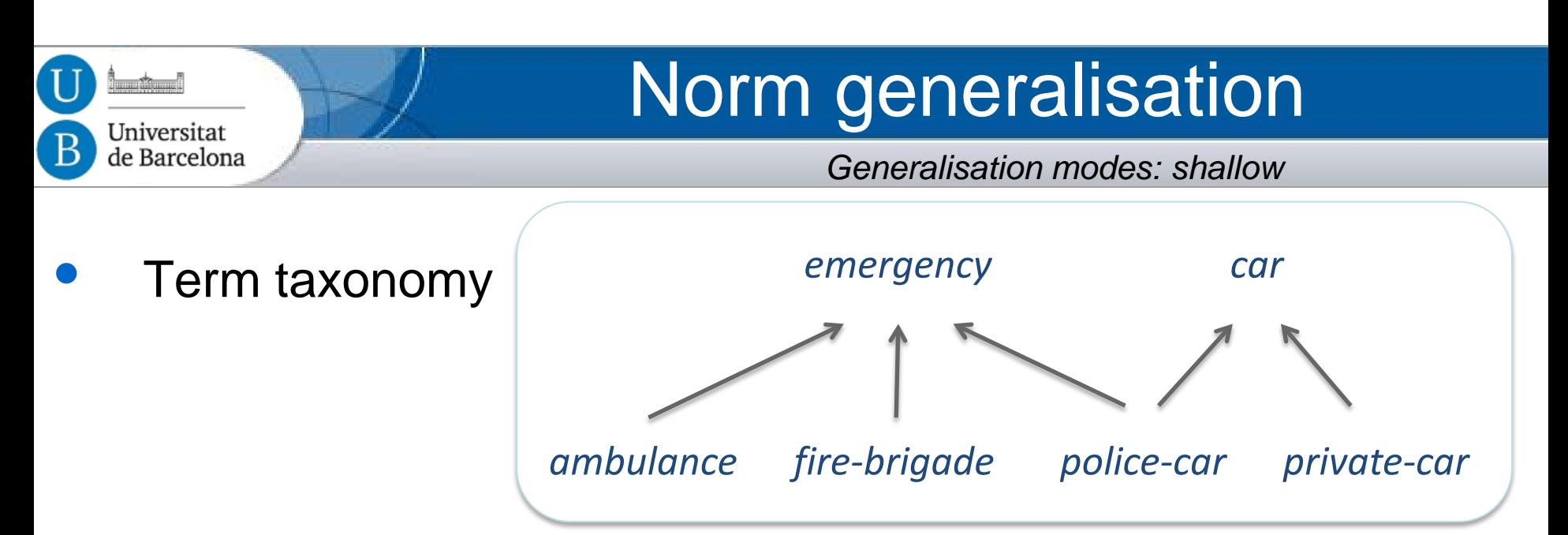

- **Shallow** Optimistic norm generalisation
	- **Directly** generalises two active norms (in *Ω*).

**n**<sub>1</sub>: Give way to **ambulances n**<sub>2</sub>: Give way to fire brigade **n<sub>4</sub>**: Give way to **emergency** vehicles

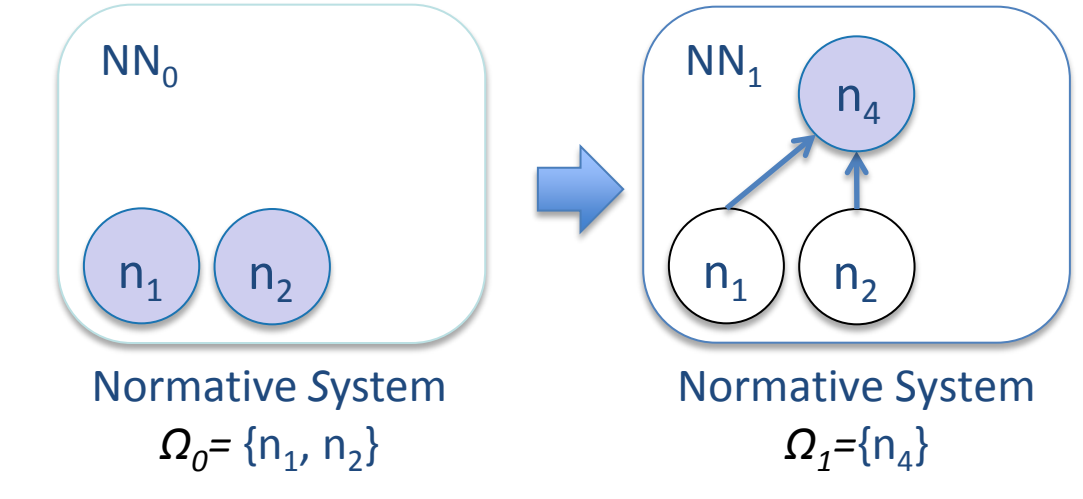

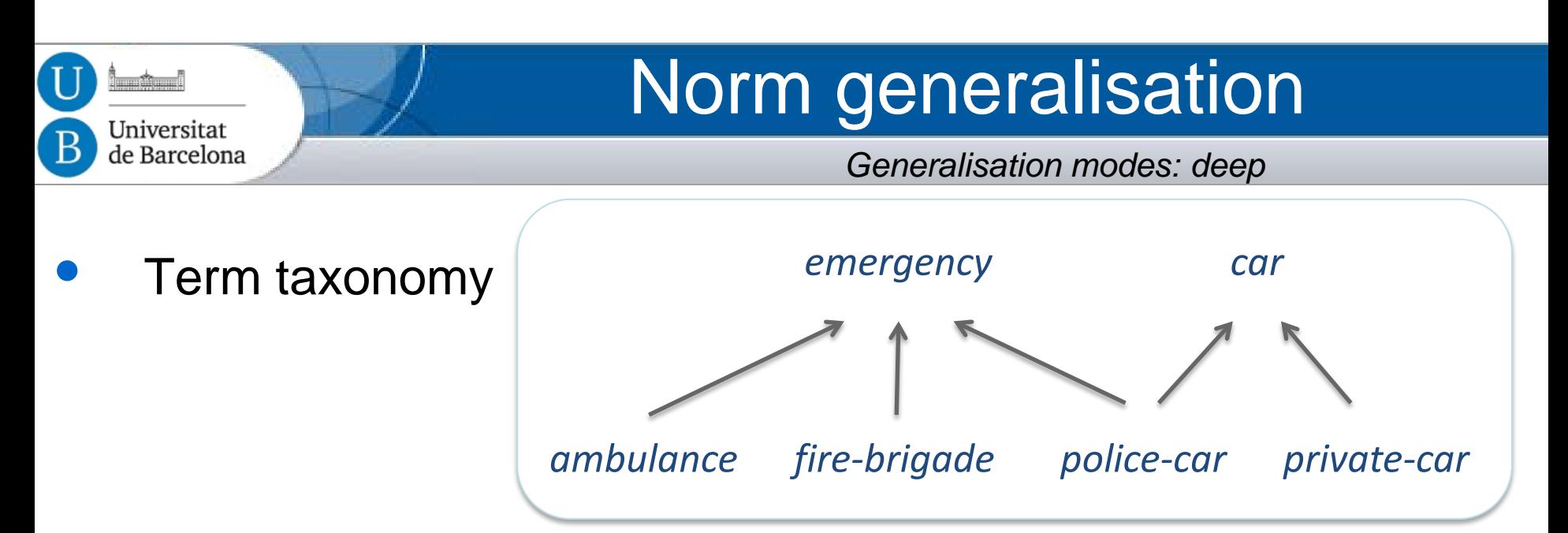

**Deep Optimistic norm generalisation** 

**n**<sub>1</sub>: Give way to **ambulances n**<sub>2</sub>: Give way to **fire brigade** 

**n<sub>4</sub>**: Give way to **emergency** vehicles **n<sub>5</sub>: Give way to private cars** 

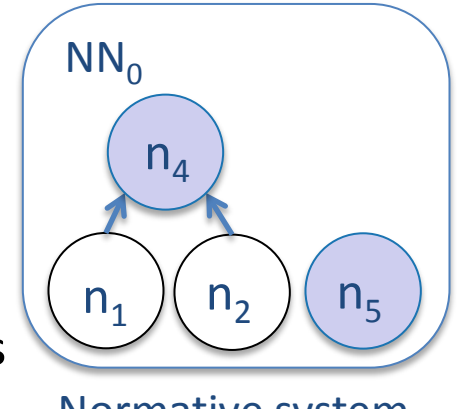

Normative system  $Ω<sub>0</sub> = {n<sub>4</sub>, n<sub>5</sub>}$ 

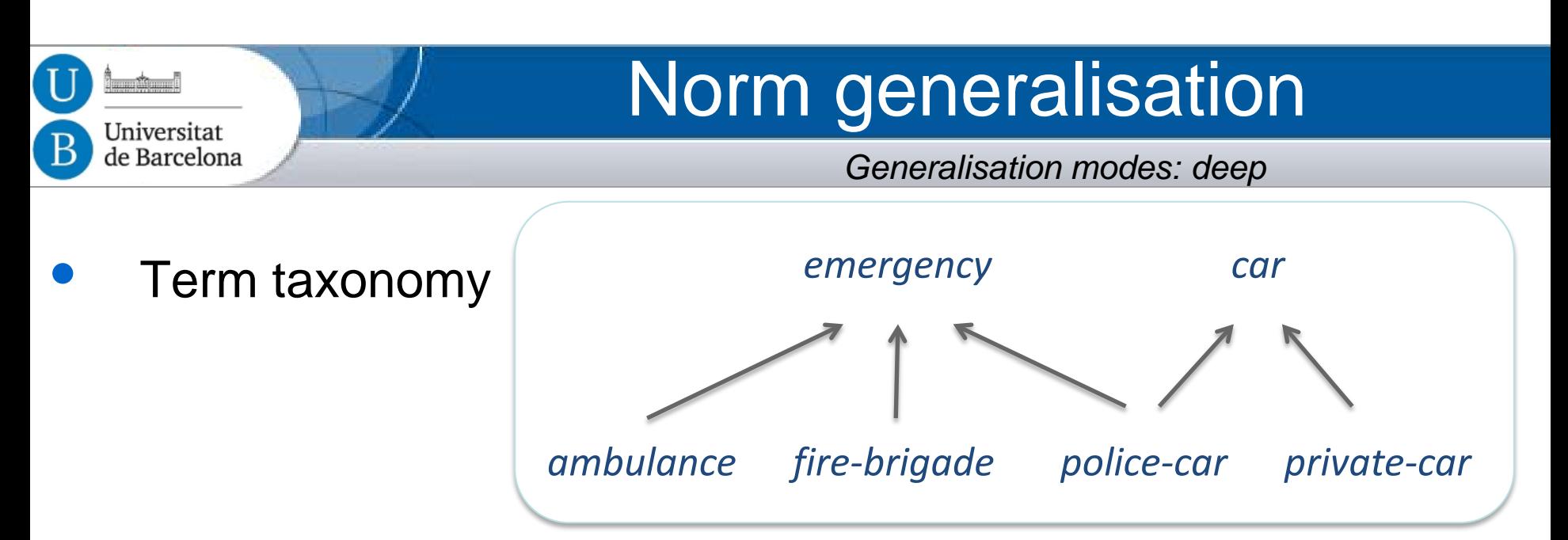

**Deep Optimistic norm generalisation** 

Normative system  $Ω<sub>0</sub> = {n<sub>4</sub>, n<sub>5</sub>}$  $n<sub>1</sub>$ Normative system  $\Omega_1 = \{n_A, n_B\}$  $n_2$   $\ln_3$  $n_A$  $n<sub>5</sub>$  $n_6$ **n**<sub>1</sub>: Give way to **ambulances n**<sub>2</sub>: Give way to **fire brigade n<sub>3</sub>**: Give way to **police** cars **n<sub>4</sub>: Give way to emergency** vehicles **n<sub>5</sub>**: Give way to **private cars n**<sub>6</sub>: Give way to **cars**  $n_1$  )(  $n_2$  )(  $n_5$  $n_{4}$ 

 $NN<sub>0</sub>$ 

 $NN<sub>2</sub>$ 

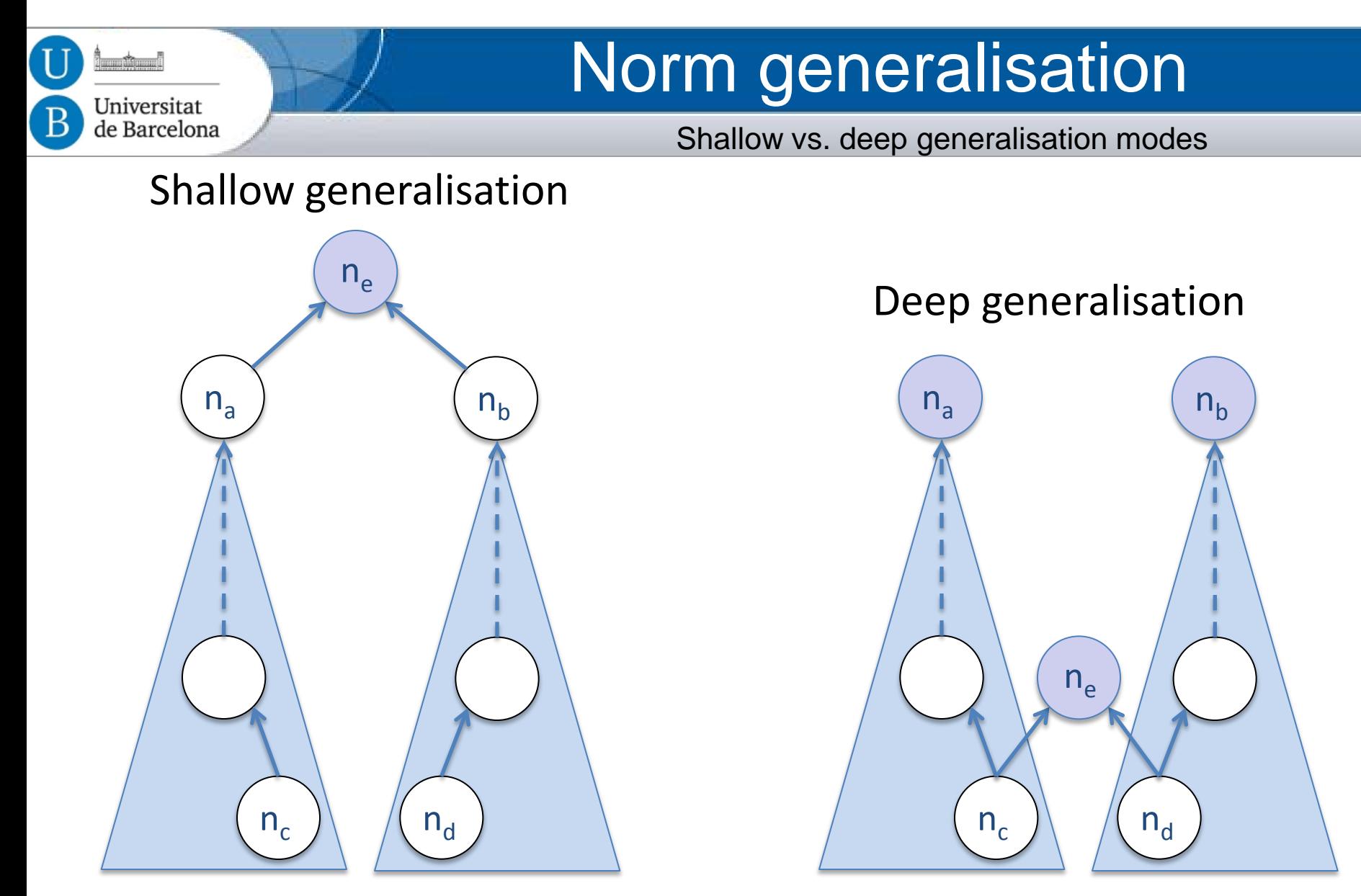

More **coarse** More **fine-grained**

# Normative Systems

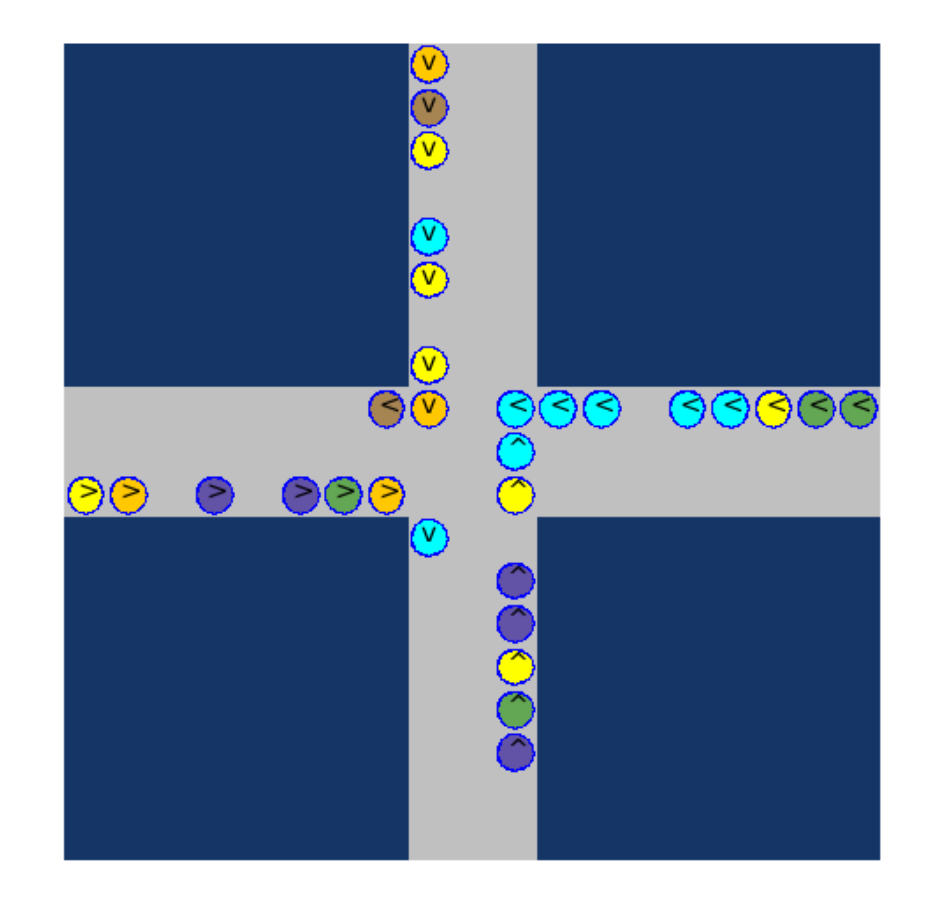

Jniversitat le Barcelona

> In this simple scenario we may synthesise many candidate norms:

- 1. Give way to left.
- 2. Give way to right.
- 3. Keep security distance.
- 4. Stop always.
- 5. Never stop.
- 6. …

**66** candidate norms  $\rightarrow$  2<sup>66</sup> ≈ 10<sup>20</sup> candidate Normative *S*ystems.

*What combination of candidate norms (NS) achieves MAS goals?* 

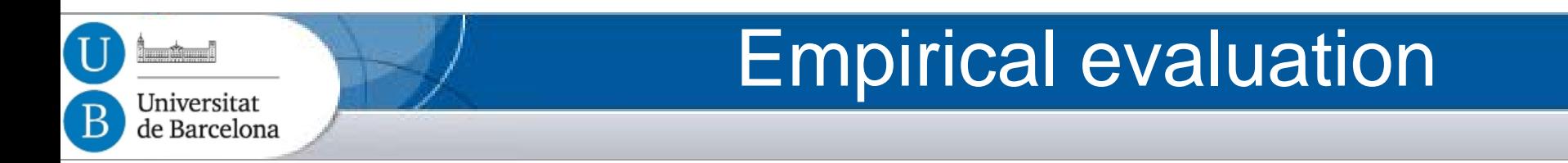

- 1. A **typical execution** of the norm synthesis process. *S***uccessful synthesis of NS that avoid collisions.**
- 2. A **robustness analysis** w.r.t. non-compliant behaviour (norm infringements).

*S***ynthesis of NS even for high norm violation rates.**

*3. Analysis of the search space*

*Different strategies explore different NS.*

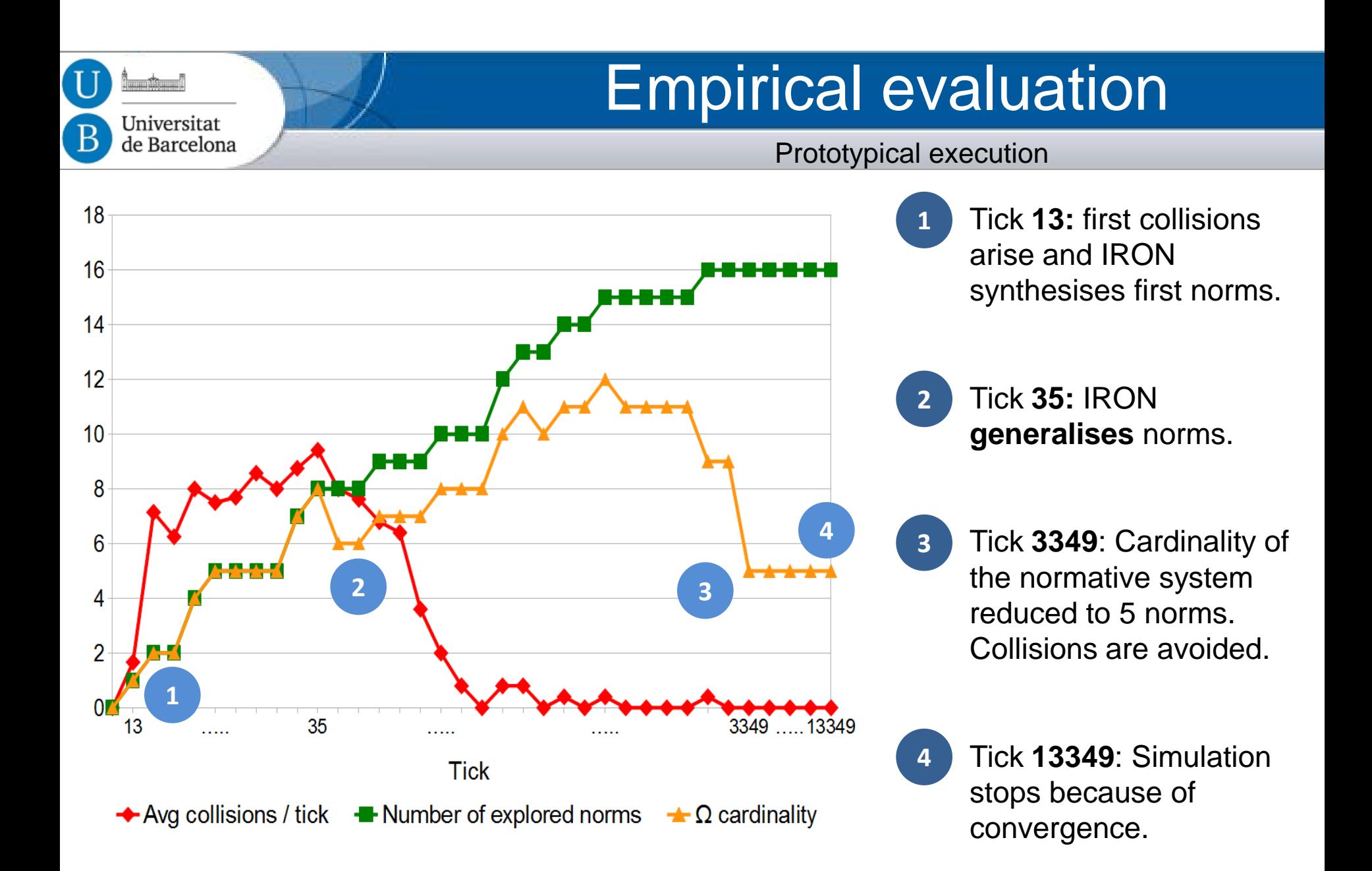

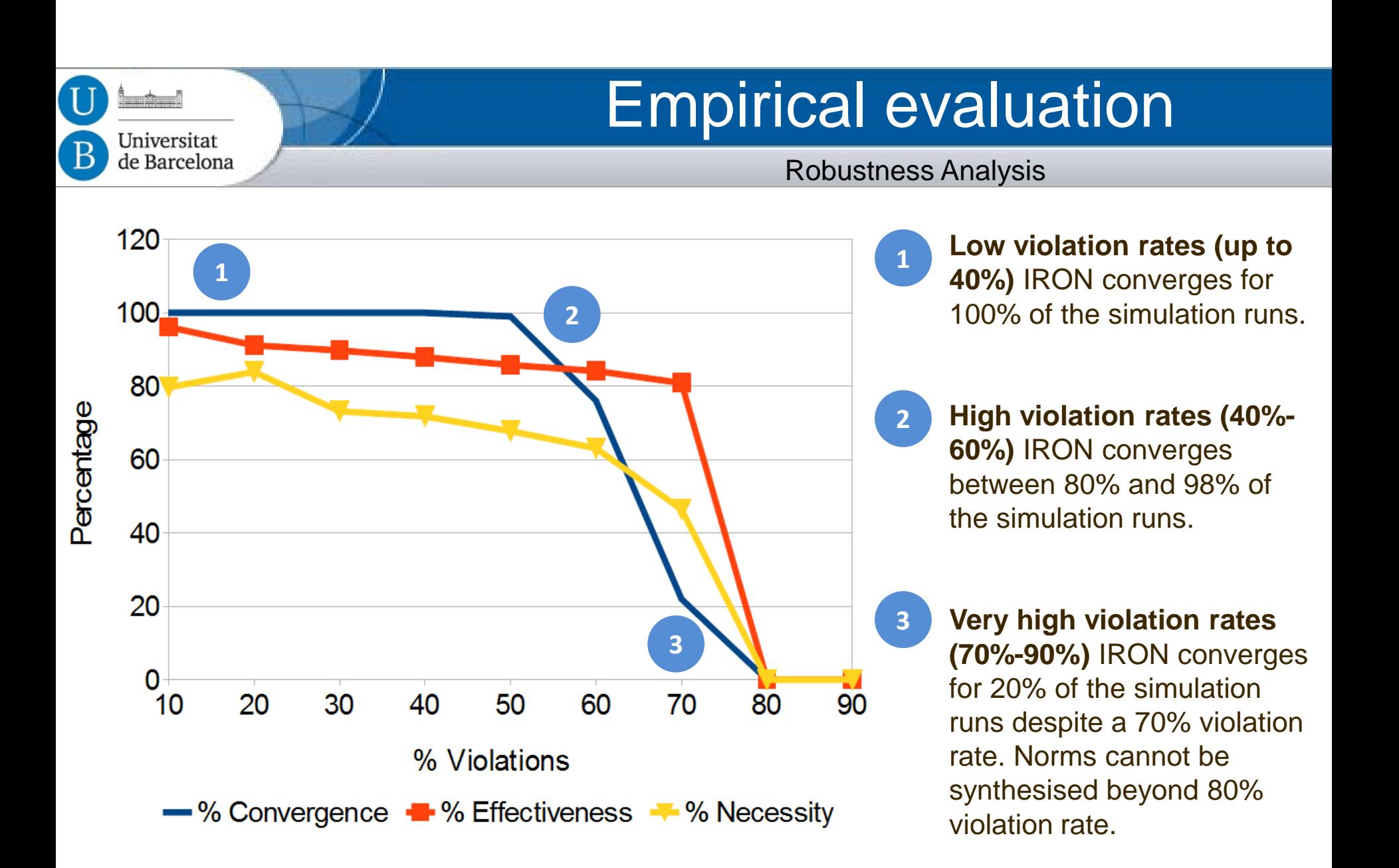

#### Empirical evaluation  $\mathbf{I}$ Universitat de Barcelona *NS Search Space for each norm synthesis strategy*

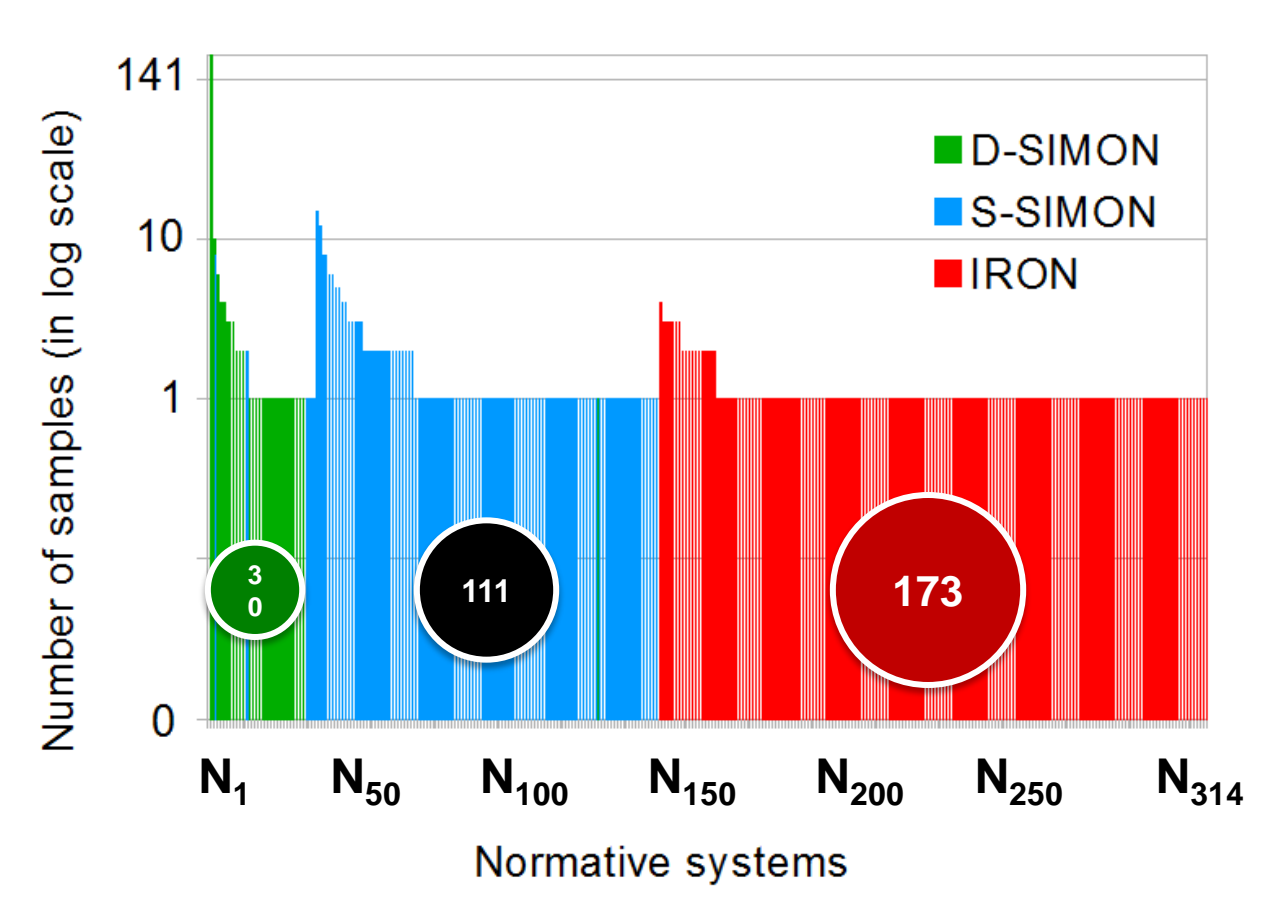

IRON: conservative norm generalisations SIMON: optimistic norm generalisations

**D-SIMON** focuses on an search space area with more **compact** NS. *(D-SIMON: requires more computational effort than S-SIMON)*

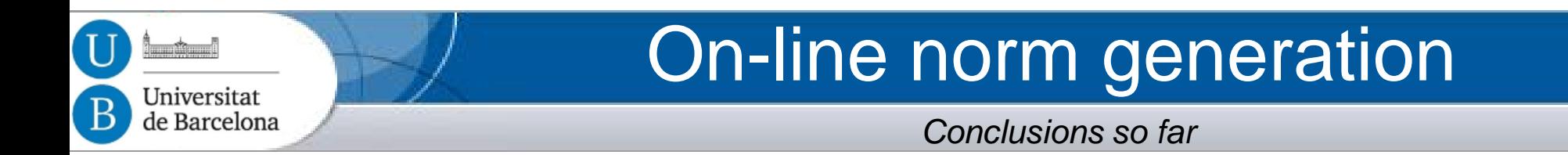

- We have presented **SIMON**, a novel strategy for the on-line synthesis of conflict-free and compact normative systems that*:*
	- Avoids **conflicts**.
	- Avoids **over regulation**.
	- **Eases** the reasoning of agents.
- Applicable to other domains.

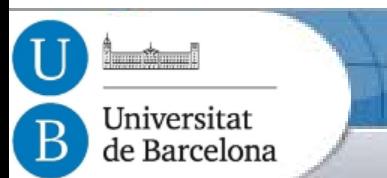

## On-line norm generation

**System** *Case study 2: Virtual Communities*

- Agents model human users interacting within virtual communities
- On-line synthesis of norms to avoid conflicts (i.e. user complaints)

Ex. Norms*:* **IF** user(1) & section(2) & contentType(porn) **THEN** prh(upload(content))

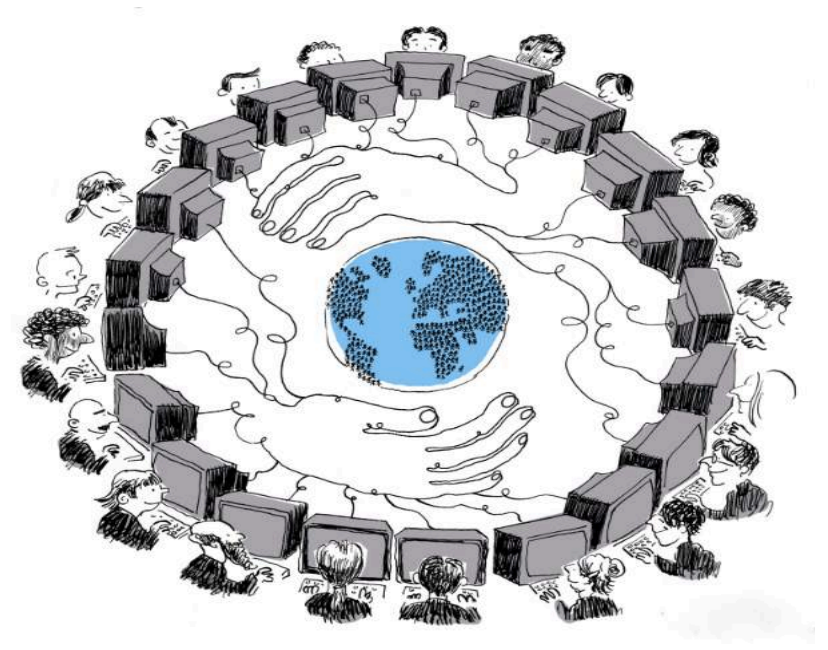

MAS = Simulated virtual community

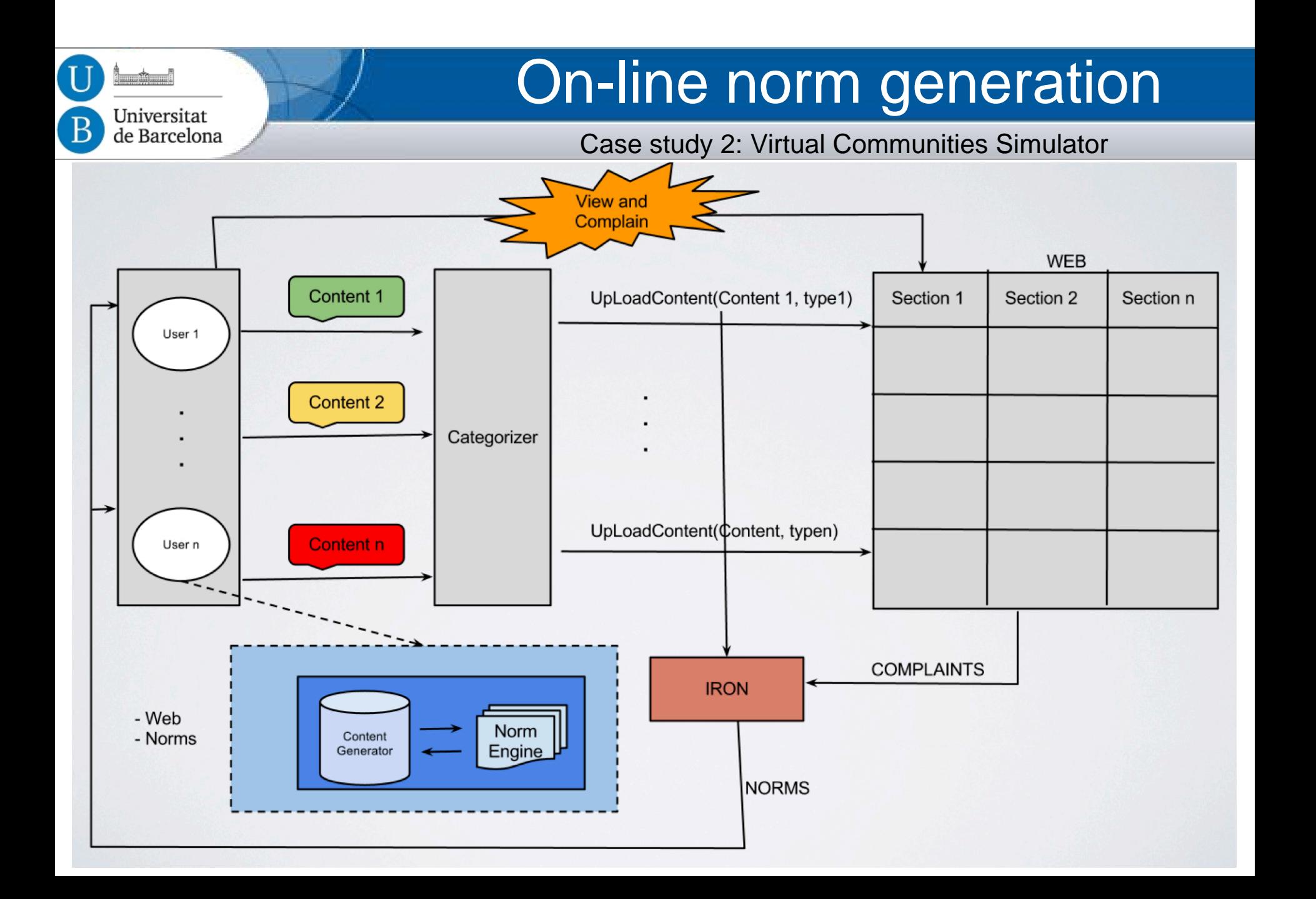

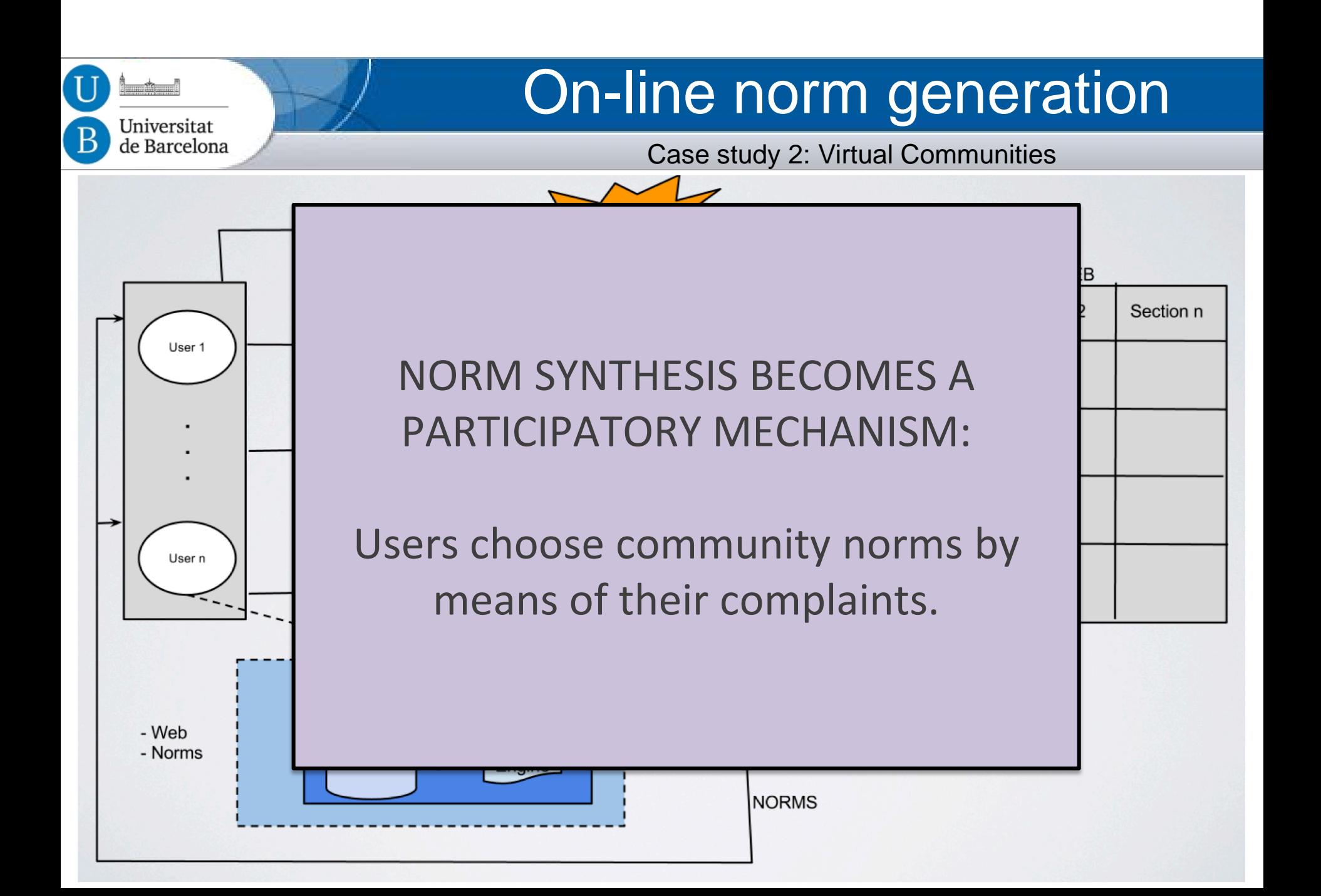

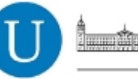

#### Universitat de Barcelona

## Tutorial Outline

#### **Contents**

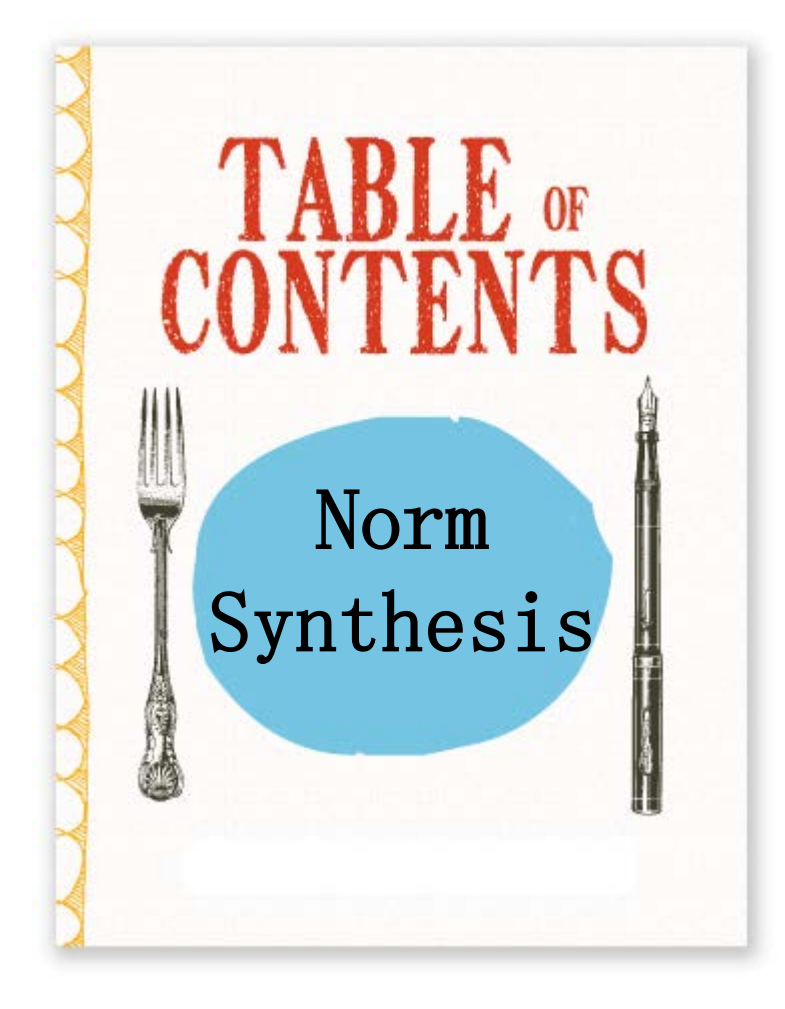

- 1. Introdution to Normative MAS
- **2. On-line automatic norm synthesis**.
- 3. Demo and hands-on activity.

## **NormLab hands-on Tutorial**

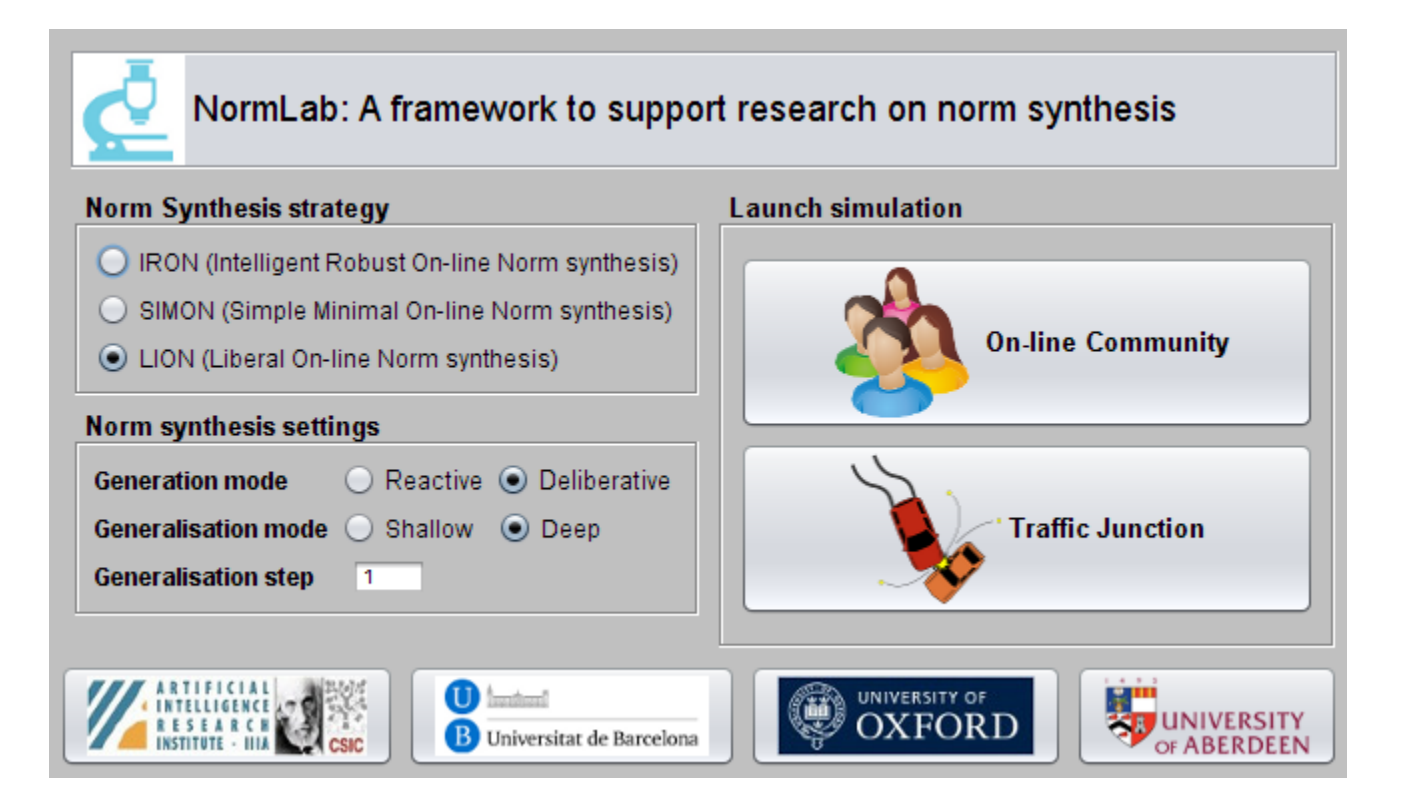

Javier Morales (IIIA-UB), Maite López-Sánchez(UB), Juan A. Rodríguez-Aguilar (IIIA-CISC), Michael Wooldridge (UO), Wamberto Vasconcelos (UA)

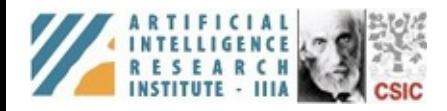

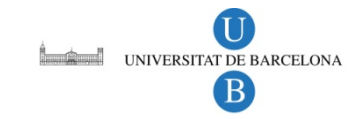

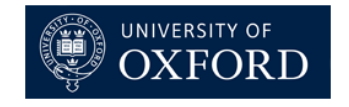

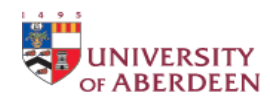

### 1. NormLab (Introduction)

*NormLab* is a **framework** to support research on norm synthesis for Multi-Agent Systems.

*NormLab* allows to:

- **Perform MAS simulations**. It incorporates two different MAS simulators: a traffic simulator, and an on-line community simulator.
- **Perform on-line norm synthesis on MAS simulations.** *NormLab* incorporates different *state-of-the-art* on-line norm synthesis strategies that can be tested on MAS simulations.
- **Develop and test custom norm synthesis strategies**. NormLab allows to develop custom on-line norm synthesis strategies to be tested on the MAS simulations.

### NormLab hands-on tutorial Outline

#### An **introduction** to NormLab

- 1. (Introduction to NormLab)
- 2. NormLab architecture.
- 3. Norm Synthesis Machine.
- 4. Traffic simulator.

#### **Configuration** of the working environment

5. NormLab download and installation.

#### NormLab **execution**:

- 6-8. Execution examples.
- 9-14. Guided development of different norm synthesis strategies.

### 2. NormLab architecture

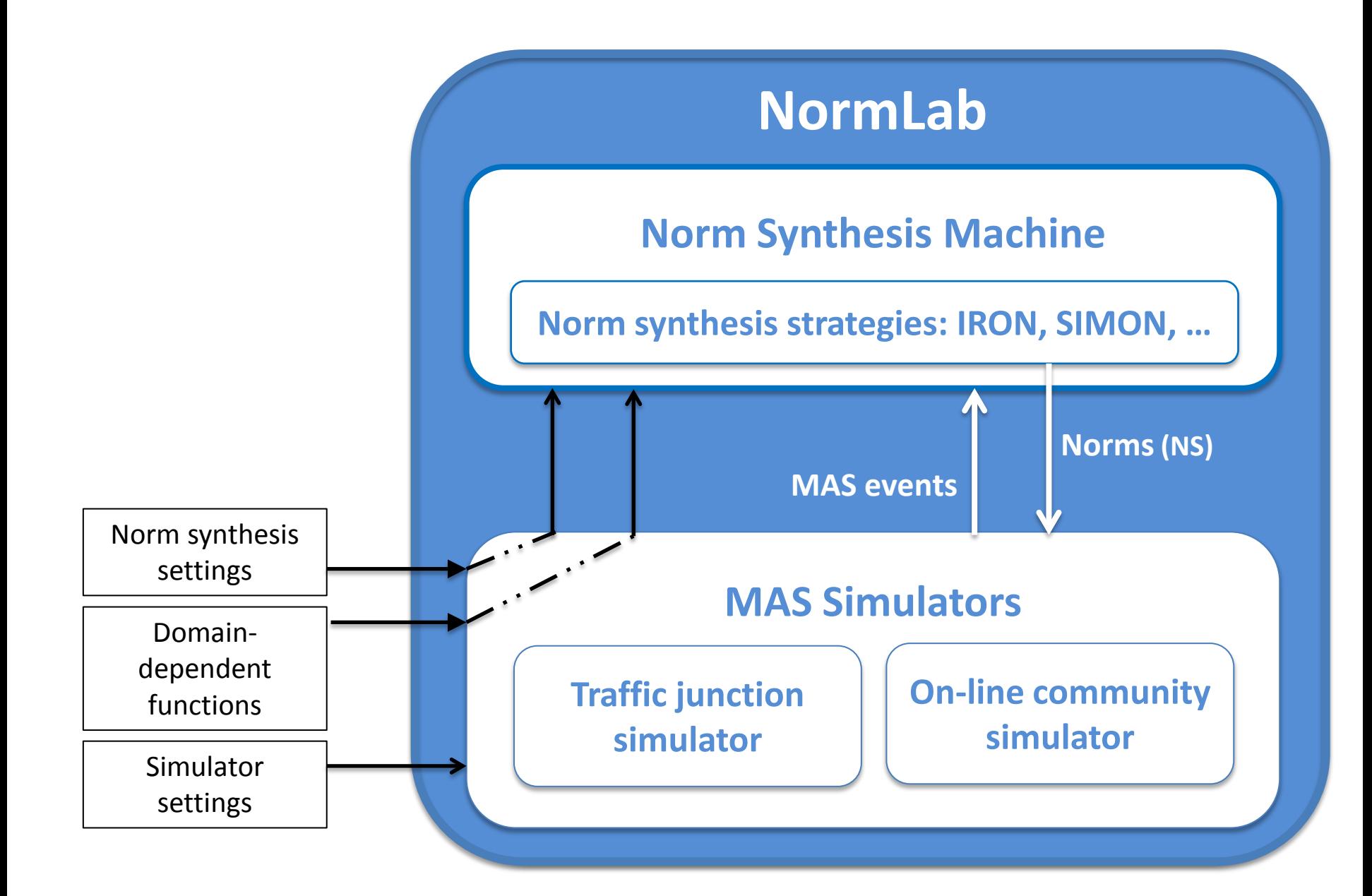

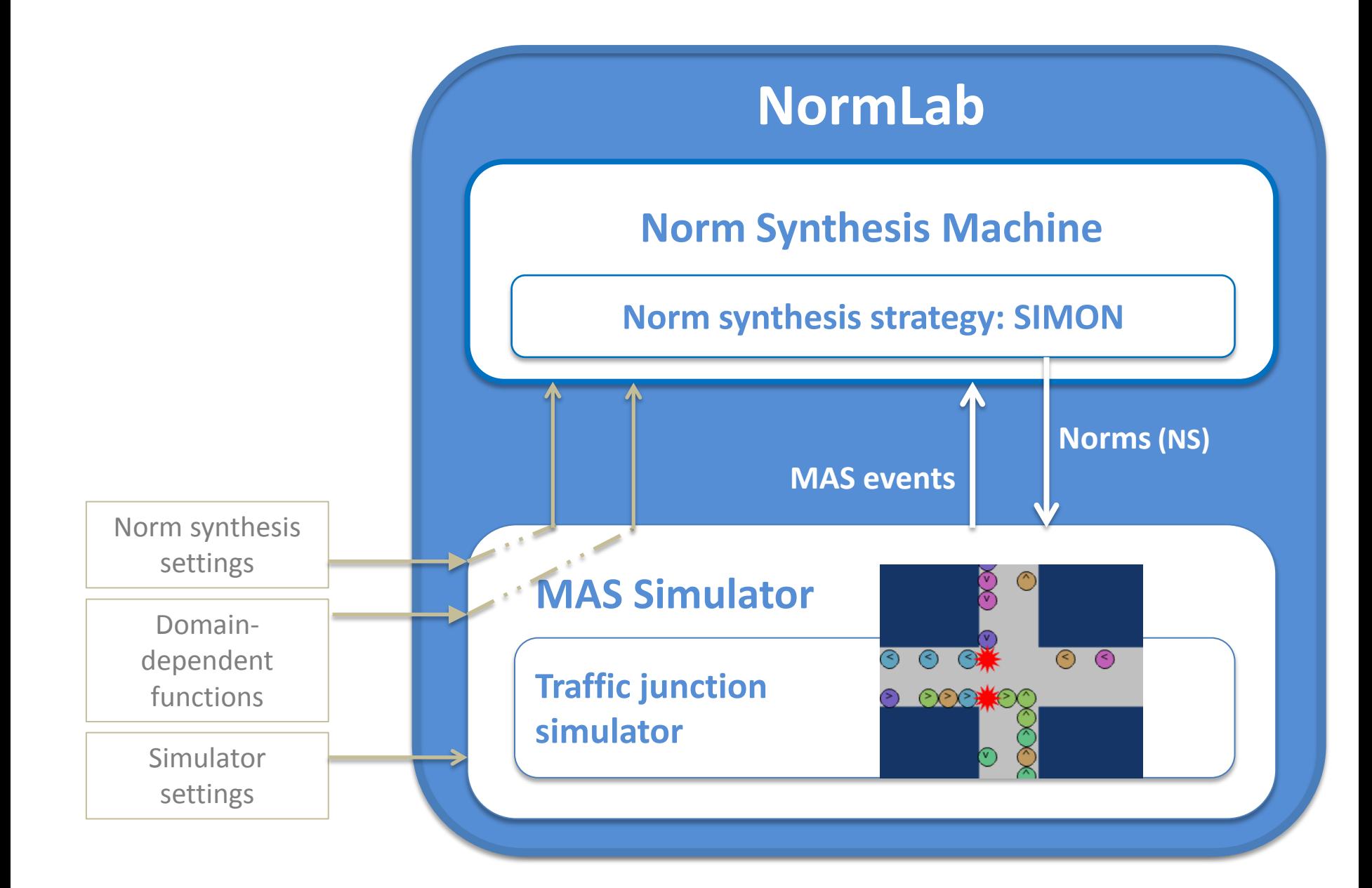

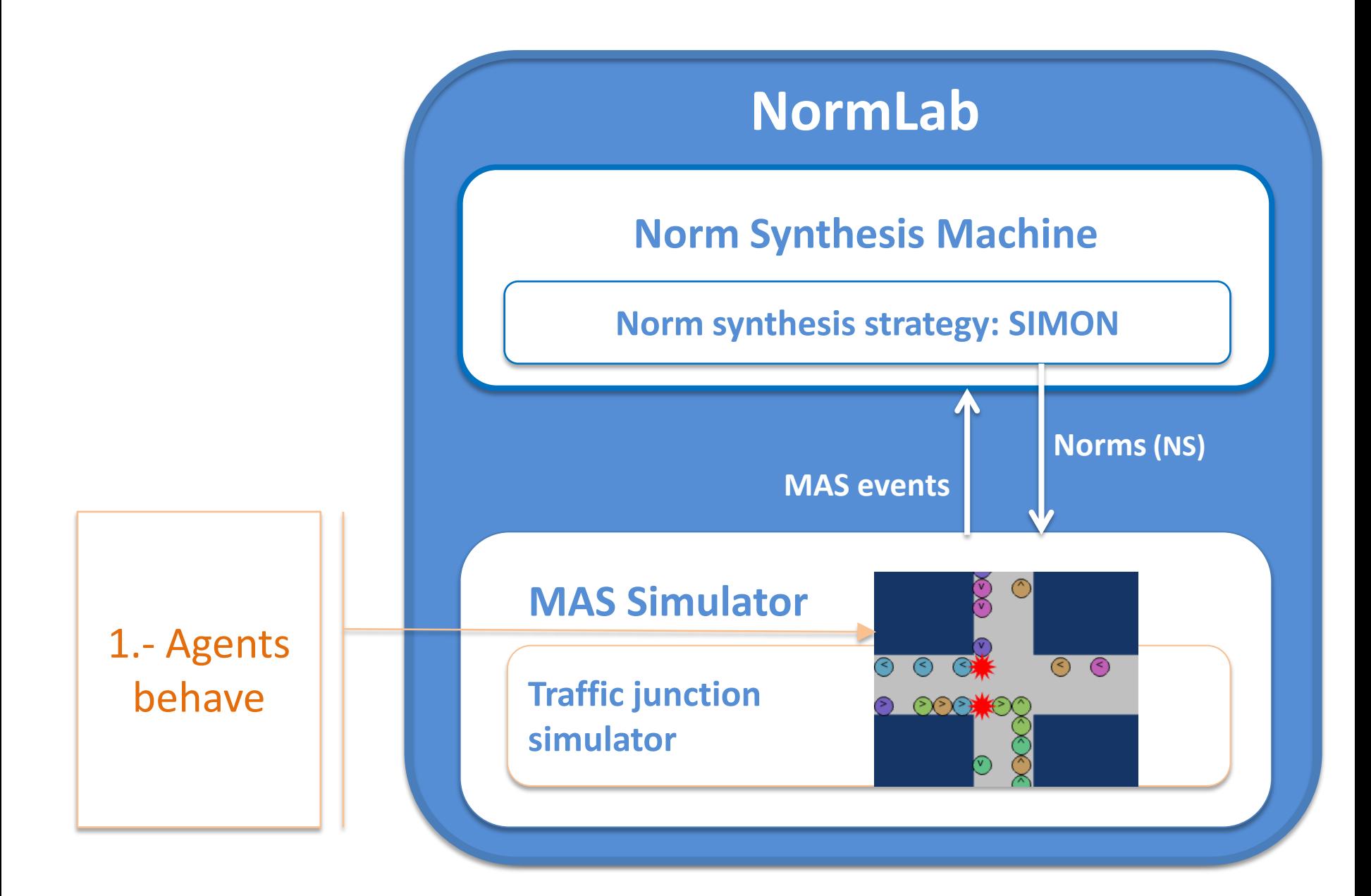

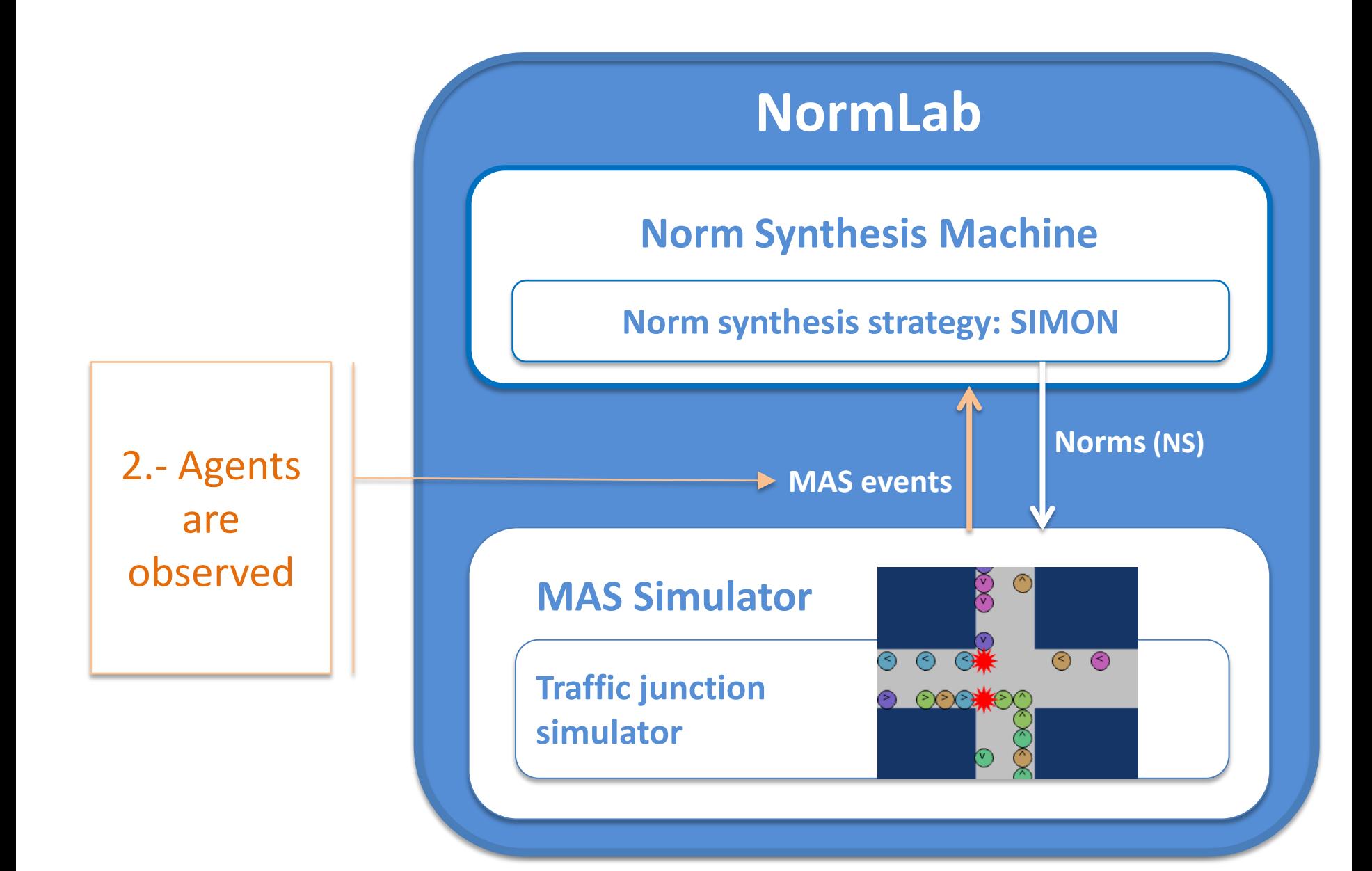

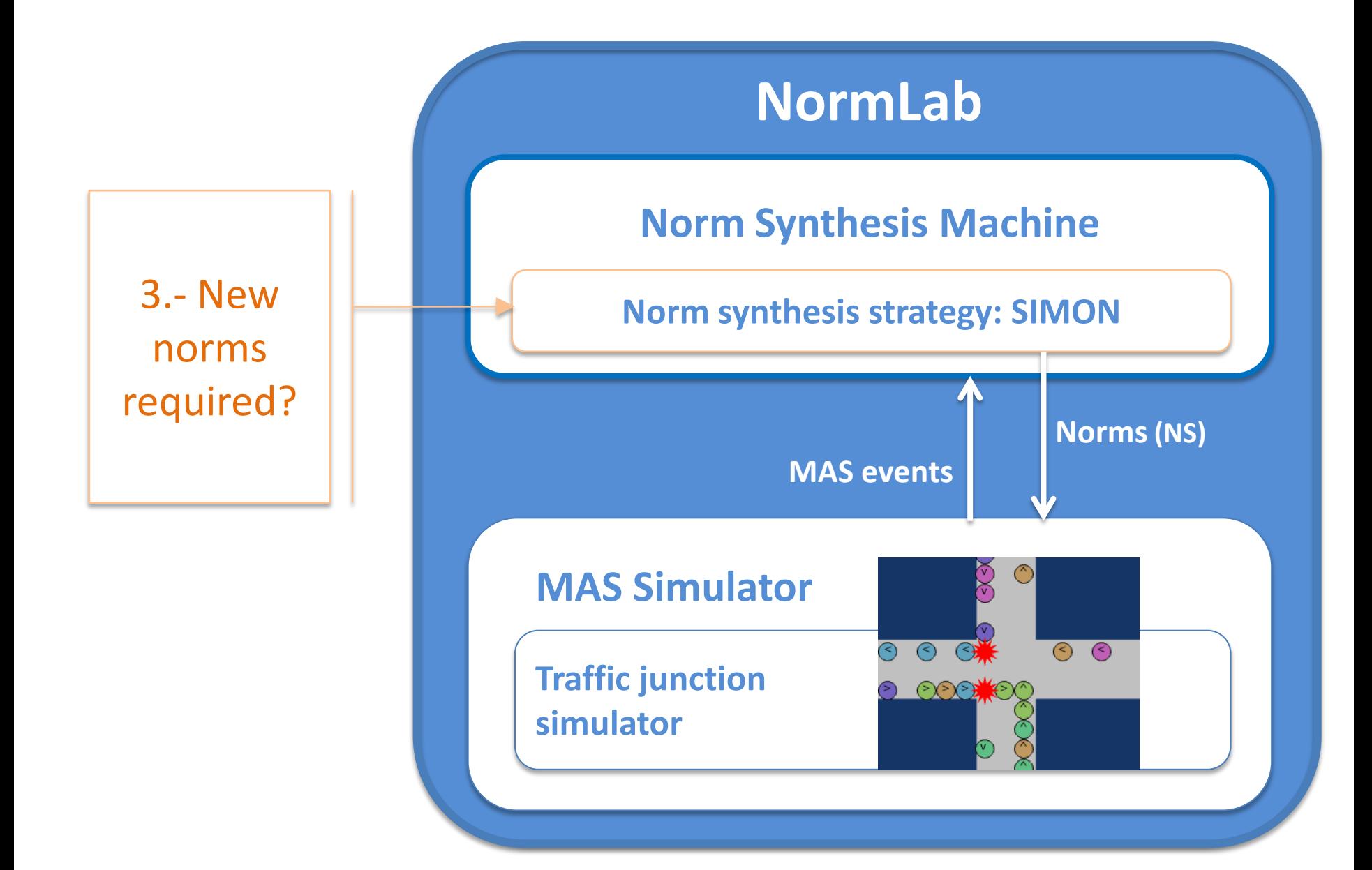

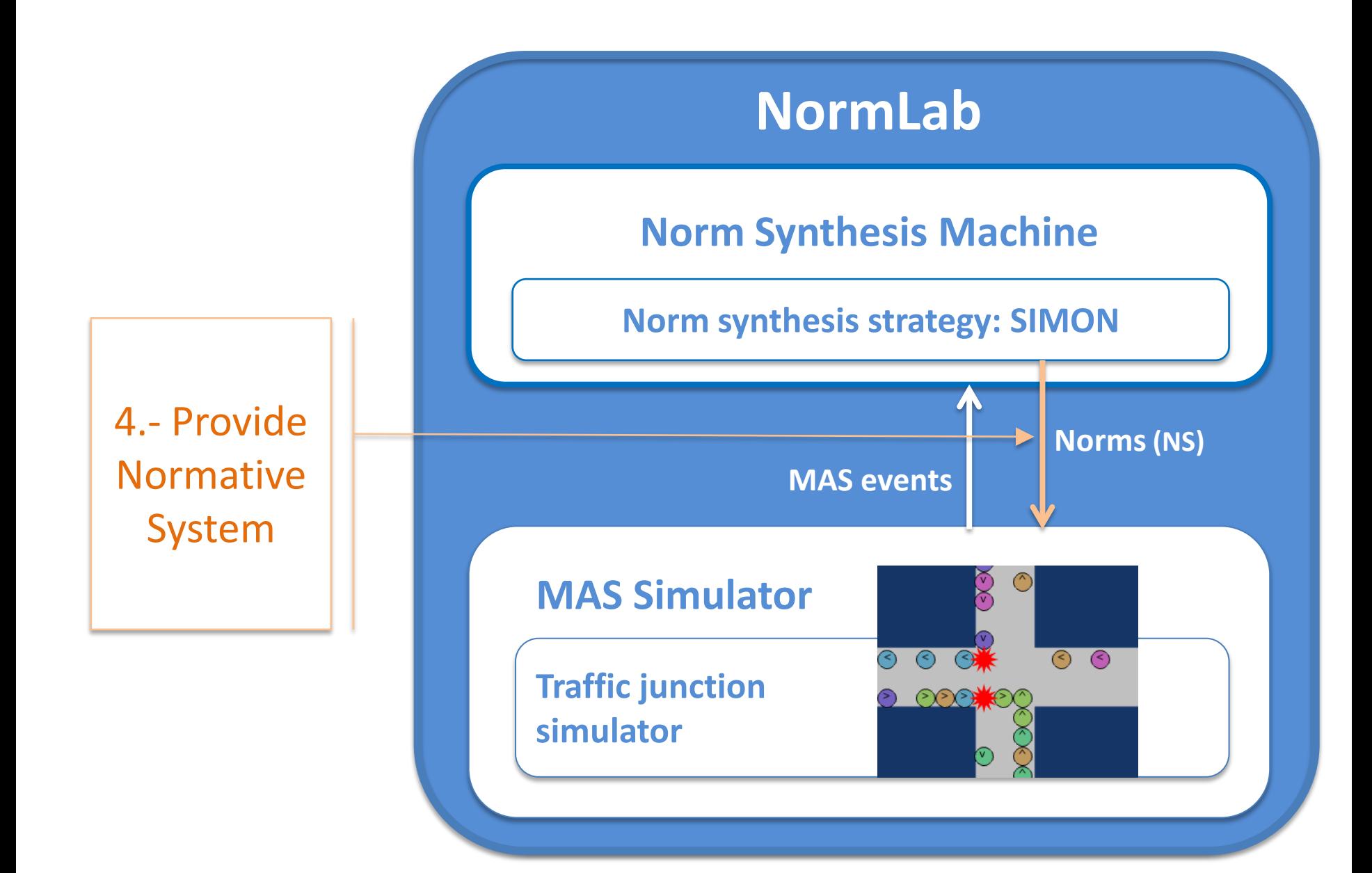

### 4. Traffic simulator

- **Based on Repast Simphony 2.2**
- **Agents** are cars, and **conflicts** are collisions among cars.
- **The goal** is to synthesise normative systems that **avoid collisions** between cars.

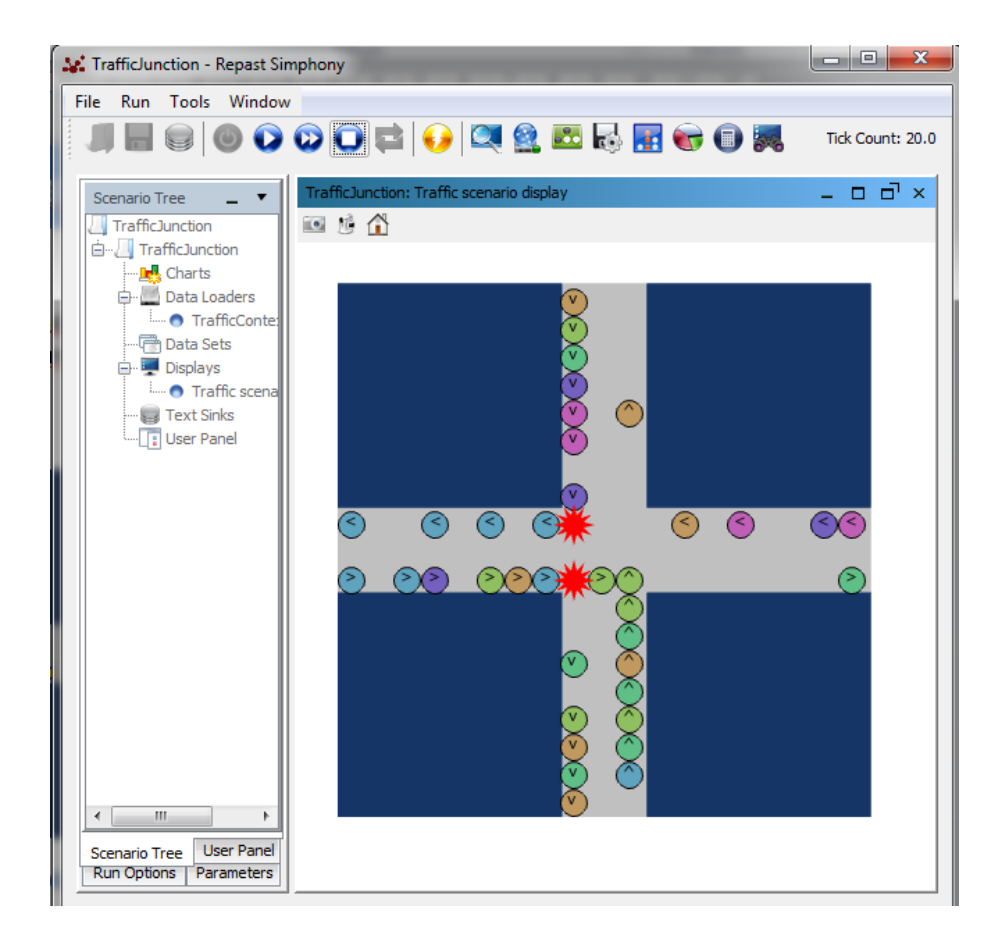

### NormLab hands-on tutorial Outline

#### An **introduction** to NormLab

- 1. (Introduction to NormLab)
- 2. NormLab architecture.
- 3. Norm Synthesis Machine.
- 4. Traffic simulator.

#### **Configuration** of the working environment

5. NormLab download and installation.

#### NormLab **execution**:

- 6-8. Execution examples.
- 9-14. Guided development of different norm synthesis strategies.

### 5. NormLab download

NormLab is **multi-platform**. You can use it either in *Windows*, *MacOS* or *Linux*

#### **Requirements**

- *Java JDK 1.6* or later [http://www.java.com](http://www.java.com/)
- 
- 

• *Eclipse IDE* (just for Linux users) <http://www.eclipse.org/downloads> • *Repast Simphony 2.2* [http://repast.sourceforge.net](http://repast.sourceforge.net/)

#### **Downloads**

To use *NormLab* you need to download:

- *NormSynthesisMachine***: <http://normsynthesis.github.io/NormSynthesisMachine>** Implements an API that allows to perform norm synthesis for MAS.
- *NormLabSimulators***: <http://normsynthesis.github.io/NormLabSimulators>** Code of two MAS simulators: traffic and on-line community.

Download both projects in a **ZIP** or **TAR.GZ** file.

### 5. NormLab installation

#### **Preparing the working environment**

- 1. Unzip *NormSynthesisMachine* and *NormLabSimulators* projects to your HOME folder.
	- *For instance… «/Users/Javi/NormLab»*
- 2. Both projects will be unzipped as *NormSynthesis-«project\_name»- «numbers»*. For instance…
	- *NormSynthesis-NormLabSimulators-34d43o*
	- *NormSynthesis-NormSynthesisMachine-1847fje*
- 3. Rename both projects, removing the «NormSynthesis» part and the numbers. After renaming them they should look like this:
	- *NormLabSimulators*
	- *NormSynthesisMachine*
## 5. NormLab installation

### **Preparing the working environment**

- 1. Open the **Repast Symphony IDE** (in Linux, open *Eclipse IDE* with Repast installed on it)*.*
- 2. Select Java view in Eclipse
- 3. Import both projects *NormSynthesisMachine* and *NormLabSimulators in Eclipse.*
	- *1. File>New>Java Project.*
	- *2. Uncheck «Use default location» and click on «Browse».*

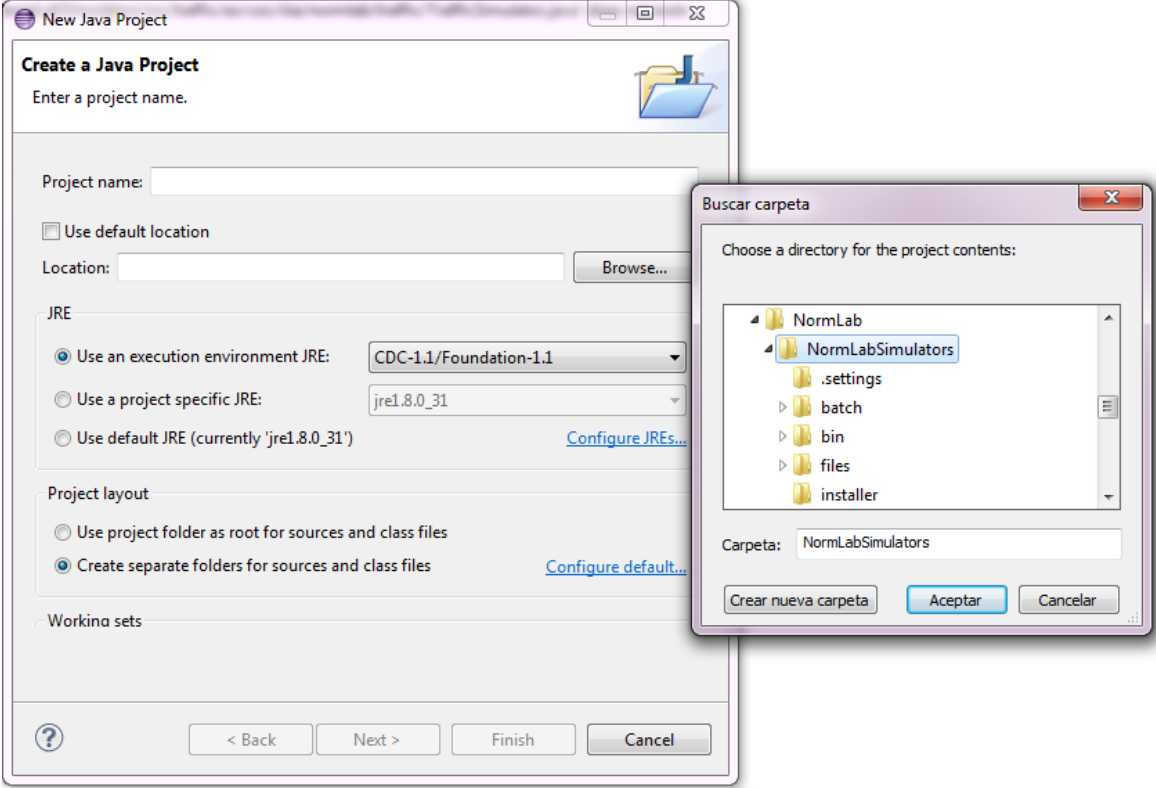

### *NormLabSimulators* project is structured as follows:

**src/traffic:** The code of the traffic simulator. **(src/onlineComm:** The code of the on-line community simulator) **launchers:** The launchers that allow to run the two simulators. **repast-settings/TrafficJunction.rs:** Basic Repast settings for the traffic junction simulator. **(repast-settings/OnlineCommunities.rs:** Basic Repast settings for the on-line community simulator)

## NormLab hands-on tutorial Outline

### An **introduction** to NormLab

- 1. (Introduction to NormLab)
- 2. NormLab architecture.
- 3. Norm Synthesis Machine.
- 4. Traffic simulator.

### **Configuration** of the working environment

5. NormLab download and installation.

- 6-8. Execution examples.
- 9-14. Guided development of different norm synthesis strategies.

- 6-8. Execution examples:
	- **6. Example** strategy 1: Normlab execution: Returns an **empty** set of norms.
	- **7. Example** strategy 2: Returns a fixed set of **1 norm**.
	- **8. Example** strategy 3: Returns a fixed set of **3 norms**.
- 9-14. Guided development of different norm synthesis strategies:
	- **9. Development** of example strategy 1: **Empty** set of norms.
	- **10. Development** of example strategy 2: Fixed set of **1 norm**.
	- **11. Studying** example 4: A strategy with norm **generation**.
	- **12. Studying** example 5: A strategy with norm **generation** + **evaluation**.
	- **13. Studying** SIMON: A strategy with norm **generation** + **evaluation** + **refinement.**

# Tutorial outline

- 6-8. Execution examples
	- **6. Example** strategy 1: NormLab execution: Returns an **empty** set of norms.
	- **7. Example** strategy 2: Returns a fixed set of **1 norm**.
	- **8. Example** strategy 3: Returns a fixed set of **3 norms**.
- 9-14. Guided development of different norm synthesis strategies
	- **9. Development** of example strategy 1: **Empty** set of norms.
	- **10. Development** of example strategy 2: Fixed set of **1 norm**.
	- **11. Studying** example 4: A strategy with norm **generation**.
	- **12. Studying** example 5: A strategy with norm **generation** + **evaluation**.
	- **13. Studying** SIMON: A strategy with norm **generation** + **evaluation** + **refinement.**

### *TrafficJunction* **norm synthesis example 1**

We are going to execute the *TrafficJunction* simulator with the simplest norm synthesis strategy:

*Everytime the strategy is executed, return an empty normative system.*

**Consequences:** No norms are given to the agents  $\rightarrow$  collisions are never avoided.

Note: This execution assumes that file parameters.xml (in directory repast-settings/TrafficJunction.rs within NormLabSimulators project) has parameter «NormSynthesisExample» with field «defaultValue» set to «1»

## 6. NormLab Execution: Example 1

### *TrafficJunction* **norm synthesis example 1**

- 1. In Eclipse, in NormLabSimulators project, go to directory **launchers/**
- 2. Do right click on the file **TrafficJunctionSimulator.launch**.
- 3. Click on «Run As» > «TrafficJunctionSimulator».
- 4. Click on button  $\bigcirc$  to initialise the simulator.

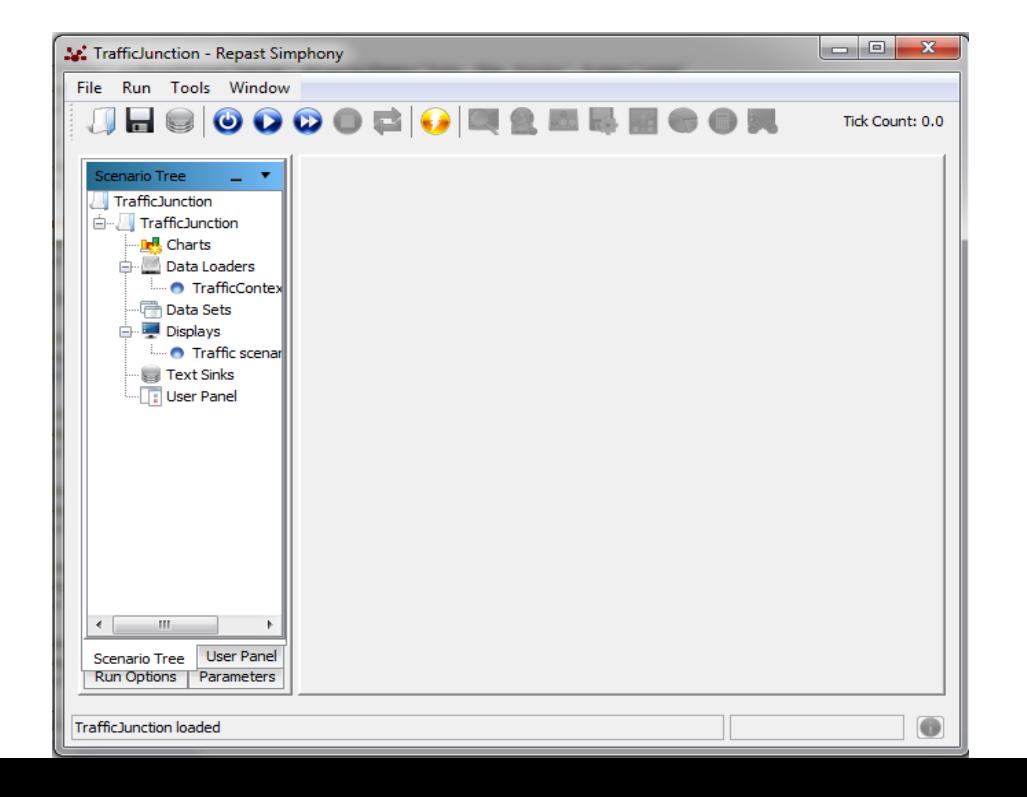

### *TrafficJunction* **norm synthesis example 1**

- 1. In Eclipse, in NormLabSimulators project, go to directory **launchers/**
- 2. Do right click on the file **TrafficJunctionSimulator.launch**.
- 3. Click on «Run As» > «TrafficJunctionSimulator».
- 4. Click on button  $\bigcirc$  to initialise the simulator.
- 5. Click on button to start the simulator. Cars will appear as coloured balls. Collisions will appear as red stars. Cars will start to drive and they will collide.
- 6. You can pause the simulation with button  $\bigcap$  and stop it with button  $\bigcap$

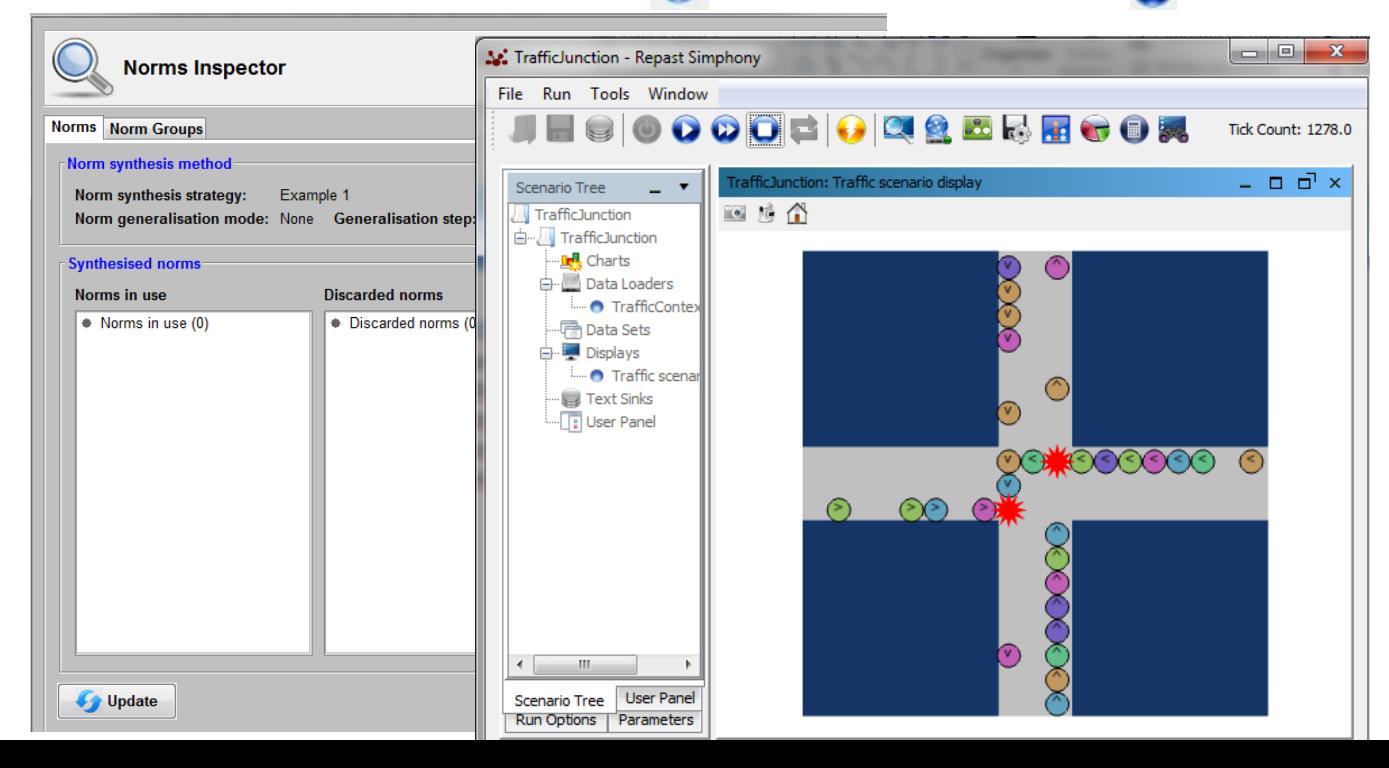

- 6-8. Execution examples
	- **6. Example** strategy 1: NormLab execution: Returns an **empty** set of norms.
	- **7. Example** strategy 2: Using norms: Returns a fixed set of **1 norm**.
	- **8. Example** strategy 3: Returns a fixed set of **3 norms**.
- 9-14. Guided development of different norm synthesis strategies
	- **9. Development** of example strategy 1: **Empty** set of norms.
	- **10. Development** of example strategy 2: Fixed set of **1 norm**.
	- **11. Studying** example 4: A strategy with norm **generation**.
	- **12. Studying** example 5: A strategy with norm **generation** + **evaluation**.
	- **13. Studying** SIMON: A strategy with norm **generation** + **evaluation** + **refinement.**

# 7. Using norms: Example 2

In the traffic simulator, cars' perceptions correspond to the three cells in front of them:

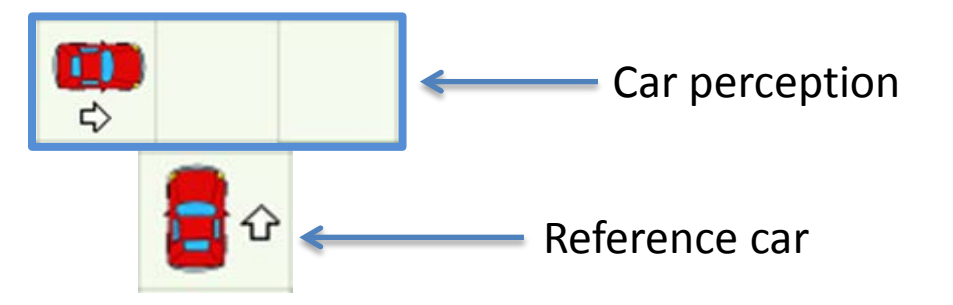

#### **Norms are…**

- **IF** … **THEN**… rules.
- Norm precondition: Set of **predicates** with one **term** each.
	- Three predicates **(left, front, right).**
	- Terms **{<, ^, >, v, -, w, \*}** represent: cars with {**<**, **^**, **>**, **v**} headings; nothing (**-**), wall (w); and anything (\*)
- Norm postcondition: A **modality**.

### **Graphical representation**

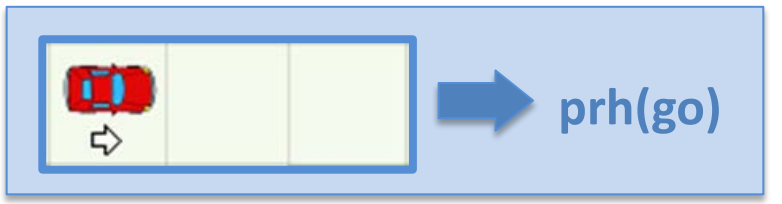

**IF left**(*>*) **& front**(*-*) **& right**(-) **THEN prohibition**(*go*)

## *TrafficJunction* **norm synthesis example 2**

We will execute the *TrafficJunction* simulator with a norm synthesis strategy that returns a normative system with only **one left-side-priority** norm:

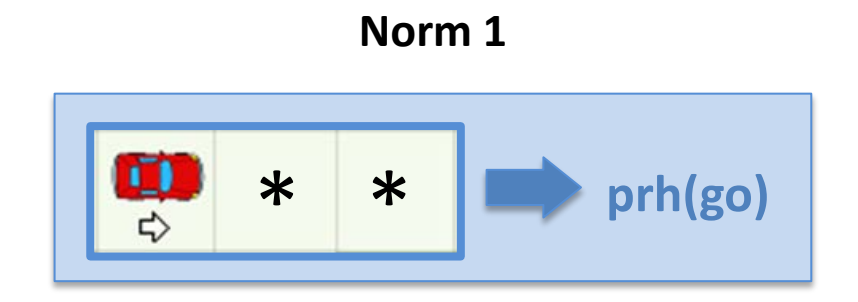

**IF left**(*>*) **& front**(\*) **& right**(\*) **THEN prohibition**(*go*)

It avoids some (but not all) collisions.

### *TrafficJunction* **norm synthesis example 2**

- 1. In Eclipse, in NormLabSimulators project, go to directory **repast-settings/TrafficJunction.rs**
- 2. Open file **parameters.xml** by doing right click > *Open with > Text Editor.* This file defines the *NormLab* parameters.
- 3. Search for the parameter «NormSynthesisExample».
- 4. Set the field «defaultValue» to «2». This will indicate NormLab to launch example 2, which uses a norm synthesis strategy that always returns a normative system with the left-side-priority norm.
- 5. Save the file.

name="NormSynthesisExample" isReadOnly="false" displayName="NSM: Norm synthesis example" type="int" **<parameter** converter="repast.simphony.parameter.StringConverterFactory\$IntConverter" defaultValue="2" />

# 7. Using norms: Example 2

### *TrafficJunction* **norm synthesis example 2**

- 6. Do right click on the file **TrafficJunctionSimulator.launch**.
- 7. Click on «Run As» > «TrafficJunctionSimulator».
- 8. Run the simulation with button  $\bullet$
- 9. Update the norm synthesis inspector. Observe how now the normative system contains norm N1, and cars occasionally stop to conform to it. **Synthesised norms:**

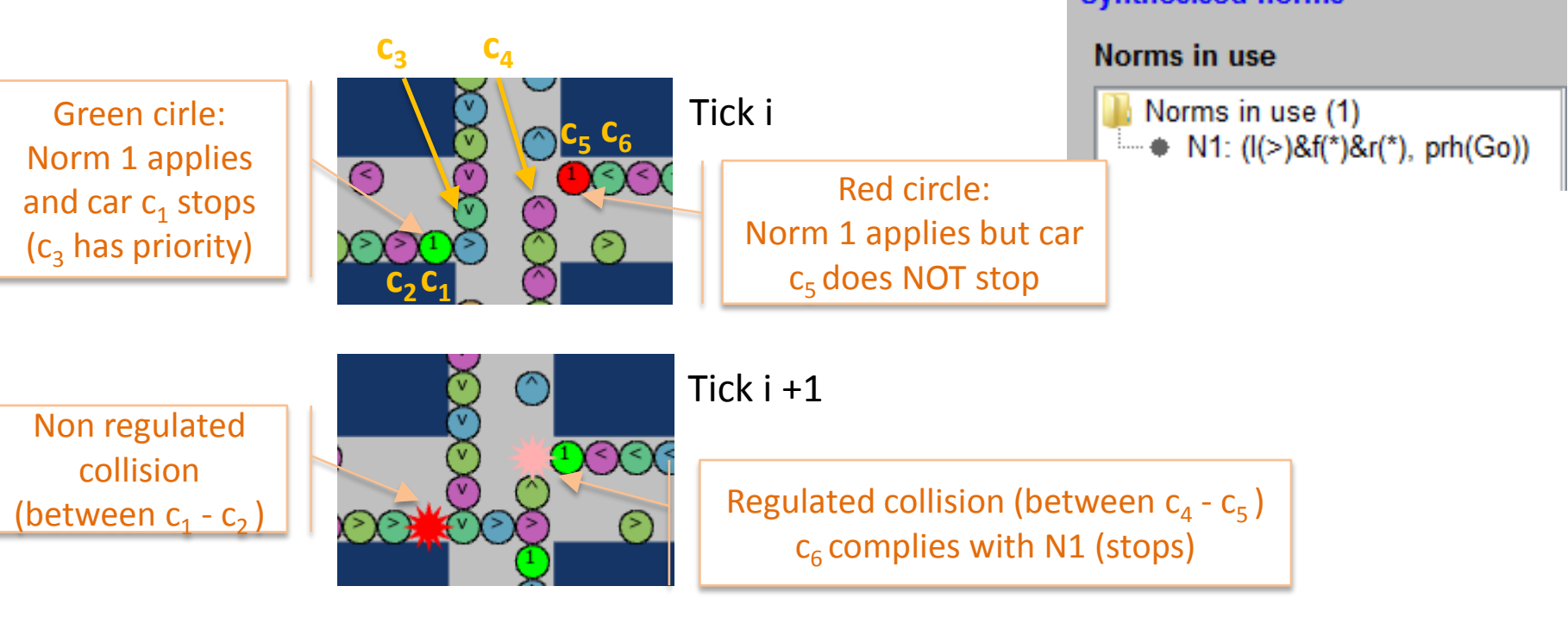

- 6-8. Execution examples
	- **6. Example** strategy 1: NormLab execution: Returns an **empty** set of norms.
	- **7. Example** strategy 2: Using norms: Returns a fixed set of **1 norm**.
	- **8. Example** strategy 3: Removing collisions: Returns a fixed set of **3 norms**.
- 9-14. Guided development of different norm synthesis strategies
	- **9. Development** of example strategy 1: **Empty** set of norms.
	- **10. Development** of example strategy 2: Fixed set of **1 norm**.
	- **11. Studying** example 4: A strategy with norm **generation**.
	- **12. Studying** example 5: A strategy with norm **generation** + **evaluation**.
	- **13. Studying** SIMON: A strategy with norm **generation** + **evaluation** + **refinement.**

## 8. Removing collisions: Example 3

### *TrafficJunction* **norm synthesis example 3**

Let's define a norm synthesis strategy that avoids all possible collisions by always returning this Normative System:

```
N1: IF left(*) & front(^) & right(*) THEN prohibition(go)
N2: IF left(>) & front(-) & right(*) THEN prohibition(go)
N3: IF left(<) & front(<) & right(*) THEN prohibition(go)
```
Set NormSynthesisExample **defaultValue=«3»** in **parameters.xml** (in NormLabSimulators project, **repast-settings/TrafficJunction.rs** )

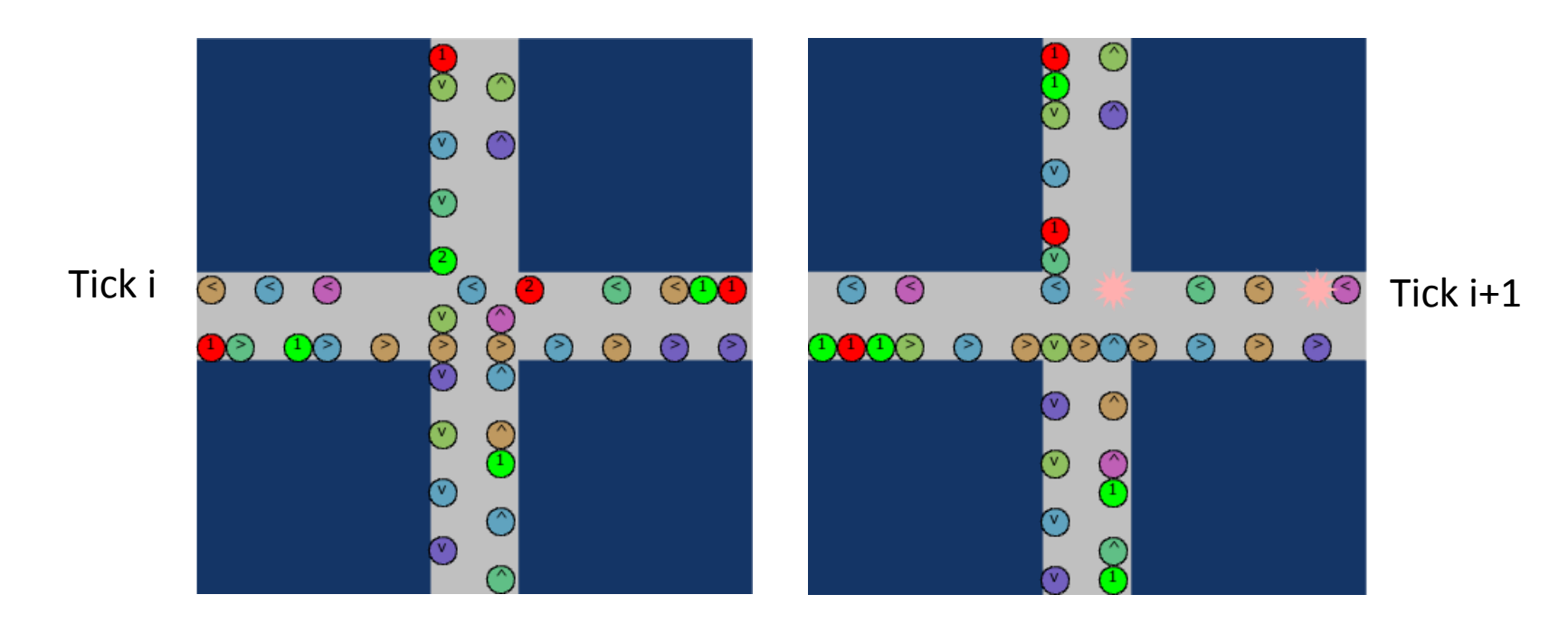

- 6-8. Execution examples
	- **6. Example** strategy **1**: NormLab execution: Returns an **empty** set of norms.
	- **7. Example** strategy **2**: Adding norms: Returns a fixed set of **1 norm**.
	- **8. Example** strategy **3**: Removing collisions: Returns a fixed set of **3 norms**.
- 9-14. Guided development of different norm synthesis strategies
	- **9. Development** of example strategy 1: **Empty** set of norms.
	- **10. Executing** your own strategy
	- **11. Development** of example strategy 2: **Adding norms** to your strategy (1 norm)
	- **12. Example 4**: A strategy with norm **generation**.
	- **13. Example 5**: A strategy with norm **generation** + **evaluation**.
	- **14. SIMON**: A complete strategy with norm **generation** + **evaluation** + **refinement.**

**How are** all these examples **implemented**? We will now develop our own norm synthesis strategy as the one from example 1, which returns an **empty normative system**.

To do so, we first **parameterise** *NormLab* to use a **custom norm synthesis strategy**:

- 1. In Eclipse (NormLabSimulators project), go to directory **repast-settings/TrafficJunction.rs**
- 2. Open file **parameters.xml** by doing right click > *Open with > Text Editor.* This file defines the *NormLab* parameters.
- 3. Search for the parameter «NormSynthesisExample» and set the field **defaultValue=«0»**. This will indicate NormLab that we do not want to load a pre-designed example.
- 4. Search for the parameter «NormSynthesisStrategy» and set the field **defaultValue=«0».** This will indicate *NormLab* that we will provide a custom norm synthesis strategy.
- 5. Save the file

#### <parameter

```
name="NormSynthesisExample" isReadOnly="false" displayName="NSM: Norm synthesis example" type="int"
converter="repast.simphony.parameter.StringConverterFactory$IntConverter"
defaultValue="0" />
(parameter
name="NormSynthesisStrategy" isReadOnly="false"
displayName="NSM: Norm synthesis strategy (CUSTOM/IRON/SIMON/XSIMON)" type="int"
converter="repast.simphony.parameter.StringConverterFactory$IntConverter"
defaultValue="0" />
```
- In NormLabSimulators project, go to package **es.csic.iiia.normlab.traffic.custom** in src/traffic **.**
- There, right-click **New > Class** to create a new Java class *MyFirstStrategy.java* that implements NormSynthesisStragegy interface by:
- 1.- Naming it MyFirstStrategy

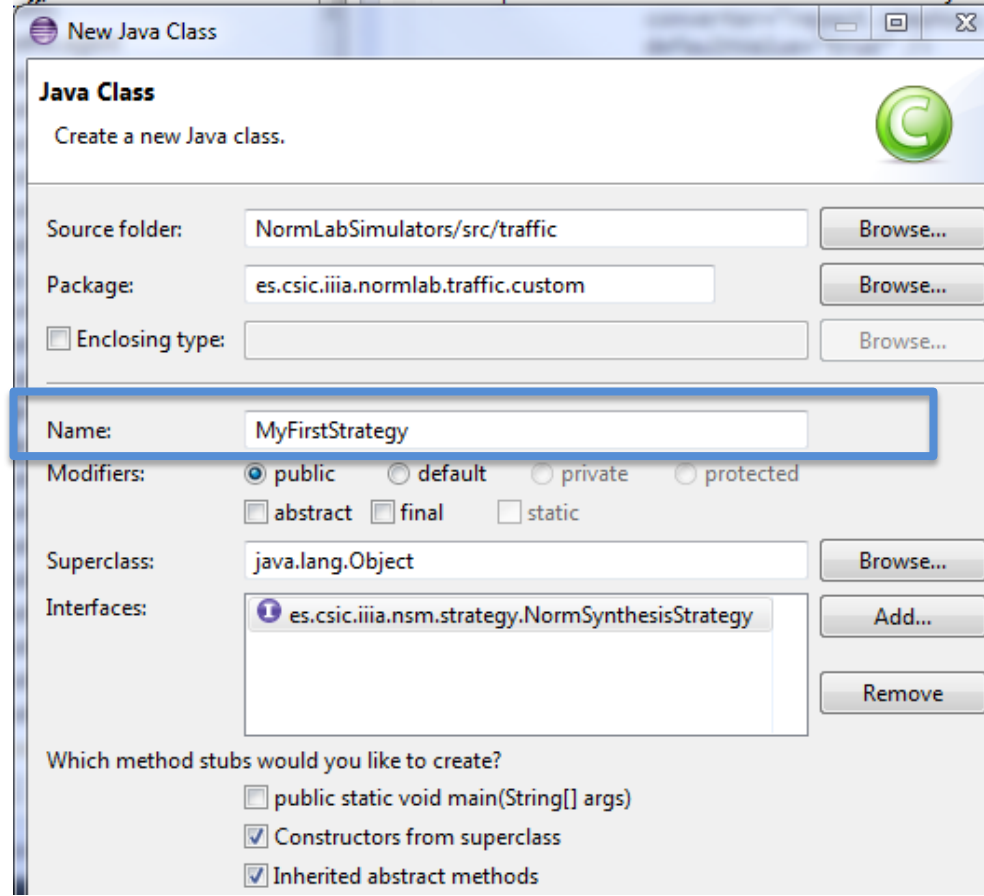

- In NormLabSimulators project, go to package **es.csic.iiia.normlab.traffic.custom** in src/traffic **.**
- There, right-click **New > Class** to create a new Java class *MyFirstStrategy.java* that implements NormSynthesisStragegy interface by:
- 1.- Naming it MyFirstStrategy
- 2.- Adding interface **es.csic.iiia.nsm.strategy.NormSynthesisStrategy**

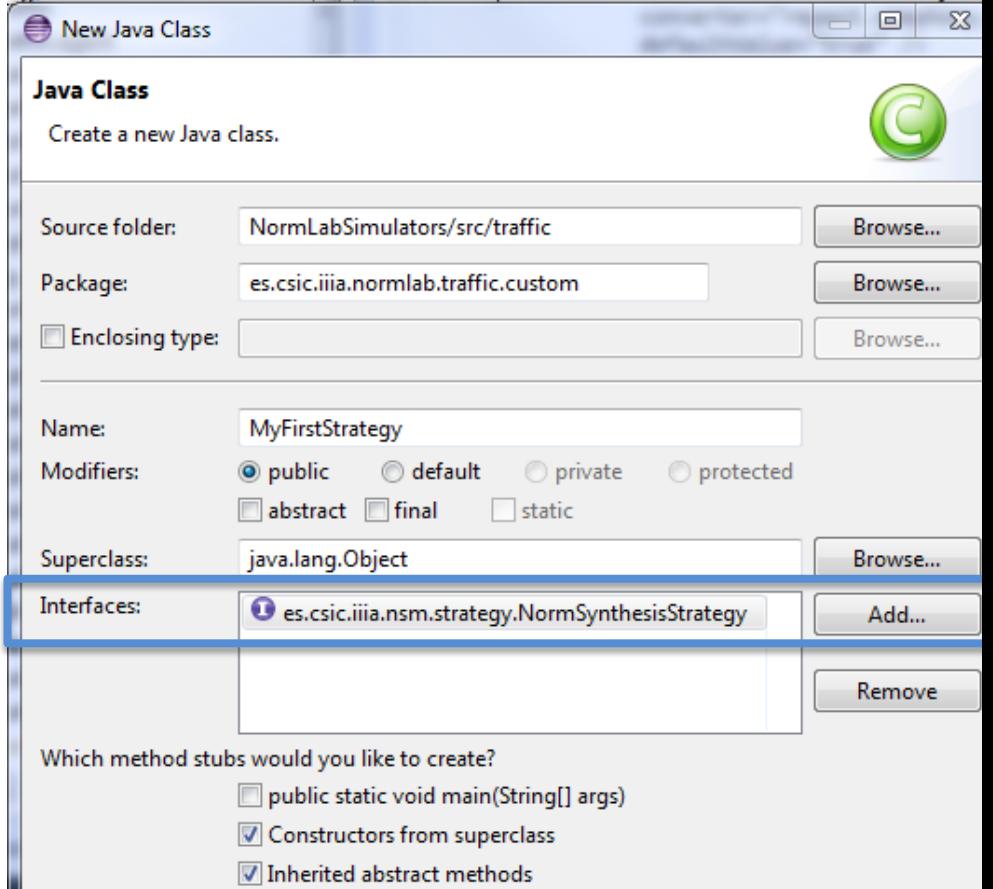

- In NormLabSimulators project, go to package **es.csic.iiia.normlab.traffic.custom** in src/traffic **.**
- There, right-click **New > Class** to create a new Java class *MyFirstStrategy.java* that implements NormSynthesisStragegy interface by:
- 1.- Naming it MyFirstStrategy
- 2.- Adding interface **es.csic.iiia.nsm.strategy.NormSynthesisStrategy**
- 3.- Cheking the constructor creation

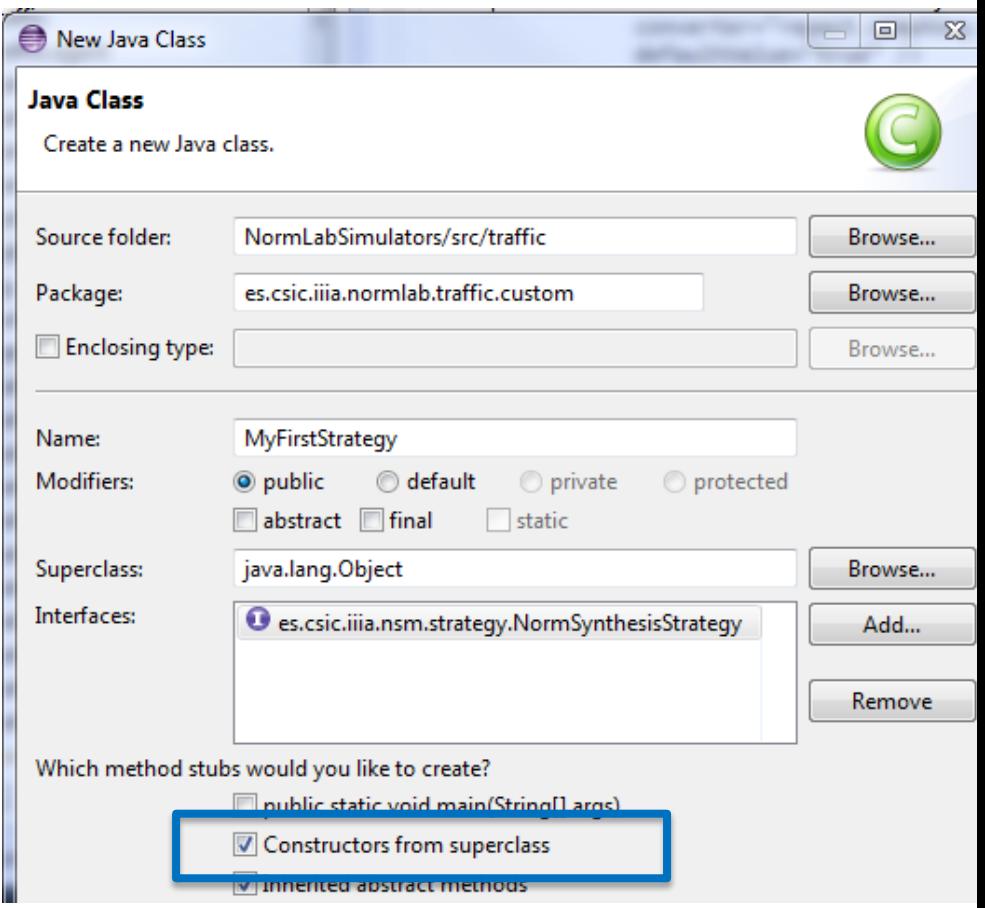

- In NormLabSimulators project, go to package **es.csic.iiia.normlab.traffic.custom** in src/traffic **.**
- There, right-click **New > Class** to create a new Java class *MyFirstStrategy.java* that implements NormSynthesisStragegy interface by:
- 1.- Naming it MyFirstStrategy
- 2.- Adding interface **es.csic.iiia.nsm.strategy.NormSynthesisStrategy**
- 3.- Cheking the constructor creation
- 4.- Creating inherited abstract method **execute()** (check "Inherited abstract methods")

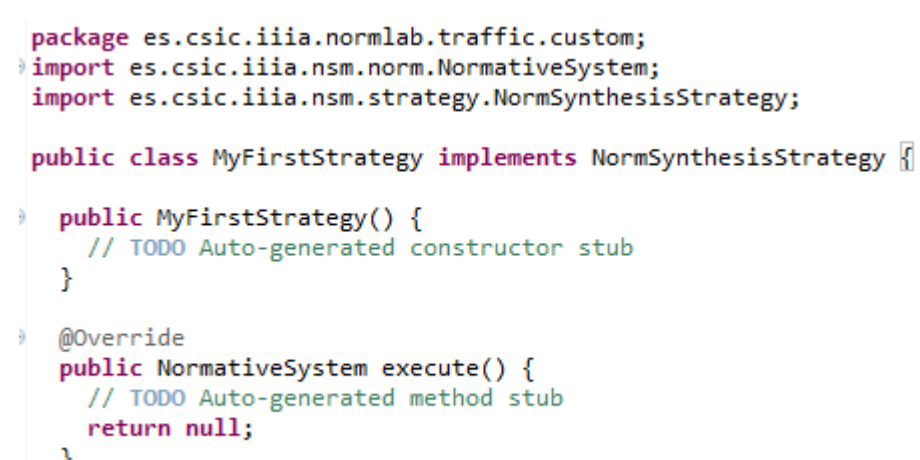

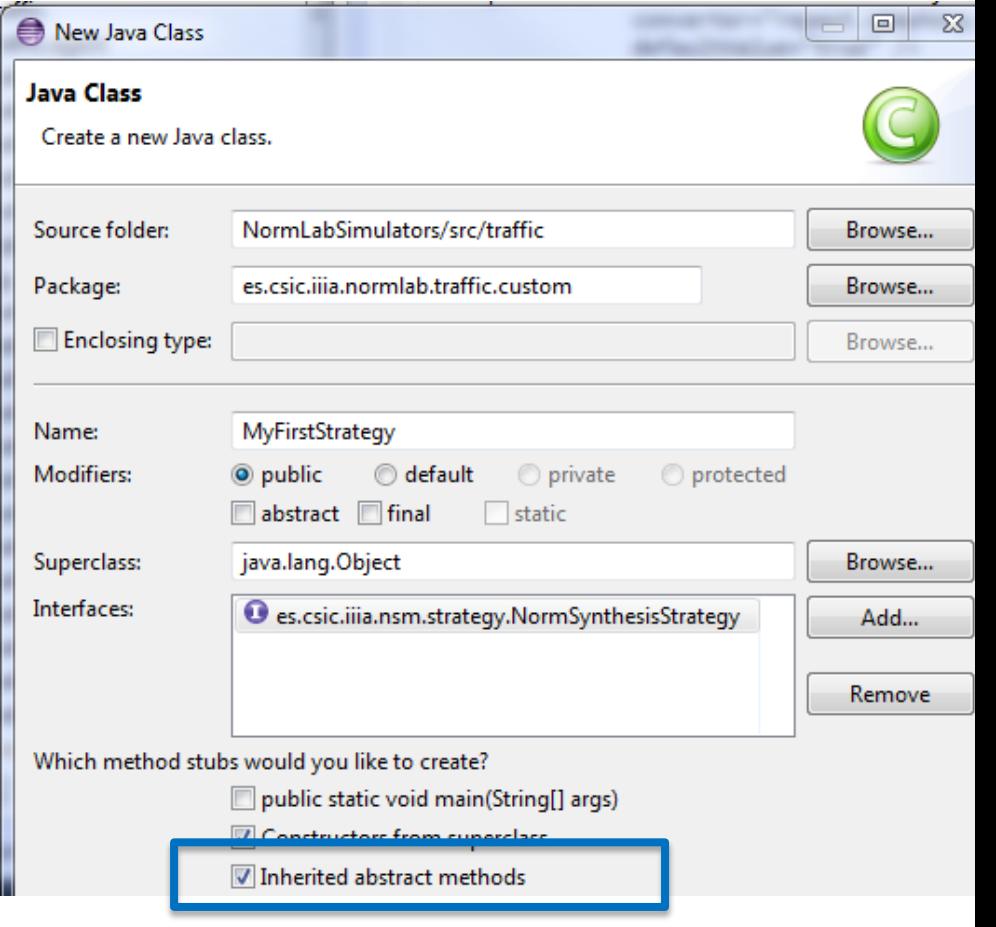

### And **implement** the **norm synthesis strategy** class:

1. In the class, add a Normative Network attribute :  **private NormativeNetwork normativeNetwork;**

The Norm Synthesis Machine contains the **Normative Network** which includes the Normative System:

- Normative Network: contains all synthesised norms.
- Normative System: set of (active) norms package es.csic.iiia.normlab.traffic.custom; import es.csic.iiia.nsm.net.norm.NormativeNetwork; given to the agents. import es.csic.iiia.nsm.norm.NormativeSystem; import es.csic.iiia.nsm.strategy.NormSynthesisStrategy; public class MyFirstStrategy implements NormSynthesisStrategy { /\* Normative Network: a data structure to keep synthesised norms\*/ private NormativeNetwork nomativeNetwork; /\*\* Constructor of the strategy \* @param nsm\*/ public MyFirstStrategy(es.csic.iiia.nsm.NormSynthesisMachine nsm) { /\* Get Normative Network\*/ this.nomativeNetwork=nsm.getNormativeNetwork(); Ð @Override public NormativeSystem execute() { // TODO Auto-generated method stub return null;

Y

And **implement** the **norm synthesis strategy** class:

- 1. In the class, add a Normative Network attribute :  **private NormativeNetwork normativeNetwork;**
- 2. In the constructor, add the parameter *es.csic.iiia.nsm.NormSynthesisMachine nsm* and use it to initialize (to empty) the Normative Network attribute: **this.normativeNetwork = nsm.getNormativeNetwork();**

The Norm Synthesis Machine contains the **Normative Network** which includes the Normative System:

- Normative Network: contains all synthesised norms.
- Normative System: set of (active) norms package es.csic.iiia.normlab.traffic.custom; import es.csic.iiia.nsm.net.norm.NormativeNetwork; given to the agents. import es.csic.iiia.nsm.norm.NormativeSystem; import es.csic.iiia.nsm.strategy.NormSynthesisStrategy; public class MyFirstStrategy implements NormSynthesisStrategy { /\* Normative Network: a data structure to keep synthesised norms\*/ private NormativeNetwork nomativeNetwork; \*\* Constructor of the strategy  $@param$  nsm<sup>\*</sup>/ public MyFirstStrategy(es.csic.iiia.nsm.NormSynthesisMachine nsm) { /\* Get Normative Network\*/ this.nomativeNetwork=nsm.getNormativeNetwork(); @Override public NormativeSystem execute() { // TODO Auto-generated method stub return null;

Y

### And **implement** the **norm synthesis strategy** class:

- 1. In the class, add a Normative Network attribute :  **private NormativeNetwork normativeNetwork;**
- 2. In the constructor, add the parameter *es.csic.iiia.nsm.NormSynthesisMachine nsm* and use it to initialize (to empty) the Normative Network attribute: **this.normativeNetwork = nsm.getNormativeNetwork();**

The Norm Synthesis Machine contains the **Normative Network** which includes the Normative System:

• Normative Network: contains all synthesised norms.

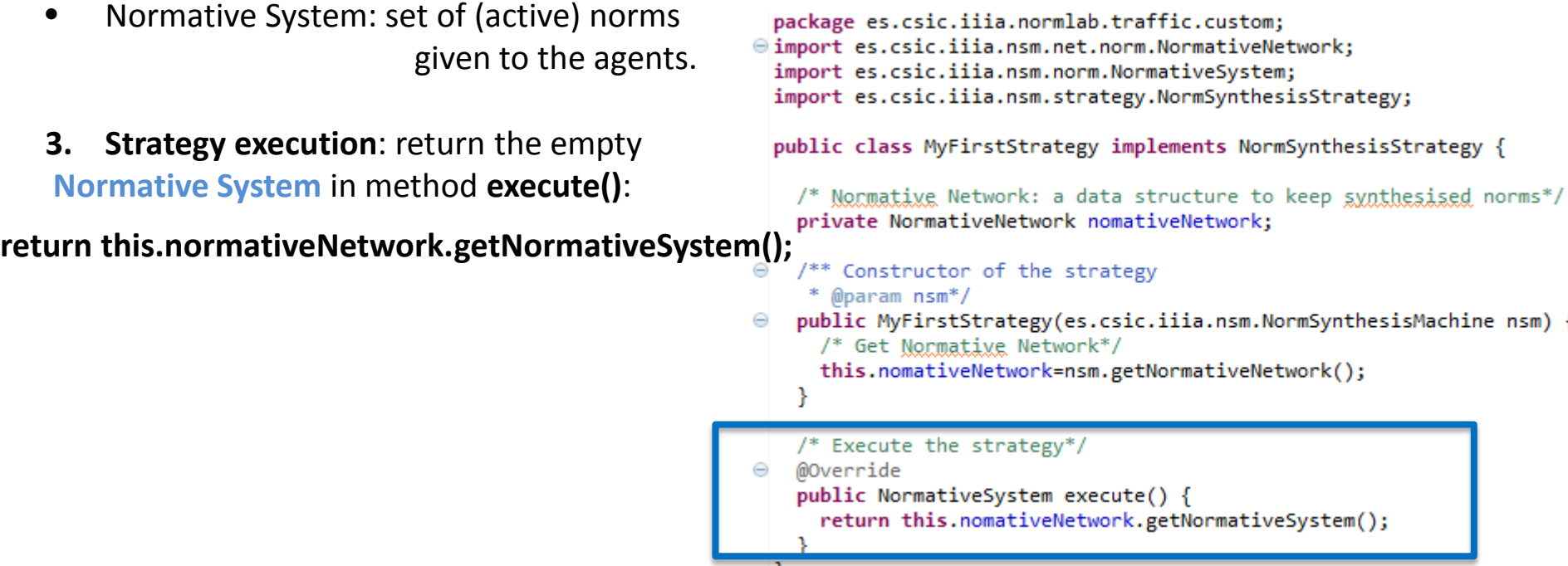

£.

Congratulations! You have created your first norm synthesis strategy, which returns an empty normative system. Your code should now look like this:

```
package es.csic.iiia.normlab.traffic.custom;
⊖import es.csic.iiia.nsm.net.norm.NormativeNetwork;
  import es.csic.iiia.nsm.norm.NormativeSystem;
\odot /**
   \frac{1}{2} \mathbb{E}* /
  public class MyFirstStrategy implements es.csic.iiia.nsm.strategy.NormSynthesisStrategy {
    /* The normative network, a data structure to keep track of norms */
    private NormativeNetwork normativeNetwork;
\Theta /**
     * Constructor of the strategy
     * @param nsm
     * /
◎ public MyFirstStrategy(es.csic.iiia.nsm.NormSynthesisMachine nsm) {
      /* Get normative network */
      this.normativeNetwork = nsm.getNormativeNetwork();
    Y
⊝ /**
     * Executes your strategy
     * /
\Theta @Override
    public NormativeSystem execute() {
      return normativeNetwork.getNormativeSystem();
    ł
  ł
```
- 6-8. Execution examples
	- **6. Example** strategy **1**: NormLab execution: Returns an **empty** set of norms.
	- **7. Example** strategy **2**: Adding norms: Returns a fixed set of **1 norm**.
	- **8. Example** strategy **3**: Removing collisions: Returns a fixed set of **3 norms**.
- 9-14. Guided development of different norm synthesis strategies
	- **9. Development** of example strategy 1: **Empty** set of norms.
	- **10. Invoking** your strategy
	- **11. Development** of example strategy 2: **Adding norms** to your strategy (1 norm)
	- **12. Example 4**: A strategy with norm **generation**.
	- **13. Example 5**: A strategy with norm **generation** + **evaluation**.
	- **14. SIMON**: A complete strategy with norm **generation** + **evaluation** + **refinement.**

# 10. Invoking your strategy

But, how does *NormLab* invoke our new norm synthesis strategy? The Traffic Simulator includes (in package **es.csic.iiia.normlab.traffic.agent** ) an agent **DefaultTrafficNormSynthesisAgent** whose:

- **A. Constructor** creates the **Norm Synthesis Machine** and configures it to use **our strategy**
- **B. step()** method invokes our strategy at every simulation **tick**.

public DefaultTrafficNormSynthesisAgent(List<TrafficCamera> cameras, PredicatesDomains predDomains, DomainFunctions dmFunctions, NormSynthesisSettings nsSettings, long randomSeed) {

**A**

**B**

```
public void step() throws IncorrectSetupException {
 this.addedNorms.clear();
  this.removedNorms.clear();
```
/\* Execute strategy and obtain new normative system \*/ NormativeSystem newNormativeSystem = nsm.executeStrategy();

# 10. Invoking your strategy (A)

Specifically, the constructor **(A) DefaultTrafficNormSynthesisAgent()** is in charge of:

- Creating the norm synthesis machine.
- 2. Adding a set of sensors to the norm synthesis machine in order to perceive the scenario.
- 3. Setting the norm synthesis strategy.

```
public DefaultTrafficNormSynthesisAgent(List<TrafficCamera> cameras,
    PredicatesDomains predDomains, DomainFunctions dmFunctions,
    NormSynthesisSettings nsSettings, long randomSeed) {
 this.nsSettings = nsSettings;
 this.normativeSystem = new NormativeSystem();
  this.addedNorms = new ArrayList<Norm>();
  this.removedNorms = new ArrayList<Norm>();
 /* 1. Create norm synthesis machine */Athis.nsm = new NormSynthesisMachine(nsSettings, predDomains,
                                                                             1
      dmFunctions, !RunEnvironment.getInstance().isBatch(), randomSeed);
  /* 2. Add sensors to the monitor of the norm synthesis machine */
  for(TrafficCamera camera : cameras) {
                                                                             2
   this.nsm.addSensor(camera);
  Y
                                                                             3
 /* 3. Set the norm synthesis strategy */this.setNormSynthesisStrategy();
ł
```
The invocation to the constructor of the NormSynthesisMachine (**A.1**) requires :

- **i. NormSynthesisSettings**: The settings for the norm synthesis machine.
- **ii. PredicatesDomains**: Agents' language: predicates and terms describing the scenario from the agents' local point of view.
- **iii. DomainFunctions**: Some domain-dependent functions that the Norm Synthesis Machine requires to synthesise norms (e.g., conflict detection, norm applicability).

```
public DefaultTrafficNormSynthesisAgent(List<TrafficCamera> cameras,
    PredicatesDomains predDomains, DomainFunctions dmFunctions,
   NormSynthesisSettings nsSettings, long randomSeed) {
  this.nsSettings = nsSettings;
  this.normativeSystem = new NormativeSystem();
  this.addedNorms = new ArrayList<Norm>();
  this.removedNorms = new ArrayList<Norm>();
                                            i ii
  /* 1. Create norm synthesis machine
  this.nsm = new NormSynthesisMachine(nsSettings, predDomains,
                                                                               1
     dmFunctions, RunEnvironment.getInstance().isBatch(), randomSeed);
iii/* 2. Add sensors to the monitor of the norm synthesis machine */
  for(TrafficCamera camera : cameras) {
   this.nsm.addSensor(camera);
                                                                                        A
  ł
  /* 3. Set the norm synthesis strategy */this.setNormSynthesisStrategy();
```
# 10. Invoking your strategy (A.1.i)

**NormSynthesisSettings (A.1.i)** : An interface to be implemented (located in package **es.csic.iiia.nsm.config** in **NormSynthesisMachine** project)

- **getNormSynthesisStrategy()**: Returns the norm synthesis strategy to use.
- getSystemGoals(): A list of system goals. In traffic, the only goal is "to avoid collisions".
- isNormGenerationReactiveToConflicts(): True if NSM tries to add a new norm upon the detection of each nonregulated conflict. False if it creates the nom but does not add it to the Normative System immediately.
- getNormsDefaultUtility(): Norms' default utility (0.5 by default).
- getNormEvaluationLearningRate(): The α rate in IRON and SIMON to evaluate norms (0.1 recom.).
- getNormsPerformanceRangesSize(): The size of the window to compute norms' performance ranges.
- getNormGeneralisationMode(): SIMON's norm generalisation mode (Shallow/Deep).
- public int getNormGeneralisationStep(): SIMON's norm generalisation step: number of norm predicates that can be simultaneously generalised.
- getGeneralisationBoundary(Dimension dim, Goal goal): Minimum value of effectiveness/necessity that a norm's performance must reach to be generalised. It corresponds to the threshold  $\alpha_{gen}$  in [1].
- getSpecialisationBoundary(Dimension dim, Goal goal): Value of Effectiveness/necessity under which a norm can be specialised. It corresponds to the threshold  $\alpha_{\text{spec}}$  described in [1].
- getSpecialisationBoundaryEpsilon(Dimension dim, Goal goal): LION's epsilon to create, together with the specialisation boundaries, a norm deactivation band.
- getNumTicksOfStabilityForConvergence(): Number of simulation ticks without conflicts nor changes in the normative system to converge.

An **implementation** of these settings for the traffic simulator is located in (NormLabSimulators project, src/traffic) package **es.csic.iiia.normlab.traffic.normsynthesis,** in class *TrafficNormSynthesisSettings*

*[1] Minimality and Simplicity in the On-line Automated Synthesis of Normative Systems*. Javier Morales; Maite López-Sánchez; Juan A. Rodríguez-Aguilar; Michael Wooldridge; Wamberto W. Vasconcelos. AAMAS '14:, p.109-116 (2014)

# 10. Invoking your strategy (A.1.ii)

**PredicatesDomains(A.1.ii) :** Contains the predicates and terms that the agents employ to describe the MAS from their local point of view. Located in package **es.csic.iiia.nsm.agent.language** (NormSynthesisMachine project, src/)**.**

The traffic simulator creates predicates and their domains in class **TrafficSimulator** (NormLabSimulators project, src/traffic) from package **es.csic.iiia.normlab.traffic**, method **createPredicatesDomains().**

- Three different predicates **(l, f, r)** that represent the left, front and right positions in front of a car.
- Seven different terms {**<, ^, >, v, -, \*, w**} representing: cars with different headings **{<, ^, >, v}**, nothing (**-**), anything (**\***), and wall (**w**).

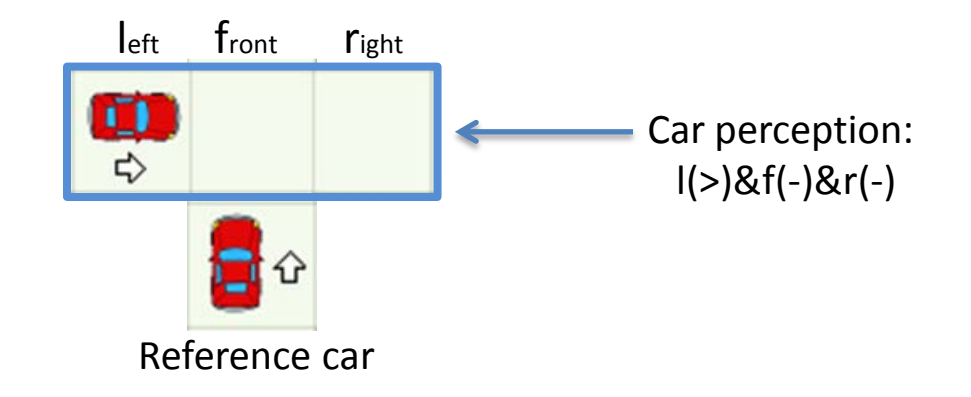

## 10. Invoking your strategy (A.1.ii)

}

**PredicatesDomains(A.1.ii) :** class TrafficSimulator, method createPredicatesDomains():

```
private void createPredicatesDomains() {
 /* Predicate "left" domain */
  TaxonomyOfTerms leftPredTaxonomy = new TaxonomyOfTerms("l");
  leftPredTaxonomy.addTerm("*");
  leftPredTaxonomy.addTerm("<");
  leftPredTaxonomy.addTerm(">");
  leftPredTaxonomy.addTerm("-");
  leftPredTaxonomy.addRelationship("<", "*");
  leftPredTaxonomy.addRelationship(">", "*");
  leftPredTaxonomy.addRelationship("-", "*");
  /* Predicate "front" domain*/
  TaxonomyOfTerms frontPredTaxonomy = new TaxonomyOfTerms("f", leftPredTaxonomy);
 frontPredTaxonomy.addTerm("^");
  frontPredTaxonomy.addRelationship("^", "*");
  /* Predicate "right" domain*/
  TaxonomyOfTerms rightPredTaxonomy = new TaxonomyOfTerms("r", leftPredTaxonomy);
  rightPredTaxonomy.addTerm("w");
  rightPredTaxonomy.addRelationship("w", "*");
  this. predDomains = new PredictatesDomains();
  this.predDomains.addPredicateDomain("l", leftPredTaxonomy);
  this.predDomains.addPredicateDomain("f", frontPredTaxonomy);
 this.predDomains.addPredicateDomain("r", rightPredTaxonomy);
```
# 10. Invoking your strategy (A.1.iii)

**DomainFunctions (A.1.iii)** : An interface to be implemented. Located in package **es.csic.iiia.nsm.config** (NormSynthesisMachine project, src/).

- **isConsistent(**SetOfPredicatesWithTerms agentContext**):** Returns true if a set of predicates with terms is consistent with the domain scenario. E.g.: (left(>),front(-),right(-)) is consistent (possible) but (left(>),front(<),right(-)) is not consistent, since two cars can not drive in opposite directions in the same lane.
- **agentContextFunction(**long agentId, View view**):** Returns the local perception of a given agent (i.e., its context) from the observation (view) of the state of the simulated scenario.
- **agentActionFunction(**long agentId,ViewTransition viewTransition**):** Returns a list of actions performed by an agent in the transition from a state  $s_t$  to a state  $s_{t-1}$
- **getConflicts(**Goal goal,ViewTransition viewTransition**):** Receives a transition between two states, a system goal (e.g., to avoid collisions) and returns the conflicts that have arisen in that transition with respect to the system goal (e.g., returns the collisions).
- **hasConflict(**View view, long agentId, Goal goal**):** Returns true if a given agent is in conflict in a given system state (i.e., View).

An implementation of the domain functions for the traffic simulator is located on (NormLabSimulators project, src/traffic) **es.csic.iiia.normlab.traffic.normsynthesis**, *TrafficDomainFunctions* class.

# 10. Invoking your strategy (recap)

The Traffic Simulator includes **DefaultTrafficNormSynthesisAgent** agent whose:

### **A. Constructor**

- 1. Creates the Norm Synthesis Machine (NSM).
- 2. Adds a set of sensors to SNM to perceive the scenario.
- 3. Sets the norm synthesis strategy in the NSM.
- **B. step()** method invokes our strategy at every simulation **tick**.

```
public DefaultTrafficNormSynthesisAgent( ...) {
 /* 1. Create norm synthesis machine */this.nsm = new NormSynthesisMachine(nsSettings, predDomains,
                                                                        1
     dmFunctions, !RunEnvironment.getInstance().isBatch(), randomSeed);
 /* 2. Add sensors to the monitor of the norm synthesis machine */for(TrafficCamera camera : cameras) {
                                                                                 A2
   this.nsm.addSensor(camera);
 /* 3. Set the norm synthesis strategy */3
 this.setNormSynthesisStrategy();
public void step() throws IncorrectSetupException {
  this.addedNorms.clear();
  this.removedNorms.clear();
                                                                                B
  /* Execute strategy and obtain new normative system */
  NormativeSystem newNormativeSystem = nsm.executeStrategy();
```
# 10. Invoking your strategy (A.3, B)

The Traffic Simulator includes **DefaultTrafficNormSynthesisAgent** agent whose:

### **A. Constructor**

- 1. Creates the Norm Synthesis Machine (NSM).
- 2. Adds a set of sensors to SNM to perceive the scenario.
- 3. Sets the norm synthesis strategy in the NSM: Method SetNormSynthesisStrategy() invokes method **createCustomNormSynthesisStrategy()**

(located in the same class *DefaultTrafficNormSynthesisAgent*):

**Implement** this method by creating and returning your norm synthesis strategy:

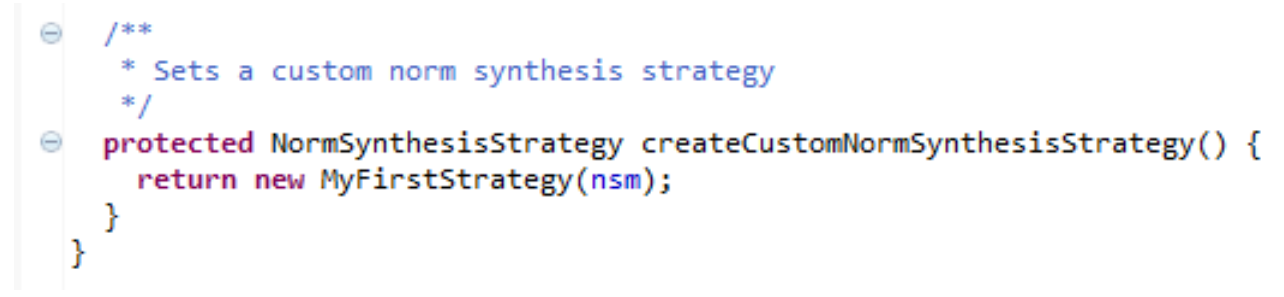

- **B. step()** method invokes our strategy at every simulation **tick**.
	- Execute the simulation as you did for examples 1, 2 and 3 (NormLabSimulators project, launchers/: TrafficJunctionSimulator.launch > Run As …)

### **Congratulations! You are using your own strategy!**

- 6-8. Execution examples
	- **6. Example** strategy **1**: NormLab execution: Returns an **empty** set of norms.
	- **7. Example** strategy **2**: Adding norms: Returns a fixed set of **1 norm**.
	- **8. Example** strategy **3**: Removing collisions: Returns a fixed set of **3 norms**.
- 9-14. Guided development of different norm synthesis strategies
	- **9. Development** of example strategy 1: **Empty** set of norms.
	- **10. Executing** your own strategy
	- **11. Development** of example strategy 2: **Adding norms** to your strategy (1 norm)
	- **12. Example 4**: A strategy with norm **generation**.
	- **13. Example 5**: A strategy with norm **generation** + **evaluation**.
	- **14. SIMON**: A complete strategy with norm **generation** + **evaluation** + **refinement.**
Let's now **add some norms**. We will add the left-side-priority norm from **example 2**.

**1. Crate** a new norm synthesis strategy *MySecondStrategy.java* by **Copying** (cut&paste+rename) your first strategy *MyFirstStrategy.java* Your code should look like this:

```
1^{***}* My second strategy
  */
public class MySecondStrategy implements es.csic.iiia.nsm.strategy.NormSynthesisStrategy {
  /* The normative network, a data structure to keep track of norms */private NormativeNetwork normativeNetwork;
  7^{**}* Constructor of the strategy
     @param nsm the norm synthesis machine
   *public MySecondStrategy(es.csic.iiia.nsm.NormSynthesisMachine nsm) {
    this.normativeNetwork = nsm.getNormativeNetwork();
   ŀ
  @Override
  public NormativeSystem execute() {
    return normativeNetwork.getNormativeSystem();
ł
```
#### **2. I**mplement a method **createNormativeSystem()** in *MySecondStrategy.java* to create norms with:

- Preconditions: a set of predicate-term pairs and
- Postconditions: a modality (prohibition/obligation) over an action
- i. Create a new norm precondition: **IF l(>) & f(\*) & r(\*)**

#### private void createNormativeSystem() {

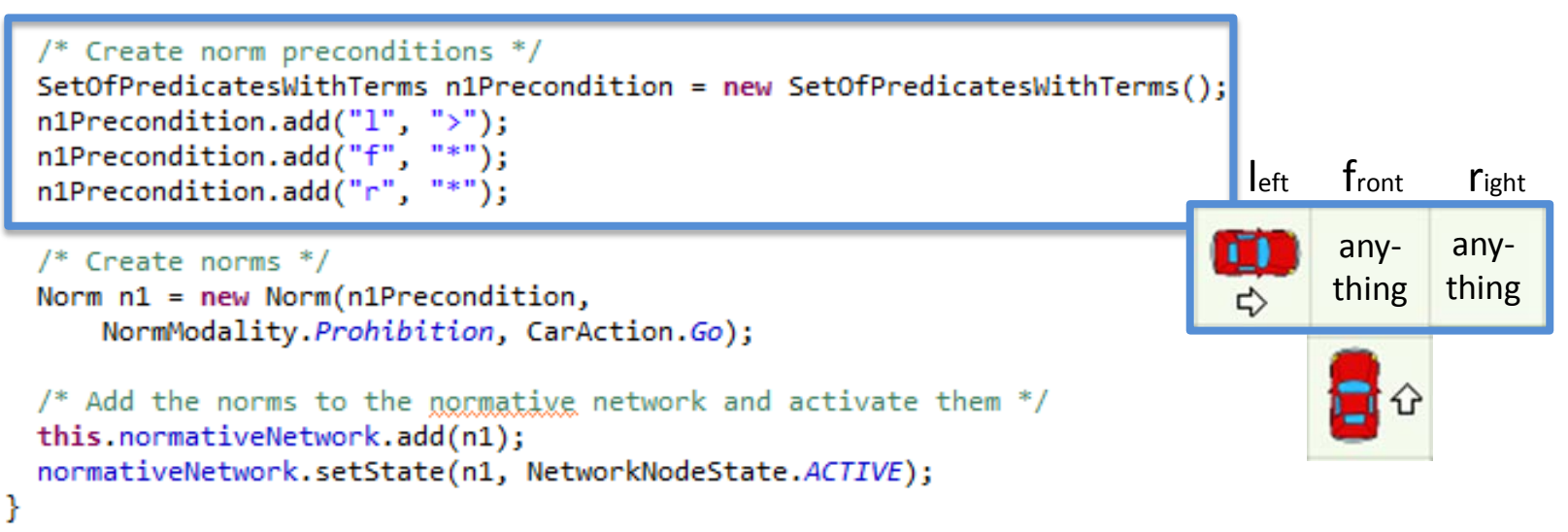

#### **2. I**mplement a method **createNormativeSystem()** in *MySecondStrategy.java* to create norms with:

- Preconditions: a set of predicate-term pairs and
- Postconditions: a modality (prohibition/obligation) over an action
- i. Create a new norm precondition: **IF l(>) & f(\*) & r(\*)**
- ii. Create a **new norm n1** with this precondition and as postcondition: **THEN Prohition(Go)**

```
private void createNormativeSystem() {
  /* Create norm preconditions */SetOfPredicatesWithTerms n1Precondition = new SetOfPredicatesWithTerms();
  n1Precondition.add("1", ">\");
  n1Precondition.add("f", "*");
                                                                             left front right
  n1Precondition.add("r", "*");
                                                                                  any-
                                                                                         any-
  /* Create norms */thing
                                                                                         thingNorm n1 = new Norm(n1Precondition,NormModality. Prohibition, CarAction. Go);
  /* Add the norms to the normative network and activate them */this.normativeNetwork.add(n1);
  normativeNetwork.setState(n1, NetworkNodeState.ACTIVE);
ł
```
### **2. I**mplement a method **createNormativeSystem()** in *MySecondStrategy.java* to create norms with:

- Preconditions: a set of predicate-term pairs and
- Postconditions: a modality (prohibition/obligation) over an action
- i. Create a new norm precondition: **IF l(>) & f(\*) & r(\*)**
- ii. Create a **new norm n1** with this precondition and as postcondition: **THEN Prohition(Go)**
- iii. Add norm n1 to the Normative Network and activate it so it becomes part of the Normative System

```
private void createNormativeSystem() {
  /* Create norm preconditions */SetOfPredicatesWithTerms n1Precondition = new SetOfPredicatesWithTerms();
  n1Precondition.add("1", ">\");
  n1Precondition.add("f", "*");
                                                                             left front right
  n1Precondition.add("r", "*");
                                                                                  any-
                                                                                         any-
  /* Create norms */thing
                                                                                         thingNorm n1 = new Norm(n1Precondition,NormModality. Prohibition, CarAction. Go);
  /* Add the norms to the normative network and activate them */
  this.normativeNetwork.add(n1);
  normativeNetwork.setState(n1, NetworkNodeState.ACTIVE);
```
#### 3. Invoke method **createNormativeSystem()** at the end of *MySecondStrategy* constructor

public class MySecondStrategy implements es.csic.iiia.nsm.strategy.NormSynthesisStrategy {

```
/* The normative network, a data structure to keep track of norms */
private NormativeNetwork normativeNetwork;
1*** Constructor of the strategy
  @param nsm the norm synthesis machine
 * /
public MySecondStrategy(es.csic.iiia.nsm.NormSynthesisMachine nsm) {
 this.normativeNetwork = nsm.getNormativeNetwork();
 this.createNormativeSystem(); // Create a default normative system
@Override
                                                                         At each tick, the strategy will return the 
public NormativeSystem execute() {
                                                                         norms that are active in the normative 
 return normativeNetwork.getNormativeSystem();
                                                                         network (i.e., the normative system).Y
1 * ** Creates a normative system to give way to the cars on the left
 * /
private void createNormativeSystem() {
 /* Create norm preconditions */
 SetOfPredicatesWithTerms n1Precondition = new SetOfPredicatesWithTerms();
 n1Precondition.add("1", "\\n1Precondition.add("f", "*");
 n1Precondition.add("r", "*");
 /* Create norms */Norm n1 = new Norm(n1Precondition, NormModality.Prohibition, CarAction.Go);
 /* Add the norms to the normative network and activate them */
 this.normativeNetwork.add(n1);
 normativeNetwork.setState(n1, NetworkNodeState.ACTIVE);
```
4. Change method **createCustomNormSynthesisStrategy()** from *DefaultTrafficNormSynthesisAgent* (in package **es.csic.iiia.normlab.traffic.agent**, NormLabSimulators project, src/traffic) to use your new strategy.

```
1**** Sets a custom norm synthesis strategy
protected NormSynthesisStrategy createCustomNormSynthesisStrategy() {
  return new MySecondStrategy(nsm);
ł
```
• Recall that the traffic norm synthesis agent in the traffic simulator creates the norm synthesis machine and executes the strategy at every simulation tick.

- 5. Execute the Traffic Simulator (NormLabSimulators project, launchers/: TrafficJunctionSimulator.launch > Run As …) to observe that this second strategy works as example 2.
	- The normative system contains a single norm N1.

### NormLab **execution**:

- 6-8. Execution examples
	- **6. Example** strategy **1**: NormLab execution: Returns an **empty** set of norms.
	- **7. Example** strategy **2**: Adding norms: Returns a fixed set of **1 norm**.
	- **8. Example** strategy **3**: Removing collisions: Returns a fixed set of **3 norms**.
- 9-14. Guided development of different norm synthesis strategies
	- **9. Development** of example strategy 1: **Empty** set of norms.
	- **10. Executing** your own strategy
	- **11. Development** of example strategy 2: **Adding norms** to your strategy (1 norm)
	- **12. Example 4**: A strategy with automatic norm **generation**.
	- **13. Example 5**: A strategy with norm **generation** + **evaluation**.
	- **14. SIMON**: A complete strategy with norm **generation** + **evaluation** + **refinement.**

How can we automatically generate norms on-line?

Example 4 (*TrafficNSExample4\_NSStrategy* in package **es.csic.iiia.normlab.traffic.examples.ex4,**  NormLabSimulators project) uses **operators**(methods defined in *TrafficNSExample4\_NSOperators*) to **create**, **add** and **activate** norms the Normative Network:

- • **Activate (norm):** sets the state of norm to «Active»
- • **Add (norm):** adds norm into the Normative Network and activates it.

#### • **Create (Conflict, Goal):**

- Applies Case-Based Reasoning (CBR) to create a norm aimed at avoiding future conflicts.
- If the norm does not exist in the Normative Network, then it adds (and activates) it. Otherwise, if the norm is not active (nor represented )in the NN , then it activates it.

#### *TrafficNSExample4\_NSStrategy* uses operators to synthesize norms :

**Everytime the strategy is executed, it:**

1. Generates norms

2. Returns the Normative System.

```
7 * ** Executes IRON's strategy
 * @return the normative system resulting from the norm synthesis cycle
 * /
public NormativeSystem execute() {
  this.normAdditions.clear();
  this.normDeactivations.clear();
  this.createdNorms.clear();
  this.activatedNorms.clear();
  /*--------------------
     Norm generation
   *--------------------*/
  this.normGeneration();
  /* Return the current normative system */return normativeNetwork.getNormativeSystem();
 * Executes the norm generation phase
 * /
private void normGeneration() {
  /* Obtain monitor perceptions */
  obtainPerceptions(viewTransitions);
  /* Conflict detection */
  conflicts = conflictDetection(viewTransitions);
  /* Norm generation */for(Goal goal : conflicts.keySet()) {
    for(Conflict conflict : conflicts.get(goal)) {
      operators.create(conflict, goal);
  -}
Ł
```
### *TrafficNSExample4\_NSStrategy* uses

operators to synthesize norms :

### **Everytime the strategy is executed, it:**

- 1. Generates norms
	- 1. Perceives the scenario
- 2. Returns the Normative System.

```
7 * ** Executes IRON's strategy
 * @return the normative system resulting from the norm synthesis cycle
 * /
public NormativeSystem execute() {
  this.normAdditions.clear();
  this.normDeactivations.clear();
  this.createdNorms.clear();
  this.activatedNorms.clear();
  /*-------------------
     Norm generation
   *--------------------*/
  this.normGeneration();
  /* Return the current normative system */return normativeNetwork.getNormativeSystem();
Y
 * Executes the norm generation phase
private void normGeneration() {
  /* Obtain monitor perceptions */
  obtainPerceptions(viewTransitions);
  7^* Conflict detection */conflicts = conflictDetection(viewTransitions);
  /* Norm generation */for(Goal goal : conflicts.keySet()) {
    for(Conflict conflict : conflicts.get(goal)) {
      operators.create(conflict, goal);
  - }
```
ViewTransition: description of partial scenario transition from time t-1 to time t (current tick)

Y

-}

### *TrafficNSExample4\_NSStrategy* uses

operators to synthesize norms :

### **Everytime the strategy is executed, it:**

- 1. Generates norms
	- 1. Perceives the scenario
	- 2. Detects non regulated conflicts
- 2. Returns the Normative System.

```
Conflict detection through 
getConflicts() domain function
      Each conflict has a 
ViewTransition with a conflict 
   at tick t and an involved 
     (responsible) agent.
```

```
7 * ** Executes IRON's strategy
 * @return the normative system resulting from the norm synthesis cycle
 * /
public NormativeSystem execute() {
  this.normAdditions.clear();
  this.normDeactivations.clear();
  this.createdNorms.clear();
  this.activatedNorms.clear();
   /*--------------------
     Norm generation
   *--------------------*/
  this.normGeneration();
```

```
/* Return the current normative system */return normativeNetwork.getNormativeSystem();
* Executes the norm generation phase
```

```
private void normGeneration() {
```

```
/* Obtain monitor perceptions */
obtainPerceptions(viewTransitions);
```

```
/* Conflict detection */
conflicts = conflictDetection(viewTransitions);
```

```
/* Norm generation */for(Goal goal : conflicts.keySet()) {
  for(Conflict conflict : conflicts.get(goal)) {
    operators.create(conflict, goal);
```
### *TrafficNSExample4\_NSStrategy* uses

operators to synthesize norms :

#### **Everytime the strategy is executed, it:**

- 1. Generates norms
	- 1. Perceives the scenario
	- 2. Detects non regulated conflicts
	- **3. Creates** norms for each conflict.
- 2. Returns the Normative System.

```
7 * *
```
\* Executes IRON's strategy

```
* @return the normative system resulting from the norm synthesis cycle
* /
```

```
public NormativeSystem execute() {
  this.normAdditions.clear();
  this.normDeactivations.clear();
  this.createdNorms.clear();
  this.activatedNorms.clear();
```

```
Norm generation
*-------------------*/
```

```
this.normGeneration();
```

```
/* Return the current normative system */return normativeNetwork.getNormativeSystem();
ł
 * Executes the norm generation phase
 * /
private void normGeneration() {
  /* Obtain monitor perceptions */
  obtainPerceptions(viewTransitions);
  /* Conflict detection */
  conflicts = conflictDetection(viewTransitions);
  /* Norm generation */for(Goal goal : conflicts.keySet()) {
    for(Conflict conflict : conflicts.get(goal)) {
      operators.create(conflict, goal);
```
Execute the strategy:

- 1. Set NormSynthesisExample **defaultValue=«4»** in **parameters.xml** (in NormLabSimulators project, **repast-settings/TrafficJunction.rs** ) and save the file.
- 2. Execute the simulator
	- NormLabSimulators project, launchers/: TrafficJunctionSimulator.launch > Run As …
- 3. Observe how, as long as cars collide, it generates norms to avoid these collisions
	- Norms are never evaluated (select a norm and click on button *Show* performance ranges).

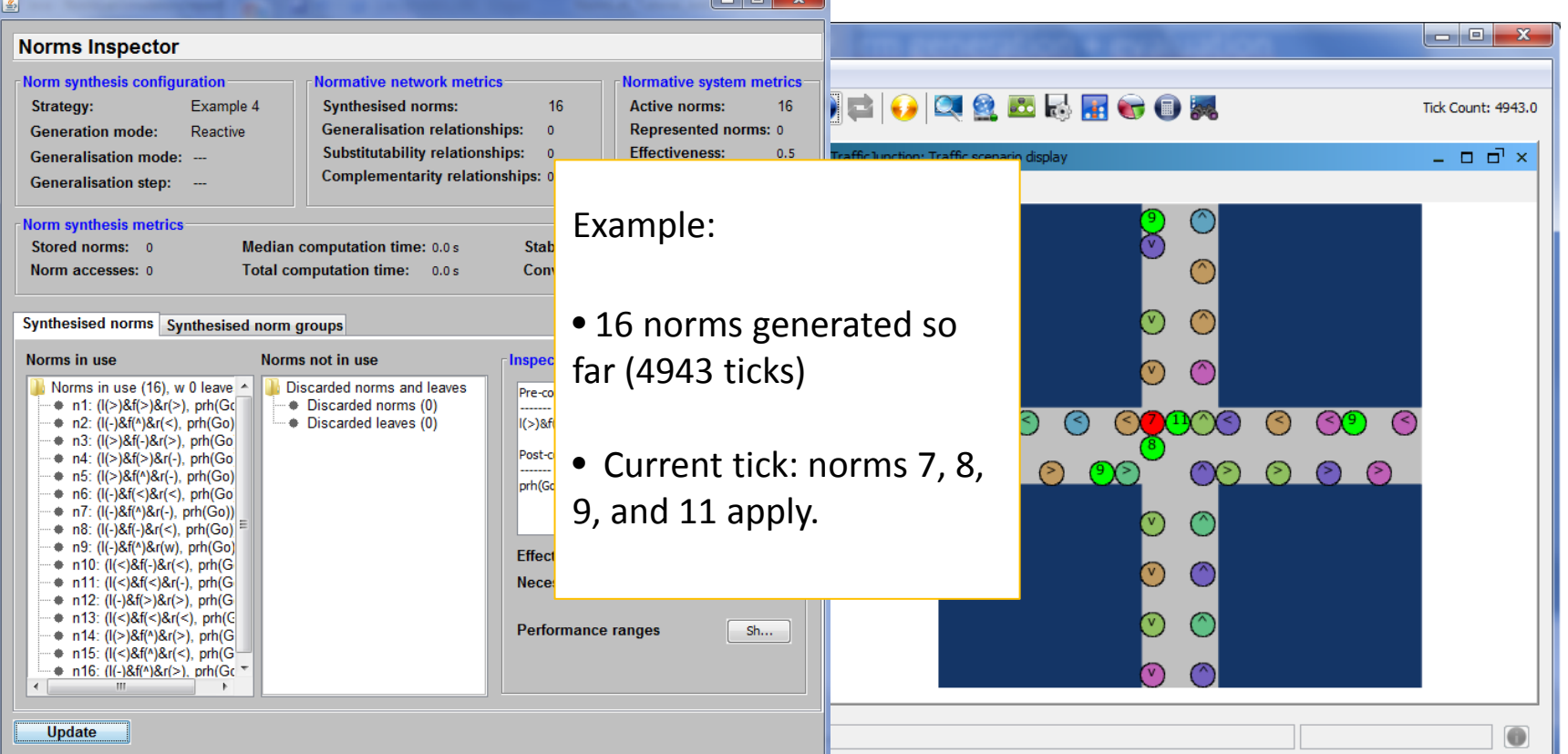

### NormLab **execution**:

- 6-8. Execution examples
	- **6. Example** strategy **1**: NormLab execution: Returns an **empty** set of norms.
	- **7. Example** strategy **2**: Adding norms: Returns a fixed set of **1 norm**.
	- **8. Example** strategy **3**: Removing collisions: Returns a fixed set of **3 norms**.
- 9-14. Guided development of different norm synthesis strategies
	- **9. Development** of example strategy 1: **Empty** set of norms.
	- **10. Executing** your own strategy
	- **11. Development** of example strategy 2: **Adding norms** to your strategy (1 norm)
	- **12. Example 4**: A strategy with automatic norm **generation**.
	- **13. Example 5**: A strategy with norm **generation** + **evaluation**.
	- **14. SIMON**: A complete strategy with norm **generation** + **evaluation** + **refinement.**

Are generated norms good enough?

Let's see example 5: *TrafficNSExample5\_NSStrategy* (in NormLabSimulators project, src/traffic **es.csic.iiia.normlab.traffic.examples.ex5** package) :

Whenever the strategy is **executed:**

- It generates norms (as example 4)
- •It **evaluates norms:** how?

```
public NormativeSystem execute() {
  this.normAdditions.clear();
  this.normDeactivations.clear();
  this.createdNorms.clear();
  this.activatedNorms.clear();
  this.normGeneration();
  this.normEvaluation();
  /* Return the current normative system */return normativeNetwork.getNormativeSystem();
ł
```
### Norm Evaluation (*TrafficNSExample5\_NSStrategy* ) :

```
private void normEvaluation() {
```

```
/* Compute norm applicability */
this.normApplicability = this.normApplicability(viewTransitions);
```

```
/* Detect norm applicability and compliance */
this.normCompliance(this.normApplicability);
```

```
/* Update utilities and performances */
 this.updateUtilitiesAndPerformances(this.normCompliance);
Y
```
**1. Retrieve** the norms that applied to each agent in the simulation at time t-1:

```
protected Map<ViewTransition, NormsApplicableInView> normApplicability(
    List<ViewTransition> vTransitions) {
 /* Clear norm applicability from previous tick */
 this.normApplicability.clear();
  /* Get applicable norms of each viewTransition (of each sensor) */
 for(ViewTransition vTrans : vTransitions) {
   NormsApplicableInView normApplicability;
    normApplicability = this.normReasoner.getNormsApplicable(vTrans);
    this.normApplicability.put(vTrans, normApplicability);
  return this.normApplicability;
ł
```
For each viewTransition, normReasoner computes the norms that apply to each agent by using DomainFunctions

### Norm Evaluation (*TrafficNSExample5\_NSStrategy* ):

```
private void normEvaluation() {
```
ł Y

```
/* Compute norm applicability */
this.normApplicability = this.normApplicability(viewTransitions);
```

```
/* Detect norm applicability and compliance */
this.normCompliance(this.normApplicability);
```

```
/* Update utilities and performances */
 this.updateUtilitiesAndPerformances(this.normCompliance);
ł
```
**2. Norm compliance**: Did agents **complied** with their applicable norms? Did that lead to conflicts?

```
protected void normCompliance(Map<ViewTransition,
   NormsApplicableInView> normApplicability) {
  /* Check norm compliance in the view in terms of each system goal */for(Goal goal : this.nsmSettings.getSystemGoals()) {
    /* Clear norm compliance of previous tick */this.normCompliance.get(goal).clear();
    /* Evaluate norm compliance and conflicts in each
     * view transition with respect to each system goal */
   for(ViewTransition vTrans : normApplicability.keySet()) {
     NormsApplicableInView vNormAppl = normApplicability.get(vTrans);
      /* If there is no applicable norm in the view, continue */if(vNormAppl.isEmpty()) {
        continue;
      ¥
      NormComplianceOutcomes nCompliance = this.normReasoner.
          checkNormComplianceAndOutcomes(vNormAppl, goal);
      this.normCompliance.get(goal).put(vTrans, nCompliance);
    ₿
```
normReasoner. checkNormComplianceAndOutcomes

### Norm Evaluation (*TrafficNSExample5\_NSStrategy* ):

```
private void normEvaluation() {
```

```
/* Compute norm applicability */
this.normApplicability = this.normApplicability(viewTransitions);
```

```
/* Detect norm applicability and compliance */
this.normCompliance(this.normApplicability);
```

```
/* Update utilities and performances */
this.updateUtilitiesAndPerformances(this.normCompliance);
```
### **3. Update norms' utilities** based on norm compliance

```
protected void updateUtilitiesAndPerformances(
    Map<Goal, Map<ViewTransition, NormComplianceOutcomes>> normCompliance) {
 for(Goal goal : this.nsmSettings.getSystemGoals()) {
    for(ViewTransition vTrans : normCompliance.get(goal).keySet()) {
      for(Dimension dim : this.nsm.getNormEvaluationDimensions()) {
        this.utilityFunction.evaluate(dim, goal,
            normCompliance.get(goal).et(vTrans), normativeNetwork);
    \mathcal{F}
```
**evaluate(…)** method in **TrafficNSExample5\_NSUtilityFunction**

(in NormLabSimulators project, src/traffic es.csic.iiia.normlab.traffic.examples.ex5 package)

### Norm Evaluation (*TrafficNSExample5\_NSStrategy* ):

```
private void normEvaluation() {
 /* Compute norm applicability */
 this.normApplicability = this.normApplicability(viewTransitions);
 /* Detect norm applicability and compliance */
 this.normCompliance(this.normApplicability);
```

```
/* Update utilities and performances */
 this.updateUtilitiesAndPerformances(this.normCompliance);
Y
```
#### **3. Update norms' utilities** based on norm compliance

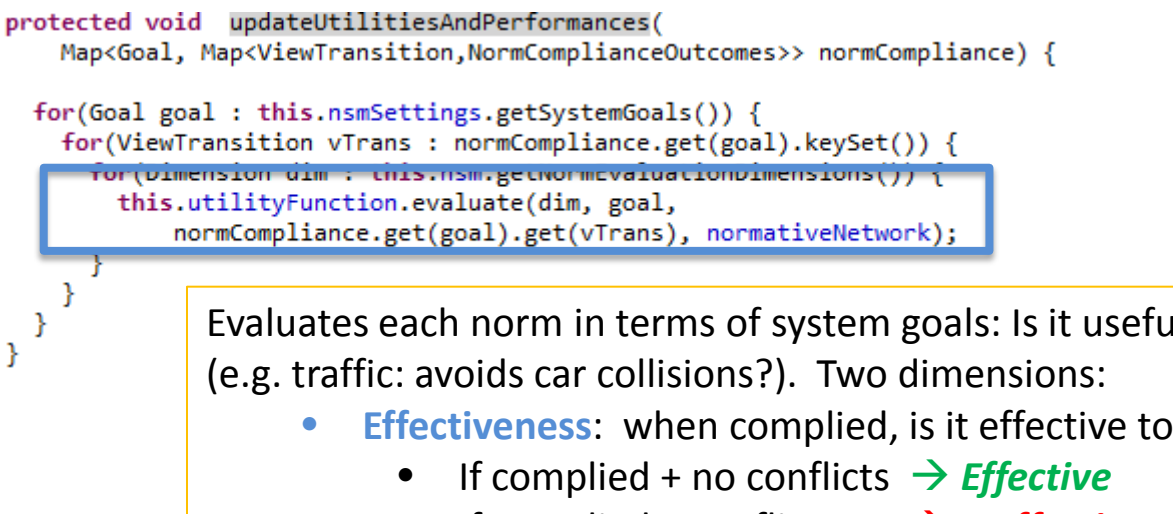

Evaluates each norm in terms of system goals: Is it useful to **avoid conflicts**?

- **Effectiveness:** when complied, is it effective to avoid conflicts?
	- If complied + conflicts  $\rightarrow$  **Ineffective**
- **Necessity**: when infringed, did some conflicts actually arise?
	- If infringed + no conflicts  $\rightarrow$  **Unnecessary**
	- If infringed + conflicts *Necessary*

Execute the strategy:

- 1. Set NormSynthesisExample **defaultValue=«5»** in **parameters.xml** (in NormLabSimulators project, **repast-settings/TrafficJunction.rs** ) and save the file.
- 2. Execute the simulator
	- NormLabSimulators project, launchers/: TrafficJunctionSimulator.launch > Run As …
- 3. Observe how it generates norms and evaluates them.
	- Effectiveness and necessity of each norm change along time (select a norm and click on button *Show* performance ranges).

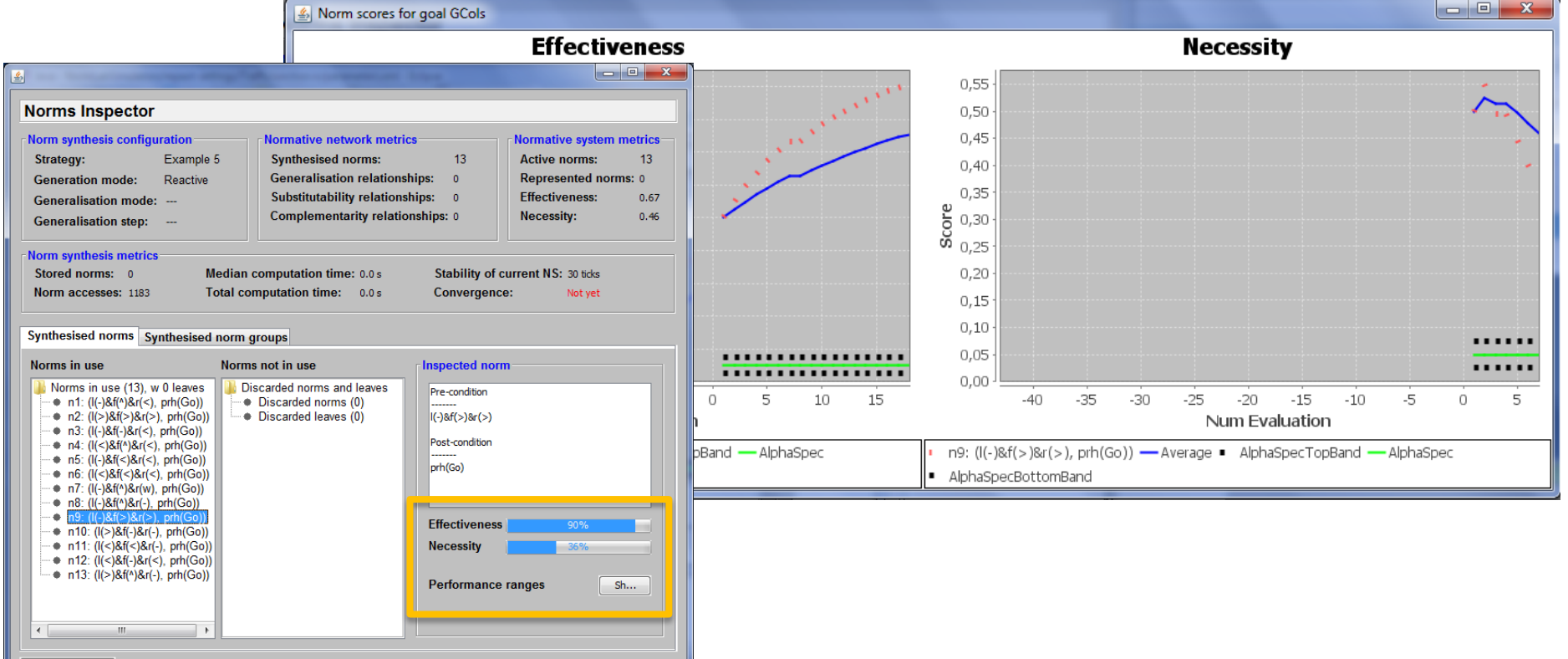

### NormLab **execution**:

- 6-8. Execution examples
	- **6. Example** strategy **1**: NormLab execution: Returns an **empty** set of norms.
	- **7. Example** strategy **2**: Adding norms: Returns a fixed set of **1 norm**.
	- **8. Example** strategy **3**: Removing collisions: Returns a fixed set of **3 norms**.
- 9-14. Guided development of different norm synthesis strategies
	- **9. Development** of example strategy 1: **Empty** set of norms.
	- **10. Executing** your own strategy
	- **11. Development** of example strategy 2: **Adding norms** to your strategy (1 norm)
	- **12. Example 4**: A strategy with automatic norm **generation**.
	- **13. Example 5**: A strategy with norm **generation** + **evaluation**.
	- **14. SIMON**: A complete strategy with norm **generation** + **evaluation** + **refinement.**

#### SIMON is a **complete norm synthesis strategy** that uses norm evaluation to refine norms

*SIMONStrategy* (in NormSynthesisMachine project, src **es.csic.iiia.nsm.strategy.simon** package) :

Whenever the strategy is **executed:**

- It generates norms
- It evaluates norms
- •It **refines them :** how?

```
public NormativeSystem execute() {
  this.nsMetrics.resetNonRegulatedConflicts();
  this.visitedNorms.clear();
  /* Norm generation */List<Norm> normsActivated = this.normGenerator.step(viewTransitions, conflicts);
  /* Norm evaluation */this.normEvaluator.step(viewTransitions, normApplicability,
      normCompliance, normGroupCompliance);
  /* Norm refinement */this.normRefiner.step(normApplicability, normsActivated);
  /* Manage lists that control new additions to the normative network,
   * normative system, as well as norms that have been removed */
 this.manageNormControlLists();
                                                      step(…) method in 
  /* Return the current normative sys
                                                     SIMONNormRefiner
  return normativeNetwork.getNormativ
ł
                                            (in NormSynthesisMachine project, src
                                            es.csic.iiia.nsm.strategy.simon package)
```
ł

#### **Norm refinement:**

1. Norms are **generalised** if their (effectiveness **and** necessity) **> threshold.**

```
public void step(Map<ViewTransition, NormsApplicableInView> normApplicability,
    List<Norm> normsActivatedDuringGeneration) {
 List<Norm> processed = new ArrayList<Norm>();
 List<Norm> visited = new ArrayList<Norm>();
 /* Compute norms that must be revised */List<Norm> normsToRevise = this.checkNormsToRevise(normApplicability);
 /* Classify norms */this.normClassifications = this.normClassifier.step(normsToRevise);
  /* Refine norms based on norm classifications */
 for(Norm norm : normClassifications.keySet()) {
    if(processed. contains(norm)) {
      continue;
    List<NormAttribute> attributes = normClassifications.get(norm);
    boolean isIneffective = attributes.contains(NormAttribute.INEFFECTIVE);
    boolean isUnnecessary = attributes.contains(NormAttribute.UNNECESSARY);
    boolean isGeneralisable = attributes.contains(NormAttribute.GENERALISABLE);
    /* If the norm is whether ineffective or unnecessary, then deactivate
     * it (specialise it into its children) */
    if(isIneffective || isUnnecessary) {
      visited.clear():
      specialiseDown(norm, NetworkNodeState.DISCARDED, visited);
    /* If the norm has enough utility to be generalised,
     * then try to generalise it */
   else if(isGeneralisable) {
      generaliseUp(norm, genMode, genStep);
    ł
    /* Update complexities metrics */
    this.nsMetrics.incNumNodesVisited();
```
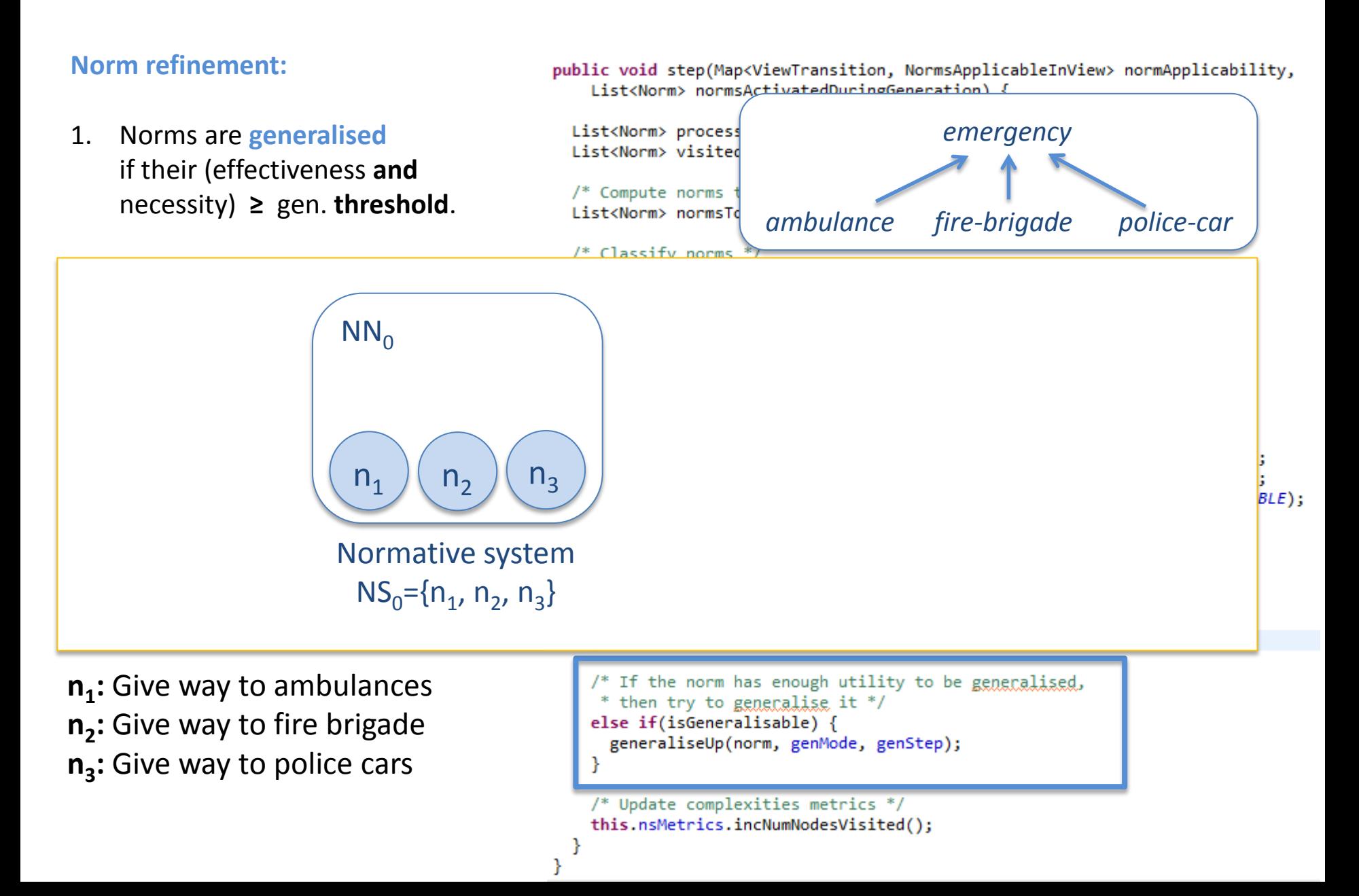

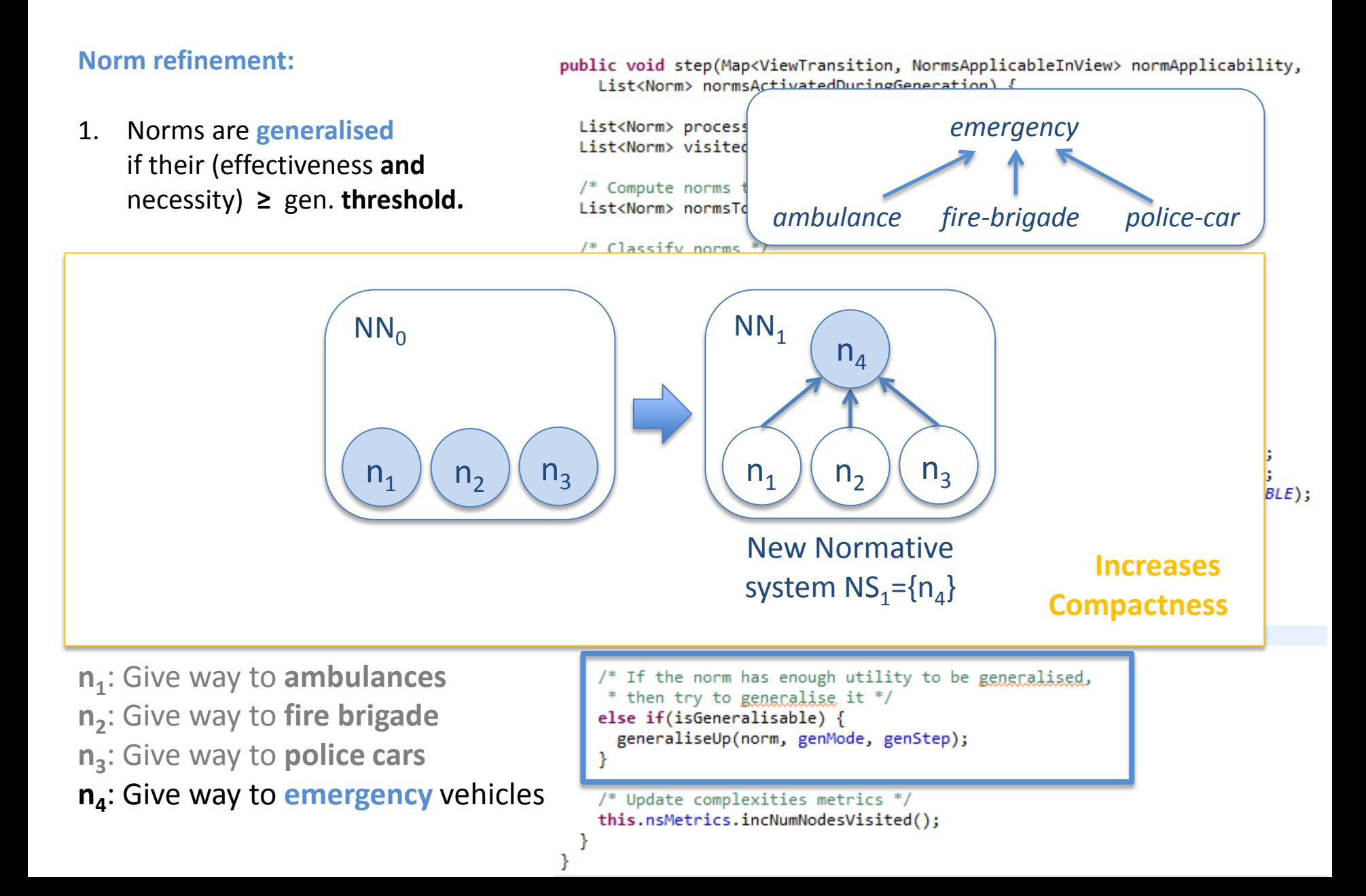

Ł

#### **Norm refinement:**

- 1. Norms are **generalised**
- 2. Norms are **specialised** if their (effectiveness **or**  necessity) **<** esp. **threshold**

```
public void step(Map<ViewTransition, NormsApplicableInView> normApplicability,
    List<Norm> normsActivatedDuringGeneration) {
 List<Norm> processed = new ArrayList<Norm>();
 List<Norm> visited = new ArrayList<Norm>();
  /* Compute norms that must be revised */
 List<Norm> normsToRevise = this.checkNormsToRevise(normApplicability);
 /* Classify norms */this.normClassifications = this.normClassifier.step(normsToRevise);
  /* Refine norms based on norm classifications */
 for(Norm norm : normClassifications.kevSet()) {
   if(processed. contains(norm)) {
     continue;
   List<NormAttribute> attributes = normClassifications.get(norm);
   boolean isIneffective = attributes.contains(NormAttribute.INEFFECTIVE);
   boolean isUnnecessary = attributes.contains(NormAttribute.UNNECESSARY);
    boolean isGeneralisable = attributes.contains(NormAttribute.GENERALISABLE);
   /* If the norm is whether ineffective or unnecessary, then deactivate
    * it (specialise it into its children) */
   if(isIneffective || isUnnecessary) {
     visited.clear():
     specialiseDown(norm, NetworkNodeState.DISCARDED, visited);
   /* If the norm has enough utility to be generalised,
     * then try to generalise it */
   else if(isGeneralisable) {
     generaliseUp(norm, genMode, genStep);
    ŀ
   /* Update complexities metrics */
   this.nsMetrics.incNumNodesVisited();
```
#### **Norm refinement:**

- 1. Norms are **generalised**
- 2. Norms are **specialised** if their (effectiveness **or**  necessity) **<** esp. **threshold**

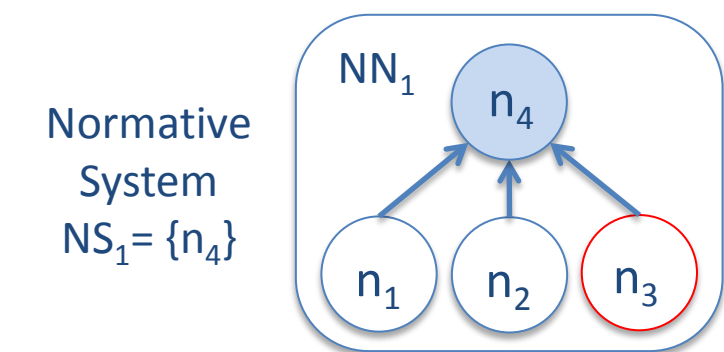

public void step(Map<ViewTransition, NormsApplicableInView> normApplicability, List<Norm> normsActivatedDuringGeneration) {

```
List<Norm> processed = new ArrayList<Norm>();
List<Norm> visited = new ArrayList<Norm>();
```
 $/*$  Compute norms that must be revised \*/ List<Norm> normsToRevise = this.checkNormsToRevise(normApplicability);

 $/*$  Classify norms  $*/$ 

ŀ

**n**<sub>1</sub>: Give way to **ambulances n<sub>2</sub>: Give way to fire brigade n<sub>3</sub>**: Give way to **police cars n<sub>4</sub>: Give way to emergency vehicles** 

```
BLE):
/* If the norm is whether ineffective or unnecessary, then deactivate
 * it (specialise it into its children) */
if(isIneffective || isUnnecessary) {
  visited.clear():
  specialiseDown(norm, NetworkNodeState.DISCARDED, visited);
/* If the norm has enough utility to be generalised,
 * then try to generalise it */
else if(isGeneralisable) {
  generaliseUp(norm, genMode, genStep);
Y
/* Update complexities metrics */
this.nsMetrics.incNumNodesVisited();
```
#### **Norm refinement:**

- 1. Norms are **generalised**
- 2. Norms are **specialised** if their (effectiveness **or**  necessity) **<** esp. **threshold**

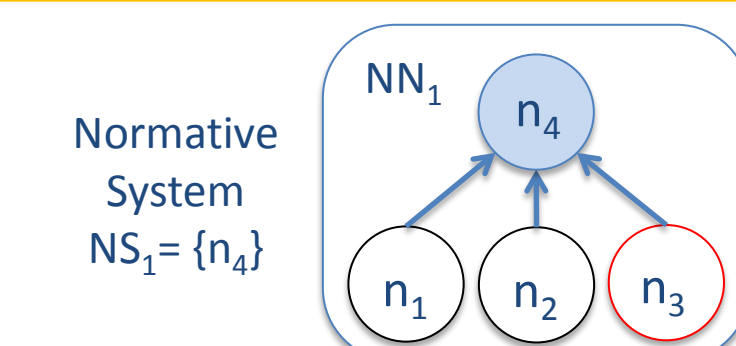

**n<sub>1</sub>**: Give way to **ambulances n<sub>2</sub>: Give way to fire brigade n<sub>3</sub>**: Give way to **police cars n<sub>4</sub>: Give way to <b>emergency** vehicles

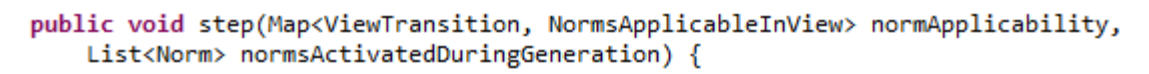

```
List<Norm> processed = new ArrayList<Norm>();
List<Norm> visited = new ArrayList<Norm>():
```
 $NN<sub>2</sub>$ 

/\* Compute norms that must be re List<Norm> normsToRevise = this.

### **Removes Under-performing norms**

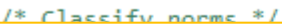

ł

New Normative System  $NS_2 = {n_1, n_2}$ 

 $BLE$ );

```
/* If the norm is whether ineffective or unnecessary, then deactivate
 * it (specialise it into its children) */
if(isIneffective || isUnnecessary) {
  visited.clear():
  specialiseDown(norm, NetworkNodeState.DISCARDED, visited);
```
 $n_1$   $(n_2)$   $(n_3)$ 

 $n_4$ 

```
/* If the norm has enough utility to be generalised,
 * then try to generalise it */
else if(isGeneralisable) {
  generaliseUp(norm, genMode, genStep);
P
/* Update complexities metrics */
this.nsMetrics.incNumNodesVisited();
```
# 14. SIMON. A complete norm synthesis strategy

Execute SIMON strategy:

- 1. In **parameters.xml** (in NormLabSimulators project, repast-settings/TrafficJunction.rs ) set:
	- **NormSynthesisExample** defaultValue**=«0»**
	- **NormSynthesisStrategy** defaultValue**=«2»** (2 stands for SIMON strategy)
	- **NormGeneralisationMode** defaultValue**=«1»** (*Deep* norm generalisation)
	- **NormGeneralisationStep** defaultValue**=«1»** (generalises 1 predicate at a time)
	- Save the file.
- 2. Execute the simulator
	- NormLabSimulators project, launchers/: TrafficJunctionSimulator.launch > Run As …
- 3. Observe how it generates norms, evaluates, and refines them.
	- Compact Normative System.

Normative System: 6 norms Normative Network: 55 norms Generalisations: 98 relationships

Ex: n41 generalises n38, n10, n7 and n39 Covergence at tick 9428

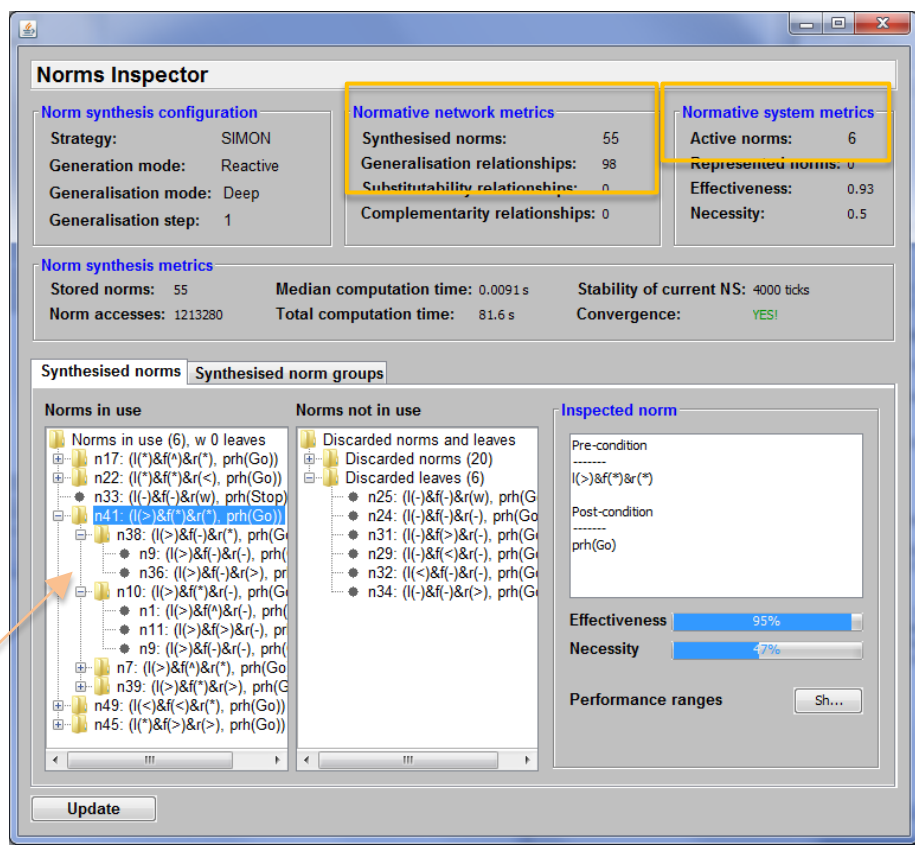

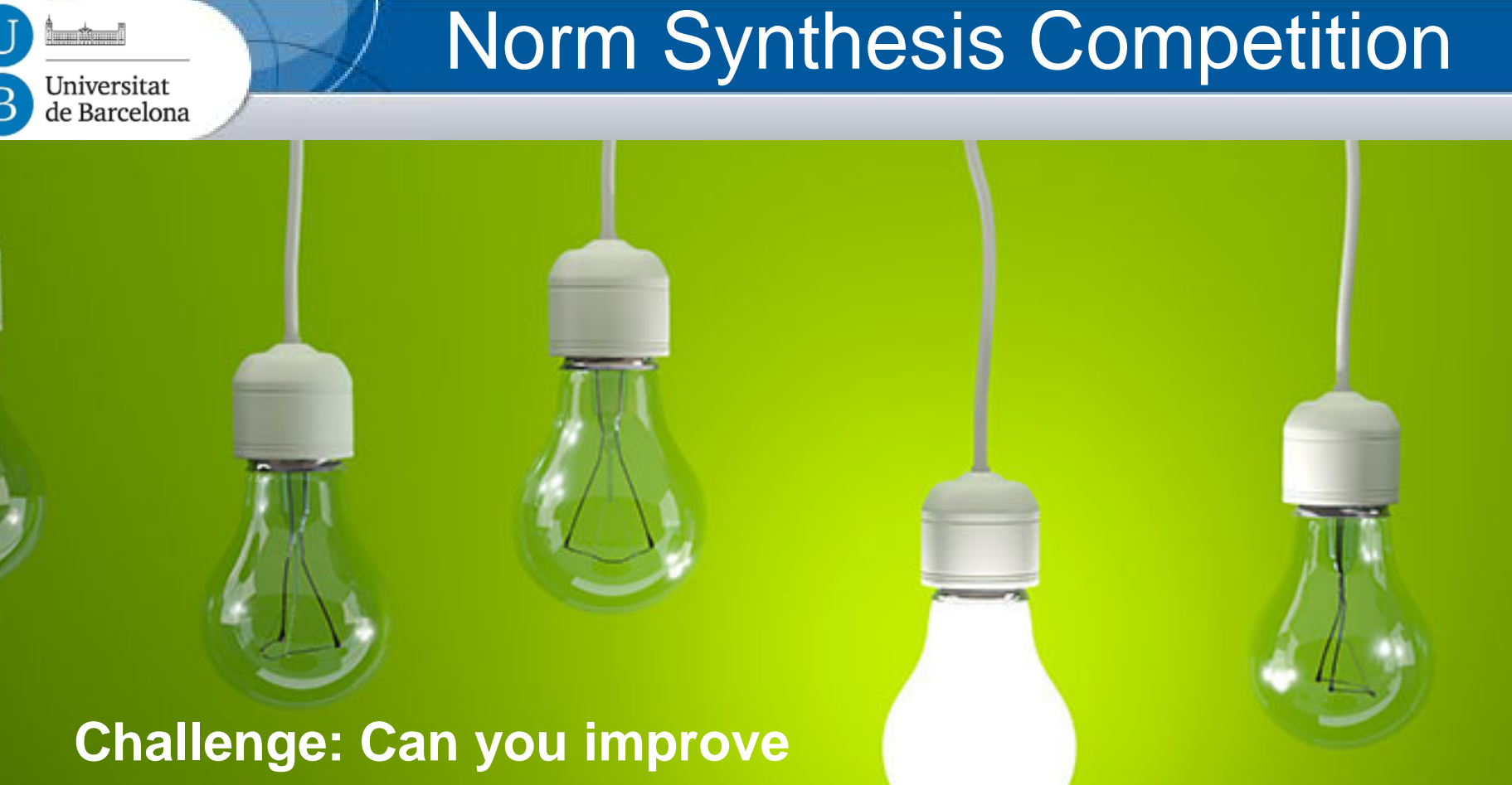

**the synthesis strategy?** 

## **Participate**! July 2015: http://www.maia.ub.es/~maite/Teaching.html